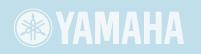

# Clavinova

CLP-380 OWNER'S MANUAL

# **IMPORTANT**

—Check your power supply—

Make sure that your local AC mains voltage matches the voltage specified on the name plate on the bottom panel. In some areas a voltage selector may be provided on the rear panel of the main keyboard unit near the power cord. Make sure that the voltage selector is set for the voltage in your area. The voltage selector is set at 240V when the unit is initially shipped. To change the setting use a "minus" screwdriver to rotate the selector dial so that the correct voltage appears next to the pointer on the panel.

For information on assembling the keyboard stand, refer to the instructions at the end of this manual.

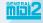

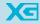

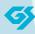

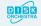

# SPECIAL MESSAGE SECTION

**PRODUCT SAFETY MARKINGS:** Yamaha electronic products may have either labels similar to the graphics shown below or molded/stamped facsimiles of these graphics on the enclosure. The explanation of these graphics appears on this page. Please observe all cautions indicated on this page and those indicated in the safety instruction section.

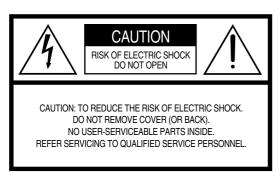

See bottom of Keyboard enclosure for graphic symbol markings.

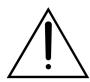

The exclamation point within the equilateral triangle is intended to alert the user to the presence of important operating and maintenance (servicing) instructions in the literature accompanying the product.

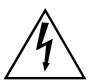

The lightning flash with arrowhead symbol, within the equilateral triangle, is intended to alert the user to the presence of uninsulated "dangerous voltage" within the product's enclosure that may be of sufficient magnitude to constitute a risk of electrical shock.

IMPORTANT NOTICE: All Yamaha electronic products are tested and approved by an independent safety testing laboratory in order that you may be sure that when it is properly installed and used in its normal and customary manner, all foreseeable risks have been eliminated. DO NOT modify this unit or commission others to do so unless specifically authorized by Yamaha. Product performance and/or safety standards may be diminished. Claims filed under the expressed warranty may be denied if the unit is/has been modified. Implied warranties may also be affected.

**SPECIFICATIONS SUBJECT TO CHANGE:** The information contained in this manual is believed to be correct at the time of printing. However, Yamaha reserves the right to change or modify any of the specifications without notice or obligation to update existing units.

**ENVIRONMENTAL ISSUES:** Yamaha strives to produce products that are both user safe and environmentally friendly. We sincerely believe that our products and the production methods used to produce them, meet these goals. In keeping with both the letter and the spirit of the law, we want you to be aware of the following:

**Battery Notice:** This product MAY contain a small non-rechargeable battery which (if applicable) is soldered in place. The average life span of this type of battery is approximately five years. When replacement becomes necessary, contact a qualified service representative to perform the replacement.

**Warning:** Do not attempt to recharge, disassemble, or incinerate this type of battery. Keep all batteries away from children. Dispose of used batteries promptly and as regulated by applicable laws. Note: In some areas, the servicer is required by law to return the defective parts. However, you do have the option of having the servicer dispose of these parts for you.

**Disposal Notice:** Should this product become damaged beyond repair, or for some reason its useful life is considered to be at an end, please observe all local, state, and federal regulations that relate to the disposal of products that contain lead, batteries, plastics, etc.

**NOTICE:** Service charges incurred due to lack of knowledge relating to how a function or effect works (when the unit is operating as designed) are not covered by the manufacturer's warranty, and are therefore the owners responsibility. Please study this manual carefully and consult your dealer before requesting service.

NAME PLATE LOCATION: The graphic below indicates the location of the name plate. The model number, serial number, power requirements, etc., are located on this plate. You should record the model number, serial number, and the date of purchase in the spaces provided below and retain this manual as a permanent record of your purchase.

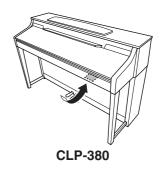

| Model            |  |
|------------------|--|
|                  |  |
| Serial No.       |  |
|                  |  |
| Purchase Date    |  |
| · aronaco bato — |  |

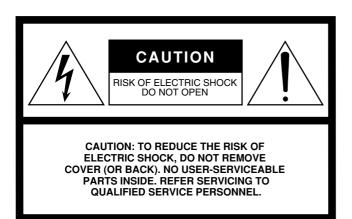

The above warning is located on the bottom of the unit.

# **Explanation of Graphical Symbols**

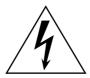

The lightning flash with arrowhead symbol within an equilateral triangle is intended to alert the user to the presence of uninsulated "dangerous voltage" within the product's enclosure that may be of sufficient magnitude to constitute a risk of electric shock to persons.

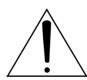

The exclamation point within an equilateral triangle is intended to alert the user to the presence of important operating and maintenance (servicing) instructions in the literature accompanying the product.

# **IMPORTANT SAFETY INSTRUCTIONS**

- 1 Read these instructions.
- 2 Keep these instructions.
- 3 Heed all warnings.
- 4 Follow all instructions.
- 5 Do not use this apparatus near water.
- 6 Clean only with dry cloth.
- 7 Do not block any ventilation openings. Install in accordance with the manufacturer's instructions.
- 8 Do not install near any heat sources such as radiators, heat registers, stoves, or other apparatus (including amplifiers) that produce heat.
- 9 Do not defeat the safety purpose of the polarized or grounding-type plug. A polarized plug has two blades with one wider than the other. A grounding type plug has two blades and a third grounding prong. The wide blade or the third prong are provided for your safety. If the provided plug does not fit into your outlet, consult an electrician for replacement of the obsolete outlet.
- 10 Protect the power cord from being walked on or pinched particularly at plugs, convenience receptacles, and the point where they exit from the apparatus.

- 11 Only use attachments/accessories specified by the manufacturer.
- 12 Use only with the cart, stand, tripod, bracket, or table specified by the manufacturer, or sold with the apparatus. When a cart is used, use caution when moving the cart/apparatus combination to avoid injury from tip-over.

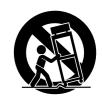

- 13 Unplug this apparatus during lightning storms or when unused for long periods of time.
- 14 Refer all servicing to qualified service personnel.

  Servicing is required when the apparatus has been damaged in any way, such as power-supply cord or plug is damaged, liquid has been spilled or objects have fallen into the apparatus, the apparatus has been exposed to rain or moisture, does not operate normally, or has been dropped.

# **WARNING**

TO REDUCE THE RISK OF FIRE OR ELECTRIC SHOCK, DO NOT EXPOSE THIS APPARATUS TO RAIN OR MOISTURE.

(UL60065\_03)

# **PRECAUTIONS**

# PLEASE READ CAREFULLY BEFORE PROCEEDING

\* Please keep this manual in a safe place for future reference.

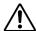

# **WARNING**

Always follow the basic precautions listed below to avoid the possibility of serious injury or even death from electrical shock, short-circuiting, damages, fire or other hazards. These precautions include, but are not limited to, the following:

### Power supply/Power cord

- Only use the voltage specified as correct for the instrument. The required voltage is printed on the name plate of the instrument.
- Check the electric plug periodically and remove any dirt or dust which may have accumulated on it.
- Use only the supplied power cord/plug.
- Do not place the power cord near heat sources such as heaters or radiators, and do not excessively bend or otherwise damage the cord, place heavy objects on it, or place it in a position where anyone could walk on, trip over, or roll anything over it.

# Do not open

 Do not open the instrument or attempt to disassemble the internal parts or modify them in any way. The instrument contains no user-serviceable parts. If it should appear to be malfunctioning, discontinue use immediately and have it inspected by qualified Yamaha service personnel.

### Water warning

- Do not expose the instrument to rain, use it near water or in damp or wet
  conditions, or place containers on it containing liquids which might spill into
  any openings. If any liquid such as water seeps into the instrument, turn off the
  power immediately and unplug the power cord from the AC outlet. Then have
  the instrument inspected by qualified Yamaha service personnel.
- Never insert or remove an electric plug with wet hands.

### Fire warning

Do not put burning items, such as candles, on the unit.
 A burning item may fall over and cause a fire.

### If you notice any abnormality

If the power cord or plug becomes frayed or damaged, or if there is a sudden
loss of sound during use of the instrument, or if any unusual smells or smoke
should appear to be caused by it, immediately turn off the power switch,
disconnect the electric plug from the outlet, and have the instrument inspected
by qualified Yamaha service personnel.

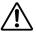

# CAUTION

Always follow the basic precautions listed below to avoid the possibility of physical injury to you or others, or damage to the instrument or other property. These precautions include, but are not limited to, the following:

### Power supply/Power cord

- When removing the electric plug from the instrument or an outlet, always hold the plug itself and not the cord. Pulling by the cord can damage it.
- Remove the electric plug from the outlet when the instrument is not to be used for extended periods of time, or during electrical storms.
- Do not connect the instrument to an electrical outlet using a multipleconnector. Doing so can result in lower sound quality, or possibly cause overheating in the outlet.

#### Assembly

Read carefully the attached documentation explaining the assembly process.
 Failure to assemble the instrument in the proper sequence might result in damage to the instrument or even injury.

### Location

- Do not expose the instrument to excessive dust or vibrations, or extreme cold
  or heat (such as in direct sunlight, near a heater, or in a car during the day) to
  prevent the possibility of panel disfiguration or damage to the internal
  components.
- Do not use the instrument in the vicinity of a TV, radio, stereo equipment, mobile phone, or other electric devices. Otherwise, the instrument, TV, or radio may generate noise.
- Do not place the instrument in an unstable position where it might accidentally fall over.
- Before moving the instrument, remove all connected cables.
- When setting up the product, make sure that the AC outlet you are using is
  easily accessible. If some trouble or malfunction occurs, immediately turn off
  the power switch and disconnect the plug from the outlet. Even when the power
  switch is turned off, electricity is still flowing to the product at the minimum
  level. When you are not using the product for a long time, make sure to unplug
  the power cord from the wall AC outlet.
- Do not place the instrument against a wall (allow at least 3 cm/one-inch from the wall), since this can cause inadequate air circulation, and possibly result in the instrument overheating.

#### **Connections**

Before connecting the instrument to other electronic components, turn off the
power for all components. Before turning the power on or off for all
components, set all volume levels to minimum. Also, be sure to set the
volumes of all components at their minimum levels and gradually raise the
volume controls while playing the instrument to set the desired listening level.

### Maintenance

- In the case of a model with a polished finish, gently remove dust and dirt with a soft cloth. Do not wipe too hard since small particles of dirt can scratch the instrument's finish
- When cleaning the instrument, use a soft, dry/dry or slightly damp cloth. Do not use paint thinners, solvents, cleaning fluids, or chemical-impregnated wiping cloths.

### **Handling caution**

- Take care that the key cover does not pinch your fingers, and do not insert a finger or hand in any gaps on the key cover or instrument.
- Never insert or drop paper, metallic, or other objects into the gaps on the key cover, panel or keyboard. If this happens, turn off the power immediately and unplug the power cord from the AC outlet. Then have the instrument inspected by qualified Yamaha service personnel.
- Do not place vinyl, plastic or rubber objects on the instrument, since this might discolor the panel or keyboard.
- In the case of a model with a polished finish, bumping the surface of the instrument with metal, porcelain, or other hard objects can cause the finish to crack or peel. Use caution.
- Do not rest your weight on, or place heavy objects on the instrument, and do not use excessive force on the buttons, switches or connectors.
- Do not use the instrument/device or headphones for a long period of time at a high or uncomfortable volume level, since this can cause permanent hearing loss. If you experience any hearing loss or ringing in the ears, consult a physician.

#### Using the bench (If included)

- Do not place the bench in an unstable position where it might accidentally fall over
- Do not play carelessly with or stand on the bench. Using it as a tool or stepladder or for any other purpose might result in accident or injury.
- Only one person should sit on the bench at a time, in order to prevent the
  possibility of accident or injury.
- Do not attempt to adjust the bench height while sitting on the bench, since this
  can cause excessive force to be imposed on the adjustment mechanism,
  possibly resulting in damage to the mechanism or even injury.
- If the bench screws become loose due to extensive long-term use, tighten them
  periodically using the included tool.

# Saving data

### Saving and backing up your data

 Current data (page 39) is lost when you turn off the power to the instrument before saving. Save the data to a USB storage device/external device such as a computer.

Saved data may be lost due to malfunction or incorrect operation. Save important data to a USB storage device/external device such as a computer.

Yamaha cannot be held responsible for damage caused by improper use or modifications to the instrument, or data that is lost or destroyed.

Always turn the power off when the instrument is not in use.

Thank you for choosing the Yamaha Clavinova CLP-380.

In order to make the most of your Clavinova's performance potential and features, please read this Owner's Manual thoroughly, and keep it in a safe place for later reference.

# About this Owner's Manual and Data List

This manual consists of four main sections: "Introduction," "Basic Operation," "Detailed Settings," and "Appendix." Also, a separate "Data List" is provided.

Introduction: Please read this section first.

**Basic Operation:** This main section explains how to use the basic functions. Refer to this section while you play

the Clavinova.

This section explains how to make detailed settings for the Clavinova's various functions. Refer **Detailed Settings:** 

to this section as necessary.

Appendix: This section introduces troubleshooting, a description of preset voices, and other reference

material.

**Data List:** Normal (Default) Setting List, XG Voice List, etc.

> The Effect Parameter List, Effect Data Assign Table, MIDI Data Format, and MIDI Implementation Chart are available for downloading from the Yamaha Manual Library.

http://www.yamaha.co.jp/manual/

- The model CLP-380 will be referred to as the CLP/Clavinova in this Owner's Manual.
- The illustrations and LCD screens as shown in this Owner's Manual are for instructional purposes only, and may appear somewhat different from those on your instrument.
- Copying of commercially available software or music data for purposes other than your personal use is strictly prohibited.

#### **COPYRIGHT NOTICE**

This product incorporates and bundles computer programs and contents in which Yamaha owns copyrights or with respect to which it has license to use others' copyrights. Such copyrighted materials include, without limitation, all computer software and MIDI files, etc. Any unauthorized use of such programs and contents outside of personal use is not permitted under relevant laws. Any violation of copyright has legal consequences. DON'T MAKE, DISTRIBUTE OR USE ILLEGAL COPIES. This device is capable of using various types/formats of music data by optimizing them to the proper format music data for use with the device in advance. As a result, this device may not play them back precisely as their producers or composers originally intended.

**AVE-TCP**<sup>™</sup> AVE-TCP<sup>™</sup>, a TCP/IP protocol stack by ACCESS Co., Ltd., is installed in this product. Copyright © 1986-2008 ACCESS CO., LTD.

**AVE-SSL** 

AVE™-SSL, an encryption module technology by ACCESS Co., Ltd., is installed in this product. Copyright © 1997-2008 ACCESS CO., LTD.

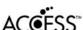

# **Trademarks**

- Windows is the registered trademark of Microsoft® Corporation.
- All other trademarks are the property of their respective holders.

#### Tuning

Unlike an acoustic piano, the Clavinova does not need to be tuned. It always stays perfectly in tune.

# **Transporting**

If you move to another location, you can transport the Clavinova along with your other belongings. You can move the unit as it is (assembled) or you can disassemble the unit.

Transport the keyboard horizontally. Do not lean it up against a wall or stand it up on its side. Do not subject the instrument to excessive vibration or shock.

After transporting the instrument, do the following to ensure optimum performance of the iAFC function (page 92):

- Place the Clavinova so that its rear panel is at least 10 cm away from the wall.
- Perform the automatic adjustment of the iAFC function (page 93).

# **Main Features**

# NW (Natural Wood) with synthetic ivory keytops

This type of keyboard features the feel of real ivory. The special Natural Wood keyboard also uses real-wood white keys. The key surface is soft and slightly porous, giving the keys added grip and a natural friction that lets you play easily. This authentic touch and feel of the keys goes far beyond existing electronic keyboards, making you feel as if you're playing a real grand piano. The specially crafted keyboard also lets you use techniques only possible on grand pianos, such as playing the same note successively and having the sounds blend smoothly even without use of the damper pedal, or playing the same key quickly and having perfect articulation without the sound cutting off unnaturally.

# **AWM Dynamic Stereo Sampling**

The CLP-380 features Yamaha's original AWM Dynamic Stereo Sampling tone-generation technology that gives the instrument its rich, authentic voices and unmatched sonic realism. AWM (Advanced Wave Memory) is a sampling system which creates authentic acoustic instrument sounds by using digital technology to record the actual instrument sound and applying high-quality digital filter technology to the recorded audio samples. The GRAND PIANO 1 Voice in particular features completely new samples recorded from a full-size concert grand piano. Each sampled note has been adjusted and processed meticulously to ensure the very best sound—with instantaneous attack and expressive response. This special Voice features three velocity-switched samples (Dynamic Sampling), Sustain Sampling for recreating the unique resonance of an acoustic grand piano's soundboard and strings when the damper pedal is pressed, and Key-off Samples that add the subtle sound produced when the keys are released. These sophisticated features and advanced technologies ensure that the instrument sounds and plays virtually the same as an actual acoustic piano.

# **Tri-Amp System**

The instrument has a built-in Tri-Amp System that features separate amplification for each speaker range high, mid, and low—providing greater clarity and accuracy from each speaker, ensuring optimum volume balance for each octave range, and letting you enjoy richer, more natural, expansive sound.

### The Acoustic Ambience of a Grand Piano—with the iAFC Feature

Turn on the iAFC (Instrumental Active Field Control) effect, and hear the sound expand around you—as if you're playing on stage in a concert hall. Use the Spatial Effect to recreate and emphasize the natural sounds of true acoustic instruments. The overall sound is deeper and more resonant, especially when using the damper pedal (Dynamic Damper Effect).

### **Internet Direct Connection (IDC)**

By directly connecting the CLP-380 to the Internet, you can use the special service on the Yamaha website that enables you to automatically play back a wide variety of songs (song data) in various musical genres directly on your instrument.

# **Included Accessories**

- "50 greats for the Piano" Score Collection
- · Owner's Manual
- Bench (included or optional depending on locale)
- Accessory CD-ROM for Windows
- Accessory CD-ROM for Windows Installation Guide
- AC Power Cord
- My Yamaha Product User Registration The PRODUCT ID on the sheet will be needed when you fill out the User Registration form.

# **Table of contents**

| Intro | oduction                                                                                  | 6  |
|-------|-------------------------------------------------------------------------------------------|----|
|       | About this Owner's Manual and Data List                                                   |    |
|       | Main Features                                                                             |    |
|       | Included Accessories.                                                                     |    |
|       | Panel Controls and Terminals                                                              |    |
|       | Introduction to the Controls                                                              |    |
|       |                                                                                           |    |
|       | Before Using the Clavinova                                                                |    |
|       | About the key cover                                                                       |    |
|       | About the music rest                                                                      |    |
|       | About the music braces                                                                    |    |
|       | Adjusting the display contrast                                                            |    |
|       | Setting the volume                                                                        |    |
|       | Using headphones                                                                          |    |
|       | Performing the iAFC automatic adjustment                                                  |    |
|       | 1 CHOTHING the 1/11 C automatic adjustment                                                | 10 |
| Basic | Operation                                                                                 | 17 |
|       | Listening to the Demonstration Tunes                                                      | 17 |
|       | Listening to 50 Piano Preset Songs                                                        | 19 |
|       | Playing the 50 piano preset songs                                                         | 19 |
|       | Practicing a one-hand part using 50 preset songs                                          | 21 |
|       | Practicing with the Repeat Playback function and the preset songs                         | 22 |
|       | Selecting and Playing Voices                                                              | 23 |
|       | Selecting Voices                                                                          | 23 |
|       | Using the pedals                                                                          | 24 |
|       | Adding variation to the sound [BRILLIANCE]/[REVERB]/[CHORUS]                              | 25 |
|       | Combining two voices (Dual mode)                                                          | 27 |
|       | Splitting the keyboard range and playing two different voices (Split mode)                | 28 |
|       | Using the metronome                                                                       | 30 |
|       | Recording Your Performance                                                                | 31 |
|       | Recording a New Song                                                                      | 31 |
|       | Recording a performance without specifying the recording part                             | 32 |
|       | Recording a performance of several different parts                                        |    |
|       | Other recording techniques                                                                | 36 |
|       | Handling files such as deleting song files [FILE/SONG SETTING]                            | 39 |
|       | Basic file operation                                                                      |    |
|       | Saving recorded songs to a USB storage device [Save]                                      |    |
|       | Deleting a song from the Clavinova's Storage memory or from a USB storage device [Delete] |    |
|       | Renaming files [Rename]                                                                   |    |
|       | Copying files [Copy]                                                                      |    |
|       | Moving files [Move]                                                                       |    |
|       | Making folders in the USB storage device [MakeDir]                                        |    |
|       | Formatting a USB storage device [Format]                                                  |    |
|       | Automatically selecting a song in storage media [SongAutoOpen]                            |    |
|       | Changing the type of characters on screen [CharacterCode]                                 |    |
|       | Playing Back Recorded Songs and Commercially-available Music Data                         |    |
|       | Playing back a song                                                                       |    |
|       | Turning part playback on and off                                                          |    |
|       | Supported song data type                                                                  | 50 |

|                 | Internet Direct Connection (IDC)                                   | 51  |
|-----------------|--------------------------------------------------------------------|-----|
|                 | Connecting the Instrument to the Internet                          | 51  |
|                 | About the Internet Settings (settings concerning the access point) | 54  |
|                 | About the Internet Settings                                        | 58  |
|                 | Calling Up the Connection Information                              | 61  |
|                 | Exporting the Connection Information                               | 62  |
|                 | Restoring the Internet Settings to Normal (Default) Settings       |     |
|                 | Message List (IDC)                                                 |     |
|                 | Error Code List (IDC)                                              |     |
|                 | Glossary of Terms (IDC)                                            |     |
|                 | Troubleshooting (IDC)                                              |     |
|                 | Listening to the Songs on Internet                                 |     |
|                 | Connections                                                        | 72  |
|                 | Connectors                                                         |     |
|                 | Connecting to a USB storage device                                 |     |
|                 | Connecting a personal computer                                     | 75  |
| De <sup>.</sup> | tailed Settings                                                    | 77  |
|                 | tanea seemigs                                                      |     |
|                 | Detailed Settings                                                  | 77  |
|                 | Parameter List                                                     | 77  |
|                 | Making detailed settings                                           |     |
|                 | Detailed settings for recording and playback [FILE/SONG SETTING]   | 82  |
|                 | Detailed settings for the metronome METRONOME [SETTING]            | 85  |
|                 | Detailed settings for the voices [VOICE SETTING]                   | 86  |
|                 | Detailed settings for iAFC [iAFC SETTING]                          | 92  |
|                 | Other settings [FUNCTION]                                          | 94  |
|                 | Message List                                                       | 104 |
|                 | Questions about Operations and Functions                           |     |
| Ар              | pendix                                                             | 110 |
|                 | Troubleshooting                                                    | 110 |
|                 | Data Compatibility                                                 |     |
|                 | Preset Voice List                                                  |     |
|                 | Voice Combination Examples (Dual and Split)                        |     |
|                 | Keyboard Stand Assembly                                            |     |
|                 | Precautions when using the USB [TO DEVICE] terminal                |     |
|                 | Using USB Storage Devices                                          |     |
|                 | Handling the Floppy Disk Drive (FDD) and Floppy Disks (Optional)   |     |
|                 |                                                                    |     |
|                 | Installing the Floppy Disk Drive (Optional)                        |     |
|                 | Options                                                            |     |
|                 | Specifications                                                     |     |
|                 | Index                                                              | 129 |

# **Panel Controls and Terminals**

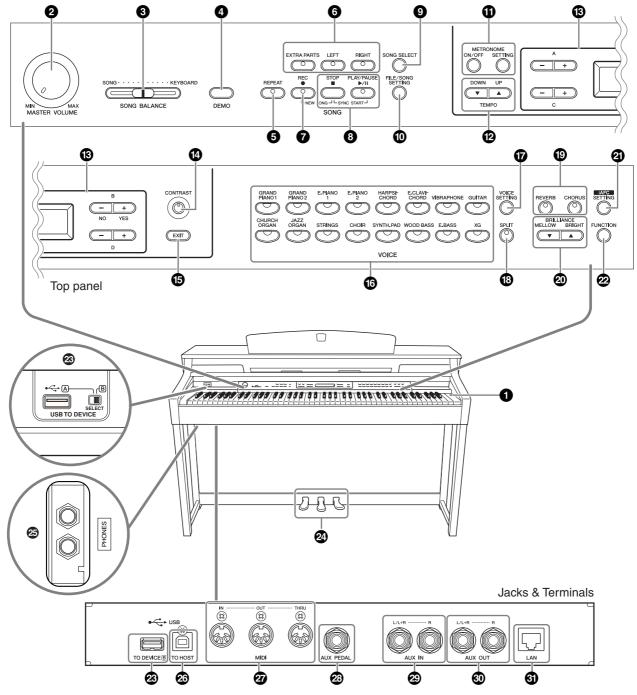

Make sure when using the jacks and terminals to carefully check the names as printed on the panel before making connections.

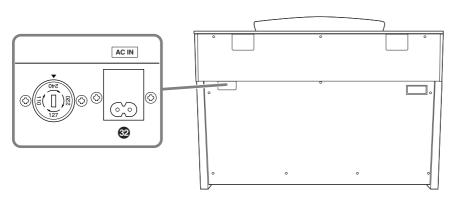

| 15 [POWER] switchpage 15                                                                                                    | (iAFC SETTING) button pages 78, 92                                                                                                    |
|----------------------------------------------------------------------------------------------------|----------------------------------------------------------------------------------------------------|
| ② [MASTER VOLUME] dial page 16 Adjust the volume level using this dial.                                                                                                    | When iAFC is engaged, the Clavinova will sound deeper, more resonant, and more similar to the sound of an actual acoustic instrument. You can turn the iAFC function on or off or make                   |
| <b>3</b> [SONG BALANCE] slider page 38 This lets you adjust the volume balance between the song playback and the sound you are playing on the keyboard.                                                                                                    | detailed settings for the iAFC.  In order to obtain the optimal results from iAFC, we                                                                                                    |
| 4 [DEMO] button                                                                                                    | recommend that you do the following.  • Position the Clavinova so that its rear panel is at least 10 cm                                                                                                  |
| <b>5</b> [REPEAT] button                                                                                                    | <ul> <li>away from the wall.</li> <li>Perform the automatic adjustment after you turn on the power of the Clavinova for the first time, and after each time you move the Clavinova (page 93).</li> </ul> |
| (1) [RIGHT], [LEFT], [EXTRA PARTS] buttons                                                                                                    | ame year me to the charme to (page 50).                                                                                                    |
| pages 21, 31, 35  For turning the left- and right-hand parts on or off as required so you can practice the corresponding part (the part that is turned off) on the keyboard.                                                                                                    | [FUNCTION] button                                                                                                    |
| <b>②</b> [REC] buttonpage 32                                                                                                    | settings.                                                                                                    |
| For recording your keyboard performance.                                                                                                    | ② USB [TO DEVICE] terminalspage 72 For connecting the instrument to a USB storage device, allowing                                                                                                    |
| <b>③</b> [PLAY/PAUSE], [STOP] buttonspages 20, 49, 71                                                                                                    | saving/loading of data to and from the connected device. The                                                                                                    |
| For playing back the preset songs, your recorded material, commercially available music data, or songs from the Internet, etc.                                                                                                    | instrument has two [TO DEVICE] terminals, A (on the left of the keyboard) and B (on the connector panel at the bottom), which can be specified using the [SELECT] switch.                                |
| [SONG SELECT] buttonpages 19, 48                                                                                                    | Soft pedal (left), Sostenuto pedal (center),                                                                                                    |
| For selecting a song to play back or edit.                                                                                                    | Damper pedal (right)page 24 For producing a range of expressive effects similar to those                                                                                                    |
| (Discourse of the state of the state of the | produced by the pedals on an acoustic piano. These pedals can also be assigned to various functions.                                                                                                    |
| make detailed settings for song recording and playback.  METRONOME [ON/OFF], METRONOME [SETTING] buttonspages 30, 77, 85                                                                                                    | For connecting a set of standard stereo headphones, allowing private practice.                                                                                                    |
| For using the metronome functions.                                                                                                    | ③ USB [TO HOST] terminalpage 72                                                                                                    |
| TEMPO [UP] [DOWN] buttons page 30 For changing the tempo (speed) of the song and metronome.                                                                                                    | For connecting the instrument to your computer, allowing you to transfer MIDI data between the Clavinova and the computer.                                                                               |
| <b>⑱</b> A − D [–] [+] buttons, Display page 12                                                                                                    | MIDI [IN] [OUT] [THRU] terminals page 72                                                                                                    |
| [CONTRAST] knob                                                                                                    | For connecting external MIDI devices, allowing the use of various MIDI functions.                                                                                                    |
| <b>15 [EXIT] button</b>                                                                                                    | ② [AUX PEDAL] jack                                                                                                    |
| <b>6</b> Voice group buttons                                                                                                    | ② AUX IN [L/L+R] [R] jacks                                                                                                    |
| <b>☞</b> [VOICE SETTING] buttonpages 78, 86 For making detailed changes to the voice sound and effects.                                                                                                    | <b>30</b> AUX OUT [L/L+R] [R] jackspage 73 For outputting the sound of the Clavinova to external powered speaker systems, for playing in large venues at higher volumes.                                 |
| <b>13</b> [SPLIT] button page 28 For playing different voices on the left- and right-hand sections of the keyboard.                                                                                                    | 3 [LAN] port page 74  By directly connecting the CLP-380 to the Internet, you can use the special service on the Yamaha website that enables you to                                                      |
| (19) [REVERB], [CHORUS] buttons page 26 For adding reverb and chorus effects to the sound.                                                                                                    | automatically play back a wide variety of songs (song data) in various musical genres as background music directly on your instrument.                                                                   |
| BRILLIANCE [MELLOW] [BRIGHT] buttons                                                                                                    | ② [AC IN] connectorpage 15                                                                                                    |
| page 25 For adjusting the brightness of the sound.                                                                                                    | For connection of the power cord.                                                                                                    |

# Introduction to the Controls

This instrument has many buttons and controls—so many that you may feel overwhelmed at first. However, once you understand the basic operations, you'll find the instrument is very easy to use.

# Press the button corresponding to the function you want to use.

The buttons are the means of entrance to the functions.

For example, when you want to change a voice, you simply press one of the voice group buttons on the right of the panel, or when you want to listen to a preset song, press the [SONG SELECT] button on the left of the panel. For the functions that are assigned to each button, see "Panel Controls and Terminals" on page 10.

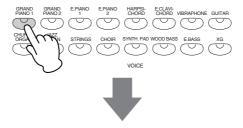

When you press a button, related content or parameter is shown in the display. For example, when you press a voice button, the voice name is shown, or when you press the [SONG SELECT] button, a song name is shown on the display. After pressing a button, check the display for the indication.

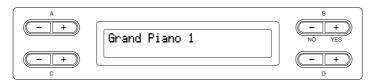

# Selecting items/parameters with the buttons on the side of the display.

Each function may have many items or parameters from which you can choose. To select an item or parameter, press one of the A [-][+] – D [-][+] buttons. Each parameter in the display corresponds to the A [-][+] – D [-][+] button next to it.

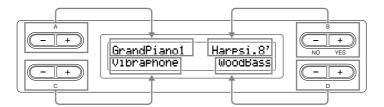

### ■ To reset the values or parameters, press the [-][+] buttons simultaneously.

If you've changed the parameter values or settings, you may wan to reset them to their normal condition. To do this, simply press the [-][+] buttons simultaneously.

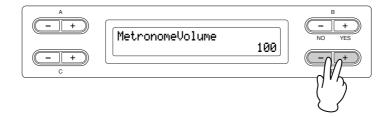

The TEMPO and BRILLIANCE buttons are the same shape as the A [-][+] – D [-][+] buttons. You can reset the related values or parameters by simultaneously pressing buttons of this shape.

■ To execute or cancel the operation, press the B [+ (YES)] / B [- (NO)] button.

When a prompt is shown on the upper right of the display, press the B [+ (YES)] / B [- (NO)] button to execute or cancel the operation.

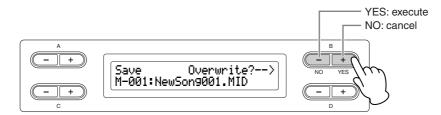

# Press the [EXIT] button to exit from a function.

The [EXIT] button is the means to "leave" a function.

After you've used a function and want to exit from it, press the [EXIT] button.

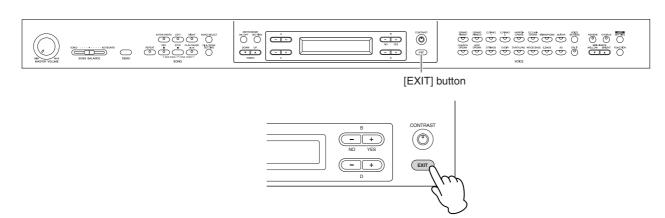

# **Before Using the Clavinova**

# About the key cover

# To open the key cover:

Lift the cover slightly, then push and slide it open.

# To close the key cover:

Slide the cover toward you and gently lower the cover over the keys.

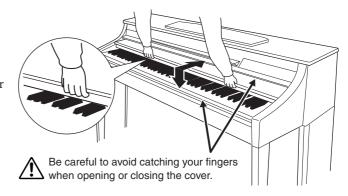

# / CAUTION

Hold the cover with both hands when opening or closing it. Do not release it until it is fully opened or closed. Be careful to avoid catching fingers (yours or others, especially children's) between the cover and the unit.

Do not place objects such as a piece of metal or paper on top of the key cover. Small objects placed on the key cover may fall inside the unit when the cover is opened and may be nearly impossible to remove. This could cause electric shock, short circuit, fire or other serious damage to the instrument.

# About the music rest

# To raise the music rest:

- 1. Pull the music rest up and toward yourself as far as it will go.
- 2. Flip down the two metal supports at the left and right on the rear of the music rest.
- 3. Lower the music rest so that it rests on the metal supports.

### To lower the music rest:

- 1. Pull the music rest toward yourself as far as it will go.
- 2. Raise the two metal supports (at the rear of the music rest).
- 3. Gently lower the music rest backward until it is all the way down.

# **A** CAUTION

Do not try to use the music rest in a half-raised position.

When lowering the music rest, do not release your hands from the music rest until it is all the way down.

# About the music braces

These braces are for holding the pages of music books in place.

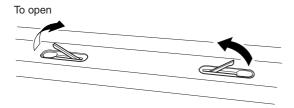

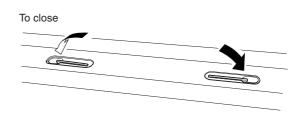

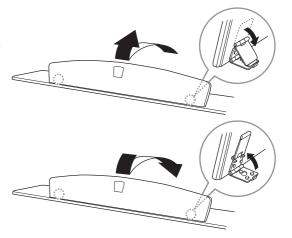

# Turning the power on

# 1. Connect the power cable.

First insert the plug of the power cable into the AC connector on the Clavinova, then plug the other end of the cable into the proper AC outlet on the wall. For an illustration of the location of the [AC IN] connector, see "Panel Controls and Terminals" (page 10). In some areas a plug adaptor may be provided to match the pin configuration of the AC wall outlets in your area.

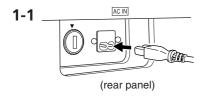

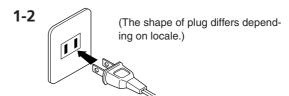

# **⚠** WARNING

Make sure your CLP-380 is rated for the AC voltage supplied in the area in which it is to be used (voltage rating appears on the name plate on the bottom panel). In some areas, a voltage selector may be provided on the bottom panel of the main keyboard unit near the power cord. Make sure that the voltage selector is set for the voltage in your area. Connecting the unit to the wrong AC supply can cause serious damage to the internal circuitry and may even pose a shock hazard!

Use only the AC power cord supplied with the CLP-380. If the supplied cord is lost or damaged and needs to be replaced, contact your Yamaha dealer. The use of an inappropriate replacement can pose a fire and shock hazard!

The type of AC power cord provided with the CLP-380 may be different depending on the country in which it is purchased. (In some areas a plug adaptor may be provided to match the pin configuration of the AC wall outlets in your area.) Do NOT modify the plug provided with the CLP-380. If the plug will not fit the outlet, have a proper outlet installed by a qualified electrician.

# 2. Turn on the power to the Clavinova.

Press the [POWER] switch located on the right of the keyboard to turn the power on. The screen located in the center of the front panel and the power indicator located below the left end of the keyboard lights up.

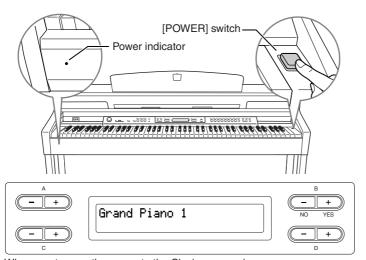

When you turn on the power to the Clavinova, a voice name appears on

Press the [POWER] switch again to turn off the power to the Clavinova. The screen and the power indicator turn off.

# **Power indicator**

If you close the key cover without turning the power off, the power indicator remains lit, indicating that the power is still on.

### / CAUTION

Even when the instrument is turned off, electricity is still flowing to the instrument at the minimum level. When you are not using the instrument for a long time or during electrical storms, make sure you unplug the AC power plug from the wall AC outlet.

# Adjusting the display contrast

You can adjust the contrast of the display by turning the [CONTRAST] knob located to the right of the LCD.

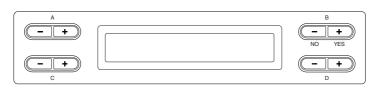

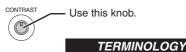

EXIT

#### Contrast

Difference between brightness and darkness

# Setting the volume

To adjust the volume, use the [MASTER VOLUME] dial located at the left of the panel. Play the keyboard to actually produce sound while you adjust the volume.

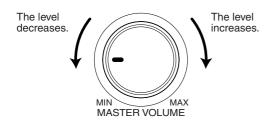

# **A** CAUTION

Do not use the Clavinova at a high volume level for a long period of time, or your hearing may be damaged.

#### TERMINOLOGY

#### **MASTER VOLUME:**

The volume level of the entire keyboard sound

You can also adjust the [PHONES] output level and the AUX [OUT] output level using the [MASTER VOLUME] dial.

# **Using headphones**

Connect a pair of headphones to one of the [PHONES] jacks. When the headphones are plugged into either of the [PHONES] jacks, the internal speaker system is automatically shut off.

Two [PHONES] jacks are provided. Two sets of standard stereo headphones can be plugged in. (If you are using only one pair of headphones, you can plug them into either of these jacks.)

# **A** CAUTION

Do not use headphones at a high volume for an extended period of

Doing so may cause hearing loss.

# **Using the Headphone Hanger**

You can hang the headphones on the Clavinova. Install the headphone hanger using included two screws (4 × 10mm) as shown in the illustration.

# **A** CAUTION

Do not hang anything other than the headphones on the hanger. Otherwise, the Clavinova or the hanger may be damaged.

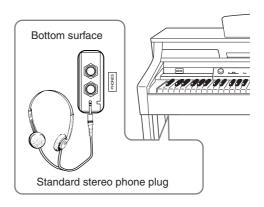

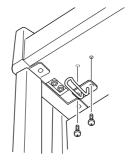

Optional headphones HPE-160 Yamaha headphones.

# Performing the iAFC automatic adjustment

The CLP-380 features an iAFC (Instrumental Active Field Control) effect. This produces sound from the speaker located on the rear of the Clavinova, enhancing the reverberation and spaciousness of the sound. In order to take full advantage of iAFC, perform the automatic adjustment (page 92).

# Listening to the Demonstration Tunes

For each voice group, the Clavinova contains one demo song that shows off the character of the voices. This section explains how to listen to the demo songs for the voice groups listed below.

# **Demonstration tunes**

| Voice group  | Tunes                                                                    | Composer    |
|--------------|--------------------------------------------------------------------------|-------------|
| GRAND PIANO1 | Albumbrad, Lyriske stykker IV, op.47-2                                   | E. H. Grieg |
| HARPSICHORD  | Concerto a cembalo obbligato, 2 violini, viola e continuo No.7, BWV.1058 | J. S. Bach  |
| CHURCH ORGAN | Herr Christ, der ein'ge Gottes-Sohn, BWV.601                             | J. S. Bach  |

The demonstration pieces listed above are short rearranged excerpts the original compositions All other songs are original (@2008 Yamaha Corporation)

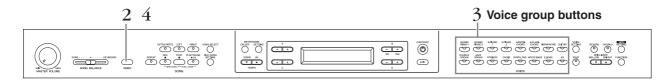

# **Procedure**

# 1. Turn the power on.

(In case the power is not turned ON) Press the [POWER] switch to turn the power on.

Initially set the [MASTER VOLUME] dial about half way between the "MIN" and "MAX" settings. Then, when you start playing, re-adjust the [MASTER VOLUME] dial to the most comfortable listening level.

# 2. Engage the demo mode.

Press the [DEMO] button to engage the demo mode.

The indicators of the voice group buttons will blink in succession.

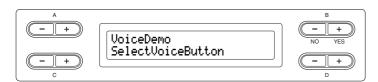

# 3. Select a tune and start playback.

Press the voice group button for the demo song that you want to hear.

The indicator of the voice group button you pressed will light, and the demo song will begin playing. Subsequently, the demo songs will play back consecutively from the upper left voice group button until you stop the playback.

Stop the playback and exit from demo mode. Press the [DEMO] button.

#### **TERMINOLOGY**

A mode is a status under which you can execute a certain function. In demo mode, you can play back demonstration tunes.

To adjust the volume balance between the song playback and the sound you are playing on the keyboard, use the [SONG BALANCE] slider (page 38).

### TIP

You can also exit from demo mode by pressing the [EXIT] or [STOP] button

# Hearing the piano demo (using sampling technology) and iAFC demo

By holding down the [DEMO] button and pressing the A [+] button to call up the "Piano Demo" display, you can hear and compare how the piano demo sounds with and without the sampling technology and iAFC demo, by turning iAFC on/off. The demo songs are assigned to the voice group buttons as follows.

|            | Sampling technology/<br>iAFC demo | Voice group buttons |  |
|------------|-----------------------------------|---------------------|--|
| Piano demo | Stereo Piano<br>(Stereo Sampling) | GRAND PIANO 1       |  |
|            | Mono Piano<br>(Mono Sampling)     | GRAND PIANO 2       |  |
|            | Sustain (Sustain Sampling)        |                     |  |
|            | With                              | E.PIANO1            |  |
|            | Without E.PIANO 2                 |                     |  |
|            | KeyOff (Key-off Sampling)         |                     |  |
|            | With HARPSICHORD                  |                     |  |
|            | Without                           | E.CLAVICHORD        |  |
|            | StringRes (String Resonance)      |                     |  |
|            | With                              | VIBRAPHONE          |  |
|            | Without                           | GUITAR              |  |
| iAFC demo  | AFC demo iAFC                     |                     |  |
|            | With                              | CHURCH ORGAN        |  |
|            | Without                           | JAZZ ORGAN          |  |

# **Listening to 50 Piano Preset Songs**

The Clavinova provides performance data of 50 piano songs. You can just listen to these songs (page 19) or use them for practice (page 21). You can also refer to the included "50 greats for the Piano" booklet that contains the scores for 50 piano preset songs.

# Playing the 50 piano preset songs

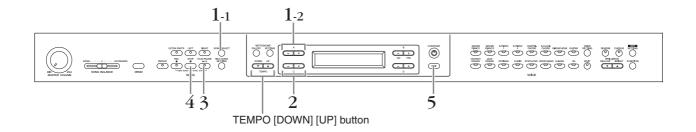

# **Procedure**

- ${f 1.}$  Call up the Song Select screen.
- 1-1 Press the [SONG SELECT] button.
- 1-2 Use the A [-][+] buttons to select the "PRESET" song type.

### Song select screen

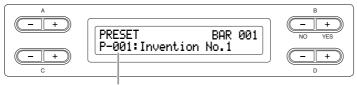

The song number appears on the display.

PRESET ......Stands for Preset song memory. This memory contains 50 piano preset songs.

# 2. Select the desired song.

Press the C[-][+] buttons to select the desired piano song from P-001 to P-050.

### TERMINOLOGY

#### Song:

On the Clavinova, performance data is called a "Song." This includes demonstration tunes and piano preset tunes.

# 3. Play a preset song.

Press the [PLAY/PAUSE] button to start playback.

#### The number of measures

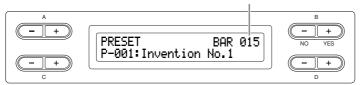

# Adjusting the tempo

You can use the TEMPO [DOWN][UP] buttons to adjust the playback tempo as required. The default tempo (the song's original tempo) is set when you press the [DOWN] and [UP] buttons simultaneously.

Press either of the [SONG SELECT] button to return to the song select screen.

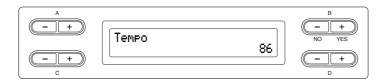

# 4. Stop the song playback.

When playback is complete, it automatically stops and the Clavinova locates the top of the song. To stop playback in the middle of a song, press the [STOP] button. You can also pause playback by pressing the [PLAY/PAUSE] button. Playback stops when you press the button.

# Fast forward and rewind

You can perform the following operations in the song select screen: Use the B [- (NO)][+ (YES)] buttons to move back and forth (rewind and fast forward) through the song while the song is played or stopped. Press the C [–] button during playback to start playback from the previous song. Press the C [+] button during playback to start playback from the next song. Press the [STOP] button or simultaneously press the B [-(NO)][+(YES)]buttons during playback or while playback is stopped in the middle of the song to locate the top of the song.

# 5. Return to the default screen. Press the [EXIT] button.

### TIP

- [----: NewSong] is a blank song provided for you to record your performance (page 31).
- You can repeatedly play back a single song or specify a range (in beats) within a song for repeated playback by using the [REPEAT] button (page 22). Use the "SongRepeat" parameter in the [FILE/SONG SETTING] menu to repeat playback of all songs (page 82).

You can play the keyboard along with the preset song playback. You can change the voice playing on the keyboard.

#### TIP

Use the D [-][+] buttons to scroll through the song name, if the name does not fit in the display.

#### TIP

You can also use the D [-][+] buttons to change the tempo.

#### TIP

#### Resetting the tempo

Whenever you select a new preset song, the tempo is automatically reset to the song's original value.

### **TERMINOLOGY**

#### Default screen:

The default screen is a voice select screen (page 23) that appears when you turn on the power to the Clavinova.

# Practicing a one-hand part using 50 preset songs

The 50 preset songs have separate left- and right-hand parts on individual parts. You can turn the left- and right-hand parts on or off as required so you can practice the corresponding part (the part that is turned off) on the keyboard. The right-hand part is played by [RIGHT] and the left-hand part is played by [LEFT].

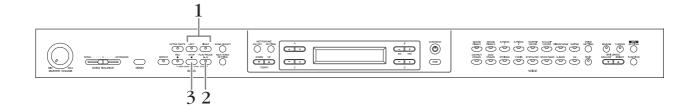

# **Procedure**

# ${f 1.}\,$ Turn off the playback part you wish to practice.

After you select a song to practice, press the [RIGHT] or [LEFT] button to turn off the corresponding part.

When you first select a song, both [RIGHT] and [LEFT] indicators light up, indicating that you can play back both parts. When you press one of the buttons to turn off playback, the corresponding button indicator turns off and the corresponding part playback is muted. Pressing the buttons repeatedly toggles between playback on and off.

# 2. Start playback and playing.

Press the [PLAY/PAUSE] button to start playback. Play the part you just turned off.

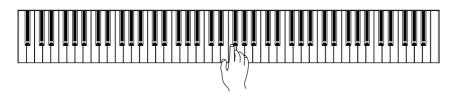

# Starting playback automatically as you start playing the keyboard (Sync Start)

You can cause playback to begin when you play the keyboard (Sync Start). Hold down the [STOP] button and press the [PLAY/PAUSE] button. The [PLAY/ PAUSE] indicator will blink, and the Clavinova will wait for Sync Start. Now when you play the keyboard, playback will begin at the same moment. If you press the [STOP] button while waiting, Sync Start will be cancelled.

# 3. Stop playback.

When playback is complete, it automatically stops and the Clavinova locates the top of the song. If you wish to stop playback in the middle of a song, press the [STOP] button. You can also pause playback by pressing the [PLAY/PAUSE] button. Playback stops when you press the button.

#### TIP

You can turn parts on or off, even during playback.

### **TERMINOLOGY**

#### Sync:

Synchronous; occurring at the same time.

#### Resetting the part playback

Both parts are automatically turned ON whenever you select a new sona

# Practicing with the Repeat Playback function and the preset songs

The Song Repeat functions can be used to repeatedly play back a song or a specific range of measures in a song. This is useful for repeated practicing of difficult-to-play phrases.

# Playing back a song repeatedly

# **Procedure**

- 1. Enter the Repeat mode. Select a song to practice, then press the [REPEAT] button.
- 2. Start Repeat playback. Press the [PLAY/PAUSE] button to start playback.
- $oldsymbol{3}.$  Exit the Repeat mode and return to the normal play

Press the [STOP] button to stop playback, then press the [REPEAT] button.

# Specifying a range of measures and playing them back repeatedly (A-B repeat)

# **Procedure**

- ${\bf 1.}\,$  Select the desired song for practicing and play it. Press the [PLAY/PAUSE] button to start playback.
- 2. Specify the repeat range. Press the [REPEAT] button at the starting point (A) of the range to be repeated. Press the [REPEAT] button again at the ending point (B). After an automatic lead-in (to help guide you into the phrase), the range from point A to point B is played back repeatedly,
- $3.\,$  Cancel the specified range and return to the normal play

Press the [REPEAT] button.

You can repeatedly play back all songs from the 50 preset songs or from the USB storage devices

Specifying the repeat range between point A and the end of the sona. Specifying only point A results in repeat playback between point A and the end of the song.

When you select another song, the specified range is automatically cancelled and the repeat function is turned off.

# **Selecting and Playing Voices**

# **Selecting Voices**

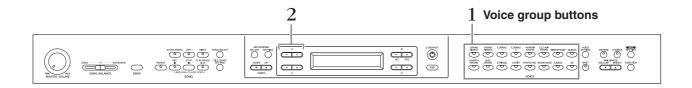

# **Procedure**

Select a voice group. Press a voice group button.

# 2. Select a voice.

Use A [-][+] buttons to select a voice.

| Voice group  | Voice name       | Voice group | Voice name         |
|--------------|------------------|-------------|--------------------|
| GRANDPIANO1  | GrandPiano1      | CHURCHORGAN | PipeOrganPrincipal |
|              | MellowPiano      | 1           | PipeOrganTutti     |
|              | RockPiano        | 1           | PipeOrganFlute 1   |
|              | HonkyTonkPiano   | 11          | PipeOrganFlute 2   |
| GRANDPIANO2  | GrandPiano2      | JAZZORGAN   | JazzOrgan          |
|              | BrightPiano      | 1           | RotaryOrgan        |
| E.PIANO1     | E.Piano1         | 1           | MellowOrgan        |
|              | SynthPiano       | STRINGS     | Strings            |
| E.PIANO2     | E.Piano2         | 1           | SynthStrings       |
|              | Vintage E.Piano  | 1           | SlowStrings        |
| HARPSICHORD  | Harpsichord8'    | CHOIR       | Choir              |
|              | Harpsichord8'+4' | ]           | SlowChoir          |
| E.CLAVICHORD | E.Clavichord     | ]           | Scat               |
|              | Wah Clavi.       | SYNTH.PAD   | SynthPad 1         |
| VIBRAPHONE   | Vibraphone       | ]           | SynthPad 2         |
|              | Marimba          | WOOD BASS   | WoodBass           |
|              | Celesta          | 1           | Bass&Cymbal        |
| GUITAR       | NylonGuitar      | E.BASS      | ElectricBass       |
|              | SteelGuitar      | 11          | FretlessBass       |
|              | •                | XG          | XGVoice            |

For details on XG voices, refer to "XG voice list" (the separate data list booklet).

# If you select XG

XG voices are categorized and included in separate folders. You can select the XG voice group first, then select the desired voice.

- 2-1 Simultaneously press the [–][+] screen buttons located beside the XG voice name display, to access a screen where you can select XG voices.
- 2-2 Use A [–][+] buttons to select the voice group.
- 2-3 Use C [-][+] buttons to select the desired voice.

#### **TERMINOLOGY**

#### Voice

On the Clavinova, a voice means "tone" or "tonal color."

You can also switch between voices in the same group by pressing a voice group button repeatedly.

To learn characteristics of the voices, listen to demo songs for each voice group (page 17). Refer to "Preset Voice List" on page 114 for more information on characteristics of each preset voice.

### TIP

You can control the loudness of a voice by how hard you play the keyboard, although different playing styles (touch sensitivities) have little or no effect with the sound of certain musical instruments. Refer to "Preset Voice List" on page 114.

XG is a major enhancement of the GM System level 1 format, and was developed by Yamaha specially to provide more voices and variations, as well as greater expressive control over voices and effects, and to ensure compatibility of data well into the future.

# Using the pedals

The Clavinova has three foot pedals: damper pedal (right), sostenuto pedal (center), and soft pedal (left) that produce a range of expressive effects similar to those produced by the pedals on an acoustic piano.

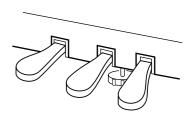

# Damper (right) pedal

When you press the damper pedal, the notes you play have a longer sustain.

When you select Grand Piano 1, pressing the damper pedal activates the instrument's special "Sustain Samples" to accurately recreate the unique resonance of an acoustic grand piano's soundboard and strings. The damper pedal also features a naturally expressive halfpedal function.

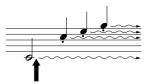

When you press the damper pedal here, the notes you play before you release the pedal have a longer

# Sostenuto (center) pedal

If you play a note or chord on the keyboard and press the sostenuto pedal while holding the note(s), the notes will sustain as long as the pedal is held. All subsequent notes will not sustain.

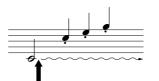

When you press the sostenuto pedal here while holding the note(s), the notes will sustain as long as you hold the pedal.

# Soft pedal (left)

The soft pedal reduces the volume and slightly changes the timbre of notes played while the pedal is pressed. (The soft pedal will not affect notes that are already playing when it is pressed. Press the pedal immediately before you play the target notes.)

With the Vibraphone, Jazz Organ and Mellow Organ voices, this pedal turns vibrato on and off or toggles the speed of vibrato. (See page 98.)

If the damper pedal doesn't work, or notes are sustained even when the pedal is not pressed, make sure that the pedal cord is properly plugged into the [PEDAL] jack on the unit (see step 6 on page 119). Also, make sure that the RPedalFunc parameter in the "FUNCTION" menu is set to ON (see page 96).

#### **TERMINOLOGY**

#### Half-pedal:

While playing the piano with Sustain and you want to slightly mute the sustained sound, release the damper pedal from maximum position to half position.

#### TIP

The threshold at which the Half Pedal effect starts can be set from the Half Pedal Point parameter in the Function menu (page 98).

#### TIP

You can adjust the depth of the resonance produced by the "Sustain Samples" using the Sustain Sampling Depth parameter in the "FUNCTION" menu. (See page 99.)

### TIP

You can assign a function to each pedal via the "RPedalFunc", "CPedalFunc", and "LPedalFunc" parameters in the "FUNCTION" menu. (See page 96.)

The center and left pedals can also be assigned to song start/stop operation (PLAY/PAUSE function) via the "PedalPlay/Pause" parameter in the "FUNCTION" menu (on page 98).

# Adding variation to the sound [BRILLIANCE]/[REVERB]/[CHORUS]

The Effect function enables you to add expression to the sound. The Clavinova effects include Brilliance, Reverb, and

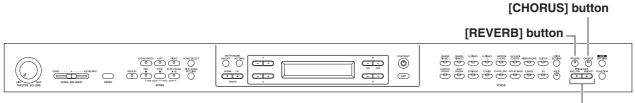

BRILLIANCE [MELLOW] [BRIGHT] button

# [BRILLIANCE]

You can use this control to adjust the brilliance of the tone and change the tonality to suit your preference.

# **Procedure**

# Press one of the BRILLIANCE [MELLOW]/ [BRIGHT] buttons to select the desired tonality.

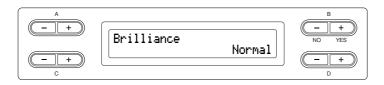

Mellow3 Soft and mellow tone. Mellow2 The sound becomes more mellow and rounder as the number increases. Mellow1 Normal.....Standard tone.

Bright1 Bright tone. Bright2 The sound becomes brighter as the number increases. Bright3

Press the [EXIT] button to return to the main screen.

You can press BRILLIANCE [MELLOW] [BRIGHT] buttons, and then use D [-][+] buttons to select the desired tonality.

### TIP

Normal setting = Normal

# **TERMINOLOG**

#### Normal setting:

The "Normal setting" refers to the default setting (factory setting) obtained when you first turn on the power to the Clavinova.

### TIP

If you select [Bright1], [Bright2] or [Bright3] as the type of brilliance, the volume level will increase slightly. Under this condition, if you raise the [MASTER VOLUME] dial setting, the sound may become distorted. In this case, lower the volume accordingly.

# [REVERB]

This control adds reverberation to the sound by simulating the natural reverberation of a concert hall.

# **Procedure**

# Pressing the [REVERB] button repeatedly toggles the reverb on and off.

Even if the reverb effect is turned off, a "soundboard reverb" effect will be applied when the GrandPiano1 or GrandPiano2 voice is selected.

# [CHORUS]

This control adds spread and spaciousness to the sound.

# **Procedure**

# Pressing the [CHORUS] button repeatedly toggles the chorus on and off.

You can turn the chorus effect on and off by pressing the [CHORUS] ON/OFF buttons on the panel and by setting the Chorus On Off parameter in the VOICE SETTING menu (see page 89). The [CHORUS] ON/OFF button setting on the panel is temporary. That is, if you select another voice, the chorus setting for the previous voice is cancelled. The Chorus On Off parameter setting is saved for each voice. That is, if you select a given voice, the chorus setting is automatically turned on or off according to the saved chorus setting.

You can select a reverb type via the Reverb Type parameter in the "VOICE SETTING" menu. and adjust the reverb depth for the selected voice via the Reverb Send parameter. (See page 88.)

### TIP

Normal setting = ON

You can select a chorus type via the Chorus Type parameter in the "VOICE SETTING" menu, and adjust the chorus depth for the selected voice via the Chorus Send parameter. You can also turn chorus on or off via the Chorus On Off parameter. (See page 89.)

#### TIP

## Normal Setting:

The normal chorus on/off setting is different for each voice.

# **Combining two voices (Dual mode)**

You can play two voices simultaneously across the entire range of the keyboard. In this way, you can simulate a melody duet or combine two similar voices to create a thicker sound. Refer to "Voice Combination Examples (Dual and Split)" on page 116 for examples of effective voice combinations.

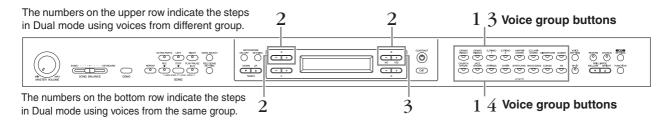

# Dual mode using voices in different voice groups

# **Procedure**

1. Enter Dual mode.

Press two voice group buttons simultaneously.

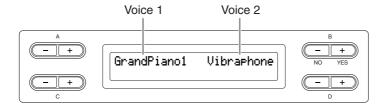

2. Select a voice.

Use the A [-][+] buttons and B [- (NO)][+ (YES)] buttons to select a voice.

The voices listed in the upper row in "Preset Voice List" on page 114 are called voice 1, and those listed in the bottom row are called voice 2.

3. Exit Dual mode and return to normal play mode. Press any voice group button.

# Dual mode using voices in the same voice group

# **Procedure**

1. Select a voice group. In normal play mode, press the desired voice group button.

2. Select a voice.

Use the A [-][+] buttons to select a voice.

If you want to select Dual mode for the left-hand area when the entire keyboard is divided into left and right areas (page 28), hold down [SPLIT] button and simultaneously press two voice group buttons.

#### TIP

Refer to page 23 for details on how to select XG voices.

# Select another voice.

Use the B [-(NO)][+(YES)] buttons to select another voice in the same voice group.

To use the identical voices, press the B [-(NO)][+(YES)] buttons once. To use different voices within the same voice group, press the B [– (NO)][+ (YES)] buttons repeatedly.

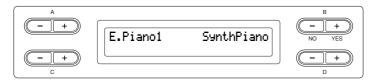

Exit Dual mode and return to normal play mode. Press any voice group button.

If you want to select Dual mode for the left-hand area when the entire keyboard is divided into left and right areas (page 28), press D [-] [+] buttons.

# Splitting the keyboard range and playing two different voices (Split mode)

Split mode enables you to play two different voices on the keyboard — one with the left hand and another with the right hand. For example, you can play a bass part using the [WOOD BASS] or [E. BASS] voice with the left hand, and a melody with the right hand. Refer to "Voice Combination Examples (Dual and Split)" on page 116 for examples of effective voice combinations.

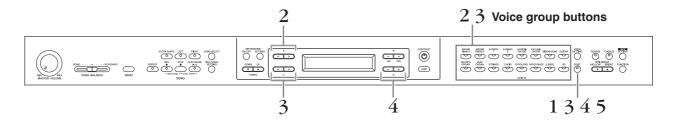

# **Procedure**

1. Enter Split mode.

Press the [SPLIT] button.

2. Select a voice for the right hand.

Use the voice group buttons and the A [-][+] buttons to select the voice for the right-hand area.

Select a voice for the left hand.

Hold down the [SPLIT] button, and press a voice group button to select the voice group for the left-hand area.

Use the C[-][+] buttons to select a voice.

TIP

Refer to page 23 for details on how to select XG voice.

# $oldsymbol{4}$ . Specify the split point (the border between the right- and left-hand range).

The normal setting of the split point is "F#2."

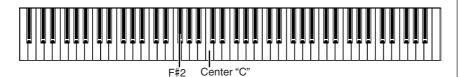

# To change the split point setting:

Hold down the [SPLIT] button, then use the D [–][+] buttons to specify the split

(Optional) Press and hold down the [SPLIT] button and play the key you wish to assign as the split point.

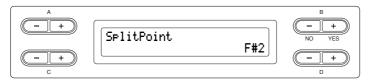

Release the [SPLIT] button to return to the main screen.

# 5. Exit Split mode and return to normal play mode. Press the [SPLIT] button.

You can use Dual (see page 27) in each area (right-hand and left-hand) of Split mode. GrandPiano1 Harpsi.8' Vibraphone WoodBass

A specified "split point" key is included in the left-hand range.

### TIP

The split point can also be set by the [FUNCTION] parameter [SplitPoint] (page 96).

# Using the metronome

The Clavinova is built-in metronome (a device that keeps an accurate tempo) is a convenient feature for practice.

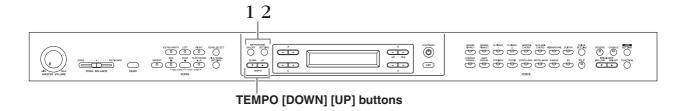

# **Procedure**

# 1. Start the metronome.

Press the METRONOME [ON/OFF] button.

# Adjusting the tempo

Press the TEMPO [DOWN] or [UP] button.

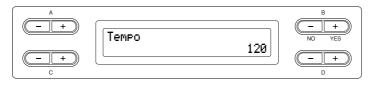

To adjust the tempo (number of beats per minute: 5 - 500), use the TEMPO  $[\mbox{DOWN}][\mbox{UP}]$  or the D [-][+] buttons. To reset the tempo to the normal (default) setting, press the [DOWN] and [UP] buttons or the D [–] and [+] buttons simultaneously.

Press the [EXIT] button to return to the normal screen.

# 2. Stop the metronome.

Press the METRONOME [ON/OFF] button.

The default tempo is 120. (If a song has been selected, the song tempo is used.)

You can set the time signature, metronome volume, and metronome tone using the METRONOME [SETTING] button. (See page 85.)

# **Recording Your Performance**

This chapter explains how to record your performance using the Clavinova recording function.

You can, for example, play back what you have played on the Clavinova keyboard for an effective practice aid. You can also record just the left-hand part, then practice the righthand part while playing back the recorded left-hand part.

Since you can record up to sixteen parts separately, you could record the left- and righthand parts separately, or record each part of a four-handed performance or ensemble song one by one to build a song.

#### **TERMINOLOGY**

#### Recording vs. Saving:

The format of performance data recorded on a cassette tape differs from that of data recorded on the Clavinova. A cassette tape records audio signals. On the other hand, the Clavinova "saves" information regarding note timing, voices, and a tempo value, but not audio signals. When you play back recorded songs, the Clavinova produces sound based on the saved information. Therefore, recording on the Clavinova may be more accurately called "saving information." However, this book often uses the word "recording" because it seems to make more sense.

A message (information or confirmation dialog) sometimes appears on the screen to facilitate operation. Refer to the "Message List" on page 104 for an explanation of each message, appropriate actions to take, and troubleshooting information.

You can record your performance (audio data) to a cassette tape recorder or other recording devices via the AUX OUT connector. (See

# **Recording a New Song**

There are two ways to record your performance: recording it quickly without specifying a recording part, or recording several different parts to multiple parts. You can select whichever way best suits your purpose.

# Recording a performance without specifying the recording part (page 32)

This convenient and simple recording method lets you quickly record your performance without specifying the recording parts—useful, for example, in recording solo piano pieces. In this way, the performance is automatically recorded to part 1 (right part).

#### Recording a performance of several different parts (page 35)

This lets you record the right, left and extra parts separately. Since you can record the left part while playing back the right, this is useful for recording both parts of a duet. Since you can record up to sixteen parts separately, record the performance of each instrument part one by one and create fully orchestrated compositions.

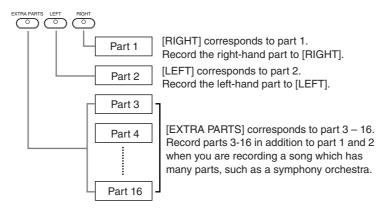

### TIP

Appropriate channels (parts) in the song will automatically be assigned to [RIGHT] and [LEFT]. Therefore, [RIGHT] may be assigned to a part other than Part 1, or [LEFT] to a part other than Part 2.

If a "MemoryFull" message or "SystemLimit" message appears after recording your performance. refer to the section "Saving recorded songs to a USB storage device ... [Save]" on page 42.

# Recording a performance without specifying the recording part

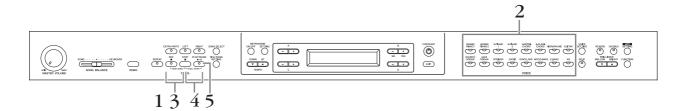

# **Procedure**

# Select "NewSong" for recording.

Press the [REC] and [STOP] buttons simultaneously.

# "NewSong" screen

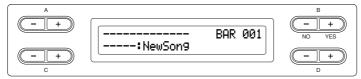

# 2. Select a voice.

# Select a voice (or voices) for recording (see page 23).

Set the other parameters, such as reverb, chorus and Song Balance. Adjust the [MASTER VOLUME] dial to set the volume level to suit your preference. You can also use the dial to adjust the level during playback. After you set the tempo or if the record standby screen does not appear, press the [SONG SELECT] button once to return to the "NewSong" screen.

# 3. Engage the record mode.

# Press the [REC] button.

The [REC] and [RIGHT] indicators flash in red. (To stop recording, press the [REC] button again or press the [STOP] button.)

#### Record standby screen

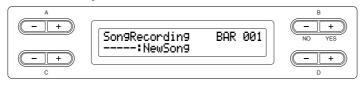

Set the tempo, if necessary.

If this record standby screen does not appear, press the [SONG SELECT] button once.

If you select a song other than --: NewSong" and record on a part that already has data, the existing data on the part will be lost.

Set the tempo in Step 3.

# TIP

See page 38 for more information on recording in Dual/Split mode.

# 4. Start and stop recording.

# Recording begins automatically as soon as you play a note on the keyboard.

(Optional) Press the [PLAY/PAUSE] button to start recording. The recording screen displays the current measure number.

### **Record screen**

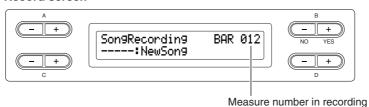

# To stop recording, press the [STOP] button. The Clavinova locates the top of the song.

As soon as recording is stopped, the song is automatically saved to Storage memory (page 39). When saving is completed, the Storage memory screen appears.

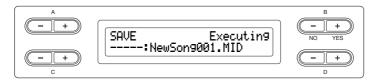

# 5. Play back the recorded performance.

# Press the [PLAY/PAUSE] button to play back the recorded performance.

If you've recorded a passage of silence prior to the first note on step 4, and want to play from top of the measure (including that silence or rests), set the "QuickPlay" function to OFF (page 83).

When playback is complete, it automatically stops and the Clavinova locates the top of the song. To stop playback in the middle of a song, press the [STOP] button. You can also pause playback by pressing the [PLAY/PAUSE] button.

# Re-recording a song partially

This section explains how to record part of a song again.

# **Procedure**

- 1. Select a recording method.
- 1-1 Press the [FILE/SONG SETTING] button.
- 1-2 Press the A [–][+] buttons to display "RecStart" or "RecEnd."

### Using the metronome

You can record data while using the metronome. To do this, turn the metronome on before step 4. The metronome is not recorded.

### TIP

To stop recording in the middle of a song, press the [PLAY/PAUSE] button. To resume recording, press the [PLAY/PAUSE] button again or play a note on the keyboard.

When you press the [REC] button, recording pauses. To return the location to the start of the song, press the [REC] button, again.

### Rename songs

The recorded songs are named automatically, but you can rename songs as you like (page 43).

# 1-3 Press the D [-][+] buttons to specify how the recording should start and end.

# **Starting methods:**

**Normal:** The existing data will be erased after re-recording starts.

FirstKeyOn: Data that exists prior to the point where you start playing a note will not be erased.

### **Ending methods:**

**Replace:** The data after the point you stop recording will also be erased. **PunchOut:** The data after the point you stop recording will remain.

# $2.\,$ Pause the song at the beginning of the part you wish to re-record.

Use the B [- (NO)][+ (YES)] buttons while the playback screen is displayed to move through the measures or play back the recording and press the [PLAY/PAUSE] button to locate a point slightly prior to the beginning of the part you wish to re-record.

If the playback screen is not displayed, press the [SONG SELECT] button once.

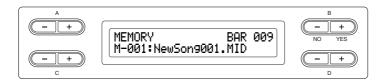

# 3. Select a voice or voices for recording, if necessary. Repeat Step 2 on page 32 if you wish to change the previous settings.

# 4. Engage record mode.

Press the [REC] button.

To stop recording, press the [REC] button again or press the [STOP] button. After pressing the [REC] button again or the [STOP] button when "RecStart" is set to "Normal" (page 34), "Overwrite?" is shown in the display. To cancel this and not overwrite, press the B [-(NO)] button.

# 5. Start and stop recording.

Recording begins automatically as soon as you play a note on the kevboard.

(Optional) Press the [PLAY/PAUSE] button to start recording. To stop recording, press the [STOP] button. The Clavinova locates the top of the song.

# 6. Save the recorded songs.

When you stop recording, the display prompts you whether you want to overwrite the song or not. Press the B [+ (YES)] button to overwrite the song.

To cancel overwriting, press the B [-(NO)] button.

### **TERMINOLOGY**

"Overwrite?->":

Do you wish to overwrite the song?

# Recording a performance of several different parts

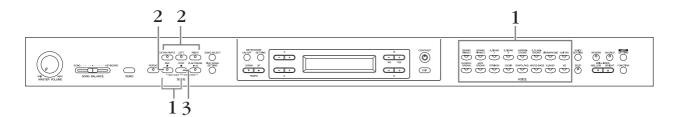

# **Procedure**

# ${f 1.}\,$ Select "New Song" and a voice for recording.

Follow the same operation steps as in "Recording a performance without specifying the recording part" above. Refer to steps 1 - 2 on page 32.

# $2.\,$ Specify the recording parts and engage the record mode. Record to the right (part 1) or left (part 2) part:

Press and hold down the [REC] button and press the [RIGHT]/[LEFT] button.

# Record to the extra parts (part 3 – 16):

Press the [FILE/SONG SETTING] button and press the A [–][+] button to display "RecExtraPartsCh." Press the D [-][+] buttons to specify a recording part. The specified part is assigned to the [EXTRA PARTS] button.

After specifying the recorded part to the [EXTRA PARTS] button, press and hold down the [REC] button and press the [EXTRA PARTS] button.

# The [REC] and specified part indicators flash in red.

(To stop recording, press the [REC] button again or press the [STOP] button.)

#### Record standby screen

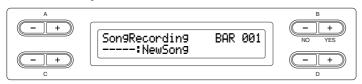

Set the tempo, if necessary.

If this record standby screen does not appear, press the [SONG SELECT] button

If you don't want to hear the right/left part while you record, press the [RIGHT]/ [LEFT] button so that its indicator is turned off.

# 3. Start and stop recording.

# Recording begins automatically as soon as you play a note on the keyboard.

(Optional) Press the [PLAY/PAUSE] button to start recording. To stop recording, press the [STOP] button. The Clavinova locates the top of the song.

# To stop recording, press the [STOP] button. The Clavinova locates the top of the song.

As soon as recording is stopped, the song is automatically saved to Storage memory (page 39). When saving is completed, the Storage memory screen appears.

Set the tempo in Step 2

See page 38 for more information on recording in Dual/Split mode.

# Other recording techniques

# Adding data to or recording over an existing song

The previous section explains how to record your performance from the beginning by selecting a blank "----: NewSong." You can also add your performance to or overwrite existing songs (such as 50 preset songs [P-001 – P-050], commercially-available music data <see page 50>, or your old recorded performances <see page 39>).

# **Procedure**

# $1.\,$ Select a song to be recorded over.

To select a preset song, press the [SONG SELECT] button, then press the A [–][+] buttons to display "PRESET." To select a song, press the C[-][+] buttons. To select a song from commercially available music data or from already-recorded data, press the A [-][+] buttons to display "MEMORY" or "USB1" in the Song Select screen and press the C[-][+] buttons.

To continue recording, follow the procedure described in "Recording a performance without specifying the recording part" from pages 32 to 34.

When you record over a preset song, the song is automatically saved to Storage memory (page 39) when the recording stopped.

When you record over a song of commercially available music data or of alreadyrecorded data, the display prompts you whether you want to overwrite the song or not (when recording is stopped). Press the B [+ (YES)] button to overwrite the song.

If you record on a part that already has data, the existing data on the part will be lost.

# Changing a voice or tempo after recording

You can change the voice and tempo after recording to change a song's feel or to set a more suitable tempo. You can also change these elements in the middle of a song.

# **Procedure**

- $1.\,$  Select a song you wish to change (page 36).
- To change the voice or tempo in the middle of the song, specify the measure to change by using the B [- (NO)] [+ (YES)] buttons while the playback screen is displayed or by pressing the [PLAY/PAUSE] button to locate a point slightly prior to the beginning of the part you wish to rerecord.
- 3. Change the settings (voice, reverb, etc.).

For example, if you wish to change the recorded E.Piano1 voice to E.Piano2, use the voice group buttons and the A [-][+] buttons to select E.Piano2. When the setting is complete, press the [SONG SELECT] button once to return to the song select screen.

 $4.\,$  Press and hold down the [REC] button and select the part to change.

The indicator for the selected part lights up in red. Change the tempo setting now, if necessary.

At this point, do not play the keyboard or press the [PLAY/PAUSE] button. Otherwise, recording will start, erasing the recorded data.

5. Press the [STOP] or [REC] button to exit record mode.

When you exit record mode, the display prompts you whether you want to overwrite the song or not. Press the B [+ (YES)] button to overwrite the song.

### TIP

Before changing a voice or tempo, set the starting method to "Normal" (page 33).

When the starting method is set to "FirstKeyOn," you cannot change a voice or tempo.

### TIP

Refer to "What type of data is recorded?" on page 108 for information on the settings that can be changed here.

## TIP

Change the tempo in Step 4.

## **A** CAUTION

The panel settings on Step 3 will be saved in memory and you will not be able to restore the previous settings. Proceed with caution.

# Adjusting the volume balance between playback and your performance [SONG BALANCE]

While recording multiple parts one by one, you can adjust the volume balance between the playback of the recorded parts and your current performance.

## **Procedure**

# $1. \ \ \text{Move the [SONG BALANCE] slider to the left or right to}$ make adjustments.

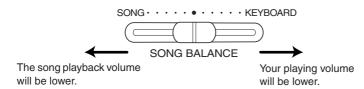

Some commercially-available music data contains extremely high volumes. When using such data, please adjust the song balance.

# **Recording in Dual or Split mode**

When you record in Dual or Split mode, the Clavinova records each voice onto a separate part. The following table shows how parts are assigned to each voice.

Switching between Dual and Split mode in a song is not recorded.

# **A** CAUTION

When you record multiple parts one by one, or when you record new data over an existing song (see page 36), the existing data will be erased. Proceed with caution.

In the following example, RIGHT, LEFT, and EXTRA PARTS n have been selected for recording.

| Parts assig       | anod for          |                         | Dual     |          |         | Split    |                 | Split+Dual |          |                 |  |  |  |
|-------------------|-------------------|-------------------------|----------|----------|---------|----------|-----------------|------------|----------|-----------------|--|--|--|
| recording         | gried for         | RIGHT LEFT EXTRA PART n |          |          | RIGHT   | LEFT     | EXTRA<br>PART n | RIGHT      | LEFT     | EXTRA<br>PART n |  |  |  |
|                   |                   | <u></u>                 | <b>\</b> |          | <u></u> | <b>\</b> | <b>\</b>        | <u></u>    | <b>\</b> | $\downarrow$    |  |  |  |
|                   | MAIN<br>(voice 1) | Part 1                  | Part 2   | Part n   | Pa      | rt 1     | Part n          | Pai        | rt 1     | Part n          |  |  |  |
| Parts<br>used for | LEFT<br>(voice 1) |                         | _        |          | Pa      | rt 2     | Part n+1        | Pa         | rt 2     | Part n+1        |  |  |  |
| recording         | MAIN<br>(voice 2) | Part 3                  | Part 4   | Part n+2 | n+2 –   |          |                 | Part 3     |          | Part n+2        |  |  |  |
|                   | LEFT<br>(voice 2) |                         | _        |          |         |          |                 | Pa         | rt 4     | Part n+3        |  |  |  |

Note: Part n = Part 3 - Part 16

If "n+1," "n+2," and "n+3" exceed 16, Parts 1, 2, and 3 are used.

# Handling files such as deleting song files ... [FILE/SONG SETTING]

File screens (accessed via the [FILE/SONG SETTING] button) enables you to handle files (e.g., save, delete and rename recorded songs), copy and format medias and change characters on the screen. To connect to a USB storage device, be sure to read the section "Precautions when using the USB [TO DEVICE] terminal" on page 122.

The following parameters are provided for these operations:

| Settings                                                                         | Parameter name | Reference page |
|----------------------------------------------------------------------------------|----------------|----------------|
| Saving recorded songs to a USB storage device                                    | Save           | 42             |
| Deleting a song from the Clavinova's Storage memory or from a USB storage device | Delete         | 43             |
| Renaming files                                                                   | Rename         | 43             |
| Copying files                                                                    | Сору           | 44             |
| Moving files                                                                     | Move           | 45             |
| Making folders (directories) in the USB storage device                           | MakeDir        | 45             |
| Formatting a USB storage device                                                  | Format         | 46             |
| Automatically selecting a song in storage media                                  | SongAutoOpen   | 46             |
| Changing the type of characters on screen                                        | CharacterCode  | 47             |

### **TERMINOLOGY**

A file contains a group of data. On the Clavinova, a song file includes song data and a song number.

### Memory

Memory is a location inside the Clavinova in which you can save and edit data.

### Character code

Type of characters

### **A** CAUTION

Please note that the copy features are intended for your personal use

# Clavinova memory

The Clavinova has the following three types of memory:

## **Current memory:**

This is a temporary memory area where you can temporarily place and edit the currently-selected song before playback or recording.

### **Preset song memory:**

This read-only memory area saves 50 piano preset songs.

## **Storage memory:**

This memory area enables you to save recorded songs or song data loaded from USB storage device.

When you select a song in the song select screen, it is loaded from Preset song memory, Storage memory, or USB storage device, into Current memory.

You will use Current memory to play back and record songs. When you turn off the power to the Clavinova, songs saved in Preset song memory and Storage memory are not erased. On the other hand, songs in Current memory are lost. However, recorded songs are automatically saved to Storage memory from Current memory.

In this manual, a song located in a song recorded in Current memory, is referred to as a "Current song," a song in Storage memory is a "Memory song," and a song on a USB storage device is an "External song."

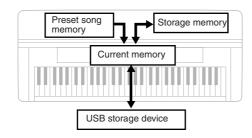

# Song types

This instrument handles various types of songs. Letters and song numbers are displayed to the left of the song name. The letters indicate the different song types as follows:

## **Preset song memory**

P.....Preset songs

## Storage memory

M .....Memory songs

MP.....Protected songs such as preset songs saved to Storage memory, or Disk Orchestra Collection (DOC) songs, and Disklavier Piano Soft songs in the Storage memory.

MS, Ms .... Yamaha-protection-formatted songs in the Storage memory.

## **USB** storage device

U1.....External song

U1P.....External songs such as Disk Orchestra Collection (DOC) songs or Disklavier Piano Soft songs in a USB storage device.

U1S, U1s.. Yamaha-protection-formatted songs in a USB storage device.

# Limitation of file operations

O: Yes X: No

|        | Song types |       |                     |                 |  |  |  |  |  |
|--------|------------|-------|---------------------|-----------------|--|--|--|--|--|
|        | Р          | M, U1 | MS, Ms, U1S,<br>U1s |                 |  |  |  |  |  |
| Save   | O*1        | 0     | O*1                 | ×               |  |  |  |  |  |
| Delete | ×          | 0     | O*2                 | 0               |  |  |  |  |  |
| Rename | ×          | 0     | O*2                 | 0               |  |  |  |  |  |
| Сору   | O*1        | 0     | O*1                 | ×               |  |  |  |  |  |
| Move   | ×          | 0     | ×                   | O <sub>*3</sub> |  |  |  |  |  |

<sup>\*1</sup> Only to Storage memory

U1 song with the ".SME" extension can only be deleted — cannot execute other file operations at left.

<sup>\*2</sup> Only MP songs

<sup>\*3</sup> Only between Storage memory and USB storage memory

# **Basic file operation**

A message (information or confirmation dialog) sometimes appears on the screen to facilitate operation. Refer to the "Message List" on page 104 for an explanation of each message, appropriate actions to take.

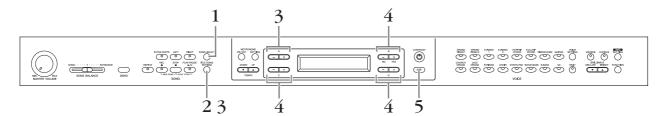

# **Procedure**

# 1. Prepare for handling file(s).

Prepare for handling files as follows.

# To use "Rename," "Copy" or "Move":

Select a song via the [SONG SELECT] button referring to the section "Listening to 50 Piano Preset Songs" (page 19) and "Playing Back Recorded Songs and Commercially-available Music Data" (page 48).

### To use "MakeDir":

Select the USB storage device via the [SONG SELECT] button referring to the section "Playing Back Recorded Songs and Commercially-available Music Data" (page 48).

To use "Save," "Delete," "Format," "SongAutoOpen" or "CharacterCode": No need to perform any operations in this step.

# 2. Access the File/Song Setting menu.

Press the [FILE/SONG SETTING] button.

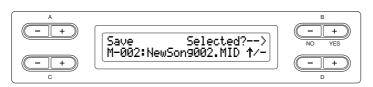

To close the File/Song Setting menu, press the [EXIT] button once or twice.

# 3. Select the desired parameter.

Press the [FILE/SONG SETTING] or A [-][+] buttons repeatedly to display the desired item.

# 4. Set the parameter or execute the command.

Use the B [-(NO)][+(YES)], C [-][+], D [-][+] buttons.

For more information regarding this procedure, refer to the corresponding section below.

# 5. Close the File/Song Setting menu.

Press the [EXIT] button.

### TIP

The "↑" and "↓" indicators may be displayed in the lower right of the screen. In this case, you can use the D [+] button to open the folder. Press the D [-] button to shift to the upper level.

## **A** CAUTION

Avoid frequently turning the power on/off to the USB storage device, or connecting/disconnecting the cable too often. Doing so may result in the operation of the instrument "freezing" or hanging up. While the instrument is accessing data (such as in the Save, Copy and Delete operations), do NOT unplug the USB cable, do NOT remove the media from the device, and do NOT turn the power off to either device. Doing so may corrupt the data on either or both devices.

### **TERMINOLOGY**

## "Overwrite?→":

Do you wish to overwrite the song?

## "Execute? $\rightarrow$ ":

Do you wish to execute the operation?

### "Sure?→":

Are you sure?

# "Executing":

The Clavinova is executing the operation.

## "Completed":

The operation is complete.

# Saving recorded songs to a USB storage device ... [Save]

Recorded songs are automatically saved to Storage memory from Current memory, so normally you won't need to save songs using this function. However, if a "MemoryFull" message or "SystemLimit" message appear, save the song to another device using this function.

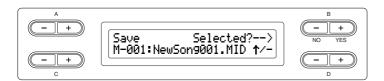

# **Procedure**

See page 41 for information on basic operations. The following is a detailed procedure of Step 4.

# 4-1 Select a save destination.

Press the D [-] button to display "DriveSelected? $\rightarrow$ " and press the C [-][+] buttons to select a save destination (Storage memory or USB storage device). After selecting a save destination, press the B [+ (YES)] button to fix it. Then press the B [+ (YES)] button to display "Execute? $\rightarrow$ ."

# 4-2 Name the song.

To move the cursor (small underline), use the C[-][+] buttons.

To insert a space, press the C[-][+] buttons simultaneously.

To select a character at the cursor, use the D[-][+] buttons.

To delete a character, press the D [–][+] buttons simultaneously.

You can use up to 46 one-byte or 23 two-byte characters for a song name. If the name is longer than the screen, use the C[-][+] buttons to move the cursor and scroll the name.

# 4-3 Execute the operation.

Press the B [+ (YES)] button located next to "Execute? $\rightarrow$ ." Follow the instructions on screen.

The song is automatically numbered.

### riangle CAUTION

Do not turn off the power before the save operation is completed. If you turn off the power to the Clavinova before the save operation is completed, the recorded song will be lost

The " $\uparrow$ " and " $\downarrow$ " indicators may be displayed in the lower right of the screen. In this case, you can use the D [+] button to open the folder. Press the D [-] button to shift to the upper level.

You can change the type of characters on the screen using the "CharacterCode" parameter.

### $\triangle$ CAUTION

Do not turn off the power or eject the media while "Executing" is shown in the display.

## TIP

If Storage memory contains one or more songs, and you save a new song, the Clavinova automatically sorts the songs alphabetically and renumbers them.

# Deleting a song from the Clavinova's Storage memory or from a USB storage device ... [Delete]

This deletes a song from Storage memory or from a USB storage device. It is not possible to delete a preset song or current

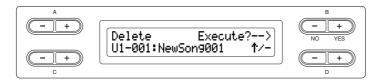

# **Procedure**

See page 41 for information on basic operations. The following is a detailed procedure of Step 4.

- 4-1 Press the C [-][+] buttons to select a song to delete.
- 4-2 Press the B [+ (YES)] button located next to "Execute? $\rightarrow$ ." Follow the instructions on screen.

The "↑" and "↓" indicators may be displayed in the lower right of the screen. In this case, you can use the D [+] button to open the folder. Press the D [-] button to shift to the upper level.

### TIP

After you delete a song, the Clavinova automatically updates the song numbers

When you delete a folder, all files within that folder will be deleted.

### **A** CAUTION

Do not turn off the power or eject the media while "Executing" is shown in the display.

# Renaming files ... [Rename]

You can change a song's title except for the preset songs and [----: NewSong].

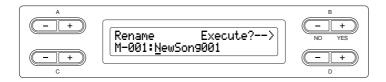

# **Procedure**

See page 41 for information on basic operations. The following is a detailed procedure for Step 4.

Name the song as described in the "Save" section (page 42).

### To rename a folder

To rename a folder select "Rename" then select the folder by pressing the [SONG SELECT] button and the C [-][+] buttons. (The folder name is shown after "DIR:.") To select another level in this display, press the D [-][+] buttons. (Other levels can be selected when " $\uparrow/\downarrow$ " is shown in the display.) After that, select "Rename" again and rename the folder.

After you rename a song, the Clavinova sorts songs alphabetically and renumbers them

## $\triangle$ CAUTION

Do not turn off the power or eject the media while "Executing" is shown in the display.

# Copying files ... [Copy]

You can copy songs. However, you cannot copy files to the same root directory or same folder.

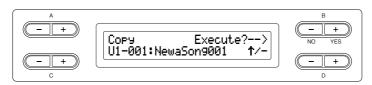

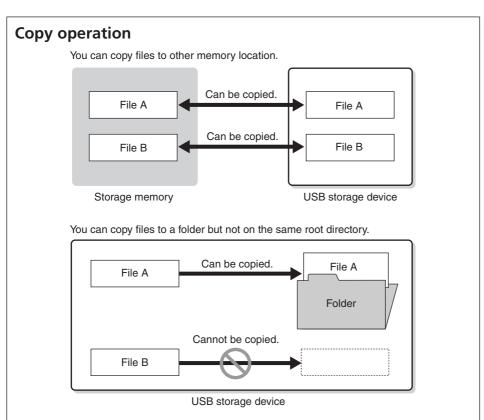

Please note that the copy features are intended for your personal use only.

### **TERMINOLOGY**

### Root:

The highest level of a hierarchical structure. This indicates an area which does not belong to a folder.

# **Procedure**

See page 41 for information on basic operations. The following is a detailed procedure for Step 4.

- 4-1 When you copy a song to/from a USB storage device, make sure that a USB storage device is connected to the instrument.
- 4-2 Press the D [-] button to display "DriveSelected? $\rightarrow$ " and press the C [-][+] buttons to select a copy destination (Storage memory or USB storage device). After selecting a copy destination, press the B [+ (YES)] button to fix it.
- 4-3 Press the B [+ (YES)] button located next to "Execute? $\rightarrow$ ." Follow the instructions on screen.

# TIP

Protected songs cannot be copied.

### TIP

Please note that the copy features are intended for your personal use only.

You cannot copy a folder

## TIP

The "↑" and "↓" indicators may be displayed in the lower right of the screen. In this case, you can use the D [+] button to open the folder. Press the D [-] button to shift to the upper level.

### **A** CAUTION

Do not turn off the power or eject the media while "Executing" is shown in the display.

# Moving files ... [Move]

You can move (cut and paste) songs.

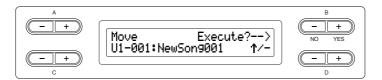

# **Procedure**

See page 41 for information on basic operations. The following is a detailed procedure for step 4.

4-1 When you move a song to/from a USB storage device, make sure that a USB storage device is connected to the instrument.

Press the D [–] button to display "DriveSelected? $\rightarrow$ " and press the C [–][+] buttons to select a move destination (Storage memory or USB storage device). After selecting a move destination, press the B [+ (YES)] button to fix it.

4-2 Press the B [+ (YES)] button located next to "Execute? $\rightarrow$ ." Follow the instructions on screen.

Preset songs and some protected songs cannot be moved

### TIP

You cannot move a folder.

The "↑" and "↓" indicators may be displayed in the lower right of the screen. In this case, you can use the D [+] button to open the folder. Press the D [-] button to shift to the upper level.

## $\triangle$ CAUTION

Do not turn off the power or eject the media while "Executing" is shown in the display.

# Making folders in the USB storage device ... [MakeDir]

You can create folders (directories) on the USB storage device to organize songs. This instrument enables you to create folders only in the USB storage device—not in the Preset song memory and Storage memory.

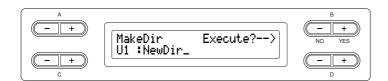

# **Procedure**

See page 41 for information on basic operations. The following is a detailed procedure for step 4.

- 4-1 Follow the steps "Saving recorded songs to a USB storage device" on page 42 to name the folder.
- 4-2 Press the B [+ (YES)] button located next to "Execute? $\rightarrow$ ."

Follow the instructions on screen.

The folder is created in the root directory in the USB1 (indicated by "U1" in this display) device.

### To make a folder for the selected drive or level

To make a folder for the selected drive or level, select "MakeDir then select "USB" by pressing the [SONG SELECT] button. In this display, press the A [-][+] button to select another drive. Press the D [-][+] button to select another level. After that, select "MakeDir" again and make a folder, following step 4 at left.

### **A** CAUTION

Do not turn off the power or eject the media while "Executing" is shown in the display.

### **TERMINOLOGY**

### Root:

The highest level of a hierarchical structure. This indicates an area which does not belong to a folder.

# Formatting a USB storage device ... [Format]

You can format media so that it can be used with the Clavinova.

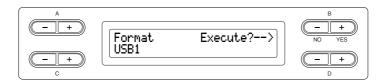

# **Procedure**

See page 41 for information on basic operations. The following is a detailed procedure for step 4.

- 4 1 If some USB storage devices are recognized by the instrument, press the C [-][+] buttons to select a device.
- 4-2 Press the B [+ (YES)] button located next to "Execute? $\rightarrow$ ." Follow the instructions on screen.

## $\triangle$ CAUTION

Do not turn off the power or eject the media while "Executing" is shown in the display.

# Automatically selecting a song in storage media ... [SongAutoOpen]

Specify whether a song (not contain in a folder) which does not contain to a folder will automatically be opened when you insert the media.

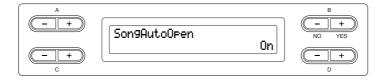

# **Procedure**

See page 41 for information on basic operations. The following is a detailed procedure for step 4.

Use D [-][+] button to select ON or OFF.

## TIP

When a USB storage device is connected to the instrument, a song in the device will not automatically open. A song is automatically opened only when media is inserted to a drive. Therefore, this function cannot be used for devices which do not use removable media-such as USB flash memory or hard disk drive.

# Changing the type of characters on screen ... [CharacterCode]

You can change the type of characters that appear on screen.

The default setting is "International." To input katakana, change this setting to "Japanese."

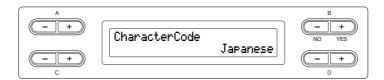

# **Procedure**

See page 41 for information on basic operations.

The following is a detailed procedure for step 4.

Use D [-][+] button to select International or Japanese.

Options: International, Japanese

# **Character list**

International

| 0~9 | A~Z | a~z | Ä  | Ë   | Ϊ  | Ö | Ü | ä   | ë | ï ö | ü | à è | ì | ò | ù | á | é | í | ό ί | i â | î ê | î | ô | û | Ñ | ñ | ß | Ç | ç | 0 1 | i i | ! | # | \$<br>% | & | , | ) |
|-----|-----|-----|----|-----|----|---|---|-----|---|-----|---|-----|---|---|---|---|---|---|-----|-----|-----|---|---|---|---|---|---|---|---|-----|-----|---|---|---------|---|---|---|
| + , | ;   | = @ | [] | ] ′ | `_ | , | { | } ^ | - |     |   |     |   |   |   |   |   |   |     |     |     |   |   |   |   |   |   |   |   |     |     |   |   |         |   |   |   |

Japanese

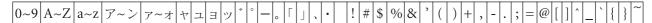

# Playing Back Recorded Songs and **Commercially-available Music Data**

You can play back songs recorded using the Record function (page 31) as well as commercially-available music data. You can also play the keyboard along with the playback.

Songs containing a large amount of data may not be able to be read properly by the instrument, and as such you may not be able to select them. The maximum capacity is about 200 - 300KB, however this may differ depending on the data contents of each song

See page 50 for information on the types of song data that can be played on the Clavinova

### TIP

Change the Clavinova's character type ([CharacterCode]) as appropriate for the selected song

# Playing back a song

If you want to play back an External song on this instrument, connect the USB storage device and insert the appropriate media into the device. Before using a USB storage device, be sure to read the section "Precautions when using the USB [TO DEVICE] terminal" on page 122.

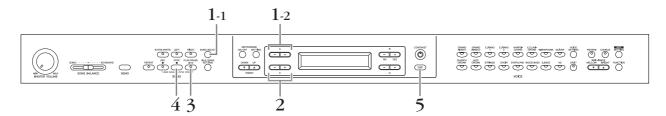

# **Procedure**

- Display the song select screen.
- 1-1 Press the [SONG SELECT] button.
- 1-2 Use the A [–][+] buttons to select the song type: "MEMORY" or "USB1."

### Song select screen

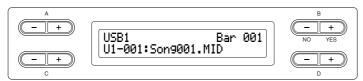

MEMORY .....Stands for Storage memory. This memory contains recorded songs or copied songs. "MEMORY" is not displayed when this memory does not contain any songs.

USB1 .....Stands for USB storage device. This device contains commercially available song data, etc. "USB1" is not displayed when the USB storage device is not connected to the instrument. When several USB storage devices are recognized to the instrument, numbers are added after "USB," like "USB1," "USB2"... The numbers are not fixed and may change according to the order in which the devices are connected and disconnected.

You can enjoy ensemble performance by yourself. Record the parts for a four-handed song or a piano duet, then play the recorded part while playing the other part on the keyboard.

You can repeat playback a single song via the [Repeat] button (page 22) or repeat playback all songs by using the "SongRepeat" function (page 82).

# 2. Select the desired song.

Use the C[-][+] buttons to select a song or folder.

Letters indicating song types and song numbers are shown on the left of the song names, while letters indicating song types are shown on the left of folder names. In addition, folders are indicated by "DIR" at the left of the corresponding name. See page 40 for details regarding the letters used to indicate song types.

# 3. Start playback.

Press the [PLAY/PAUSE] button.

# Starting playback automatically as you start playing the keyboard (Sync Start)

You can start playback as soon as you start playing the keyboard. This is called the "Sync Start" function.

To enter Sync Start standby mode, press and hold down the [STOP] button and press the [PLAY/PAUSE] button. The [PLAY/PAUSE] indicator flashes. Now play the keyboard. Playback starts simultaneously.

To cancel the Sync Start function, press the [STOP] button while the Clavinova is in Sync Start standby mode.

You can move back and forth (rewind and fast forward) through the bars by using the B [– (NO)][+ (YES)] buttons in the song select screen while the Clavinova is playing or stopped.

The bar number in playback

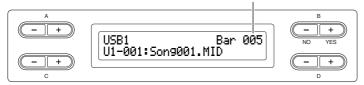

You can play the keyboard while the Clavinova is playing back a song. You can also play the notes in a voice different from the playback voice by selecting the voice from the panel, and adjusting the volume balance between the playback parts and your current performance using the [SONG BALANCE] slider. (See page 38.)

Press the [SONG SELECT] button to return to the song select screen.

# Adjusting the tempo

You can use the TEMPO [DOWN][UP] buttons to adjust the playback tempo as required before or during playback. The default tempo (the song's original tempo) is set when you press the [DOWN] and [UP] buttons simultaneously.

Press the [SONG SELECT] button to return to the song select screen.

# 4. Stop playback.

When playback is complete, the Clavinova automatically stops and locates the top of the song. To stop playback in the middle of a song, press the [STOP] button. You can also pause playback by pressing the [PLAY/PAUSE] button. Playback pauses when you press the button.

# 5. Return to the main screen.

Press the [EXIT] button.

### TIP

If the song name extends beyond what can be displayed in the screen, you can press the D [+] button to move toward the right in steps of one character. Press the D [-] button to move back to the left in steps of one character.

The "↑" and "↓" indicators may be displayed in the lower right of the screen. In this case, you can use the D [+] button to open the folder. Press the D [-] button to shift to the upper level.

It is a good idea to shorten long folder names (i.e., over 13 characters) on your computer before using them. See "Troubleshooting" (page 111) for more details regarding the display of folder names.

### TERMINOLOGY

Bar: measure

You can play the metronome along with the song playback. When you stop playback, the metronome is also stopped.

## TIP

Press the C [+] button during playback to start playback from the next song. Press the C [-] button during playback to start playback from the previous song

# Turning part playback on and off

While the Clavinova is playing or stopped, pressing these part buttons turn off the indicators, and the data on those parts will not be played. Pressing the part buttons toggles part playback on and off. You can play the part that is turned off.

You can practice a part or phrase using the "SongRepeat (page 82)" and "PhraseMark (page 82)" parameters in the "FILE/SONG SETTING" menu.

Appropriate channels (parts) in the song will automatically be assigned to [RIGHT] and [LEFT]. Therefore, [RIGHT] may be assigned to a part other than Part 1, or [LEFT] to a part other than Part 2.

# Supported song data type

# Data formats that can be played on the CLP-380

The Clavinova CLP-380 plays song data in the following formats:

# **Sequence format**

- SMF (Standard MIDI File) formats 0 and 1
- ESEO

Performance data recorded on the CLP-380 is saved as SMF format 0.

# Voice arrangement format

- XG voice arrangement
- · GM system level 1 voice arrangement
- GM system level 2 voice arrangement
- DOC voice arrangement

Performance data recorded with preset XG voices on the CLP-380 can be played on other XG-compatible instruments.

See the separate "Data List" for the XG voice list.

# Floppy disk format

- 3.5-inch 2DD disks in the MS-DOS 720KB format
- 3.5-inch 2HD disks in the MS-DOS 1.44MB format

Refer to "Data Compatibility" on page 112 for more information on formats.

### **TERMINOLOGY**

### Sequence format:

A structured method for recording performance data

## **TERMINOLOGY**

### Voice arrangement format:

A structured method for numbering the voices for assignment.

## TIP

This instrument can play GS format songs. However, the voices may not be completely the same as used in the original.

### **TERMINOLOGY**

## Disk format:

A structured method for writing data to disk.

# Internet Direct Connection (IDC)

This feature lets you directly connect your instrument to the Internet.

A service in the special Yamaha website enables you to play back a range of songs (song data) in various musical genres.

For the latest services, refer to the Yamaha website:

http://music.yamaha.com/idc/

Here in this section, you may come across some unfamiliar terms and phrases related to computers and online communications. To look up the meaning of these terms, refer to the "Glossary of Terms (IDC)" on page 67.

In addition, since information and confirmation messages sometimes appear on the screen to facilitate operation, you can refer to the "Message List (IDC)" on page 64 and "Message List" on page 104 for an explanation of the messages, appropriate actions to take, and troubleshooting information.

# Connecting the Instrument to the Internet

You can connect the instrument to a full-time online connection (ADSL, optical fiber, cable Internet, etc.) via a router or a modem equipped with a router.

Use a computer to connect to the Internet and get online before connecting the instrument, since no modem or router settings can be made from the instrument

To use the Internet connection, you will first need to subscribe to an Internet service or provider.

# **Procedure**

# ${f 1.}\,$ Select the connection environment of your computer from the following.

## **A** CAUTION

Due to EU regulations, users within Europe should use an STP (shielded twisted pair) cable to prevent electromagnetic interference.

## TIP

Depending on the Internet connection, you may not be able to connect to two or more devices (for example, a computer and the instrument), depending on the contract with the provider. This means you cannot connect with the instrument. If in doubt, check your contract or contact your provider.

| Connection environment                                                                                                    | Reference<br>page |
|----------------------------------------------------------------------------------------------------|-------------------|
| Using a Cable Connection (Using DHCP)                                                                                         | page 52           |
| Using a Wireless LAN (Using a Wireless Game Adaptor; using DHCP)                                                              | page 52           |
| Using a Wireless LAN (Using a USB Wireless LAN Adaptor; using DHCP)                                                           | page 53           |
| Using a Cable Connection (Using Static IP Address, Proxy Server) Using a Wireless LAN (Using Static IP Address, Proxy Server) | page 57           |

# **Using a Cable Connection (Using DHCP)**

# 2. Connect the devices according to the example.

First turn the power of the instrument off, then connect the LAN cable to the [LAN] port on the instrument, and finally turn the power on again.

# Connection example: Connecting by cable (using a modem without

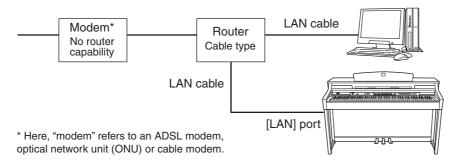

# Connection example: Connecting by cable (using a modem with router)

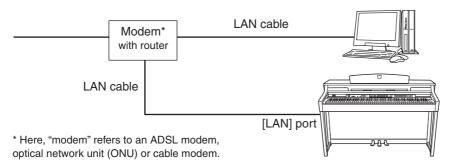

# Connect the instrument to the Internet.

You do not need to make Internet settings. You can access the Internet simply by connecting a router or a modem equipped with a router to the instrument via a LAN cable.

You can play back songs from the Internet. For instructions on playing back songs, see "Listening to the Songs on Internet" on page 70.

# Using a Wireless LAN (Using a Wireless Game Adaptor; using DHCP)

# 2. Connect the devices according to the example.

First turn the power of the instrument off, then connect the wireless game adaptor to the [LAN] port on the instrument, and finally turn the power on again.

### TIP

For an illustration of the location of the [LAN] port, see "Panel Controls and Terminals" (page 10).

### TIP

Some types of modems require an optional Ethernet hub network for simultaneously connecting to several devices (such as computer, musical instrument, etc.).

### TIP

The most common router and modem equipped with a router have a DHCP function.

## Connection example: Wireless connection (using a wireless game adaptor)

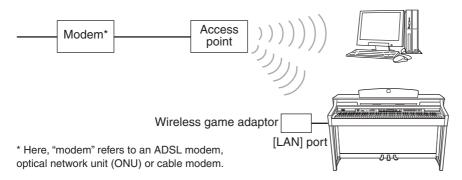

# 3. Connect the instrument to the Internet.

You do not need to make Internet settings. You can access the Internet simply by connecting a wireless game adaptor to the instrument.

You can play back songs from the Internet. For instructions on playing back songs, see "Listening to the Songs on Internet" on page 70.

# Using a Wireless LAN (Using a USB Wireless LAN Adaptor; using DHCP)

For important information on the USB [TO DEVICE] terminal, refer to the section "Precautions when using the USB [TO DEVICE] terminal" on page 122.

# $2.\,$ Connect the devices according to the example.

First turn the power of the instrument off, then connect the USB wireless LAN adaptor to the USB [TO DEVICE] terminal on the instrument, and finally turn the power on again.

Connection example: Wireless connection (using a USB wireless LAN adaptor)

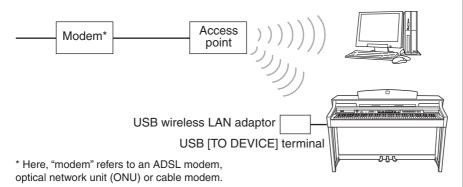

# 3. Connect the instrument to the Internet.

You'll need to make Internet settings on the instrument explained in the section "About the Internet Settings (settings concerning the access point)" on page 54. Making the Internet settings might take some time.

### TIP

For an illustration of the location of the [LAN] port, see "Panel Controls and Terminals" (page 10).

### TIP

For a list of wireless game adaptors whose compatibility has been confirmed by Yamaha, refer to the website:

http://music.yamaha.com/ download/

### TIP

In addition to the modem or an access point, this connection requires a router.

### TIP

The wireless game adaptor requires settings such as the access point. For information about how to make settings, read the owner's manual for the product you are using.

For an illustration of the location of the USB [TO DEVICE] terminal, see "Panel Controls and Terminals" (page 10).

## TIP

For a list of USB wireless LAN adaptors whose compatibility has been confirmed by Yamaha, refer to the website:

http://music.yamaha.com/ download/

### TIP

In addition to the modem or an access point, this connection requires a router.

This instrument is encrypted in WEP format only.

# About the Internet Settings (settings concerning the access point)

When you use Internet Direct Connection (IDC) for the first time, you should make the Internet settings on the instrument, then save all of the settings.

Make a written note of the settings, in case you have to enter them again.

| Access point | SSID    |     |    |
|--------------|---------|-----|----|
|              | Channel |     |    |
| Encryption   |         | YES | NO |
| WEP key      |         |     | _  |

# Searching for and selecting the access point

When searching for an access point, the display shows the access point(s) near the Clavinova. Once you select the desired access point, the SSID and channel are automatically set.

The WEP key is not entered automatically. You have to enter it by yourself if you select an encrypted access point (key icon " " appears).

You do not need to make Internet settings here if you are using a cable connection (using DHCP), a wireless LAN (using a wireless game adaptor; using DHCP), or a cable connection/wireless LAN (using static IP address, proxy server).

About the confirmation and changes in the setting of the access point side, read the owner's manual for the product you are using.

Confirm that the power of the access point is on.

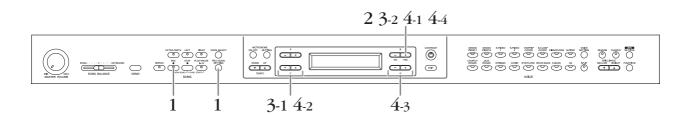

# **Procedure**

 ${f 1.}\,$  Call up the Internet Settings screen.

Hold down the [FILE/SONG SETTING] button, and press the [REC] button.

### **Internet Settings screen**

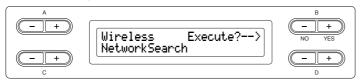

# 2. Search for the access point(s).

Press the B [+(YES)] button to search for the access point(s).

The access point(s) is displayed on the screen.

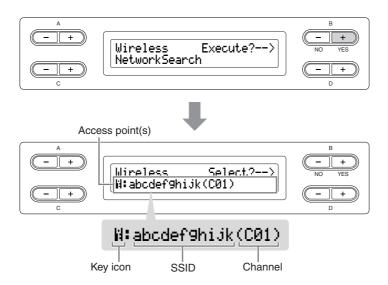

- 3. Select the access point.
- 3-1 Use the C [-][+] buttons to display the desired access point.
- 3-2 Press the B [+ (YES)] button to select the access point. No key icon

Because your access point is not an encrypted setting, you don't need to make a setting for the WEP key. Please proceed to "Saving the Settings and Checking the Connection" on page 57. If you want to encrypt the access point, change this in the settings of the access point side.

# With key icon " H "

The display for inputting the WEP key is called up in step 4.

- 4. Input the WEP key.
- 4-1 Press the B [+ (YES)] button to display the WEP Key Input screen.

## WEP Key Input screen

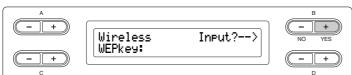

If no signal from the access point is received, the access point cannot be displayed.

## TIP

If the access point extends beyond what can be displayed in the screen, you can press the D [+] button to move toward the right in one-character steps. Press the D [-] button to move back to the left in one-character steps.

- 4-2 Move the cursor to the desired point by using the C [-][+] buttons.
- 4-3 Select a character at the cursor by using the D [-][+]

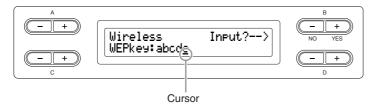

## Insert a space

Move the cursor to the position you want to insert the space, and press the C[-][+] buttons simultaneously.

## **Delete a character**

Move the cursor to the character you want to delete, and press the D [–][+] buttons simultaneously.

# WEP key character list

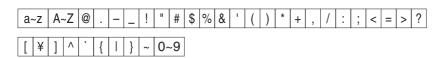

4-4 Set the WEP key input by using the B [+ (YES)] button.

When you set the WEP key input, the characters are shown as "\*\*\*\*\*."

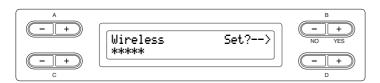

4-5 Actually enter the WEP key input by using the B [+ (YES)] button.

To cancel the WEP key input, press the B [- (NO)] button and return to the WEP Key Input screen.

### TIP

If the WEP key input is incorrect, reinput it.

# Saving the Settings and Checking the Connection

You can save the settings and check the connection.

# 5. Save the settings and check the connection.

Press the B [+ (YES)] button.

After the settings are saved, the instrument automatically starts checking the connection. When the operation is finished, the results are displayed on the screen.

## Save the Settings and Check the Connection screen

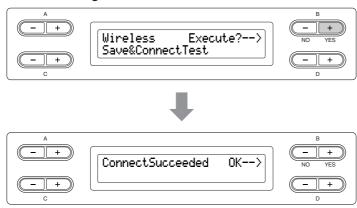

# 6. Return to the Internet Settings screen.

Press the B [-(NO)], B [+(YES)], or [EXIT] button.

# 7. Return to the default screen.

Press the [EXIT] button.

You can play back songs from the Internet. For instructions on playing back songs, see "Listening to the Songs on Internet" on page 70.

# Using a Cable Connection (Using Static IP Address, Proxy Server) / Using a Wireless LAN (Using Static IP Address, Proxy Server)

Before using a USB storage device, be sure to read the section "Precautions when using the USB [TO DEVICE] terminal" on page 122.

# 2. Connect the devices according to the example.

For information on connecting the devices, refer to the website: http://music.yamaha.com/idc/

# 3. Connect the instrument to the Internet.

You'll need to make Internet settings on the instrument explained in the section "About the Internet Settings" below.

Making the Internet settings might take some time.

### $\bigwedge$ CAUTION

Make sure to save any settings you have made or changed. Turning off the instrument before saving may result in loss of data.

# TIP

This instrument has two USB [TO DEVICE] terminals; however, both cannot be used at the same time. Use the [SELECT] switch on the left of the panel to select the desired terminal. If you connect USB storage devices to both USB [TO DEVICE] terminals, the devices may not operate properly.

# **About the Internet Settings**

When you use Internet Direct Connection (IDC) for the first time, you should make the Internet settings according to the following illustration flow. This flow is shown to make you easily understand how to load the setting file created on the computer to your instrument. You won't need to make any settings on your instrument.

For details, refer to the Yamaha webpage:

http://music.yamaha.com/idc/

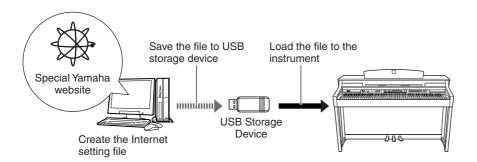

# **Creating the Internet Setting File**

# **Procedure**

# $1.\,$ Create the Internet Setting File.

You need to create the Internet setting file on the special Yamaha webpage using your computer. For information about how to create the file, read the instructions on the Yamaha webpage:

http://music.yamaha.com/idc/

You do not need to make Internet settings here if you are using a cable connection (using DHCP), a wireless LAN (using a wireless game adaptor; using DHCP), or a wireless LAN (using a USB wireless LAN adaptor; using DHCP).

# **Loading the Internet Setting Files**

This procedure lets you make Internet settings by loading the files created on the special Yamaha webpage to the instrument.

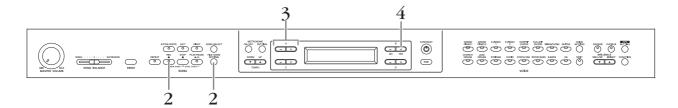

# Call up the Internet Settings screen.

Hold down the [FILE/SONG SETTING] button, and press the [REC] button.

## **Internet Settings screen**

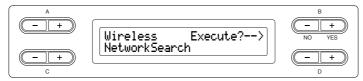

# 3. Engage the Load mode.

Make sure that the USB storage device containing the saved Internet setting file named "config.n21" is connected to the instrument, and then use the A[-][+] buttons.

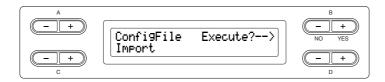

# 4. Start loading.

Press the B [+ (YES)] button to call up the confirmation message ("Sure?-->").

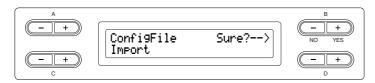

To proceed, press the B [+ (YES)] button again. An "Executing" message appears and data loading starts. When loading is complete, a "Completed" message appears for three seconds, followed by the Check the Connection screen. Please proceed to "Checking the Connection" on page 60.

To cancel the loading, press the B [-(NO)] button instead of the B [+(YES)]button.

You can create the Internet setting files (named "config.n21") on the special Yamaha webpage.

Yamaha recommends that you back up the Internet setting files (page 103).

# **Checking the Connection**

# 5. Check the connection.

Press the B [+ (YES)] button.

## **Check the Connection screen**

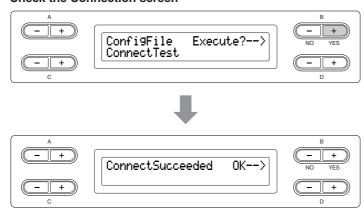

# 6. Return to the Internet Settings screen.

Press the B [-(NO)], B [+(YES)], or [EXIT] button.

# 7. Return to the default screen.

Press the [EXIT] button.

You can play back songs from the Internet. For instructions on playing back songs, see "Listening to the Songs on Internet" on page 70.

# **Calling Up the Connection Information**

This lets you confirm LAN connection environment, IP address acquisition status, Time acquisition status, and the field strength (when using a USB wireless LAN adaptor; using DHCP) for the current connection.

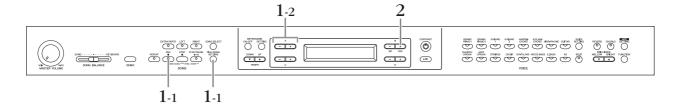

# **Procedure**

- 1. Call up the Connection Information screen.
- 1-1 Hold down the [FILE/SONG SETTING] button, and press the [REC] button.

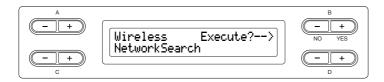

1-2 Use the A [–][+] buttons.

**Connection Information screen** 

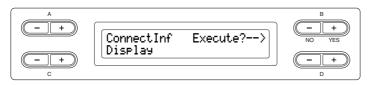

If "Display" does not appear in the lower left of the screen, use the C[-][+]buttons to call up "Display."

2. Call up the connection information.

Press the B [+ (YES)] button.

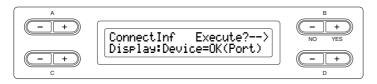

| Indication | Meaning                                                            |
|------------|--------------------------------------------------------------------|
| Device =   | LAN connection environment                                         |
| IP =       | IP address acquisition status                                      |
| Time =     | Time acquisition status                                            |
| Strength = | Field strength (when using a USB wireless LAN adaptor; using DHCP) |

The connection information is not displayed, depending on the state of the connection, and is indicated as "NoInfo."

# TIP

If the connection information extends beyond what can be displayed in the screen, you can press the D [+] button to move toward the right in one-character steps. Press the D [-] button to move back to the left in onecharacter steps.

# **Exporting the Connection Information**

This procedure lets you export the detailed information on the current connection as a text file to a USB flash storage device. You can check the information on your computer.

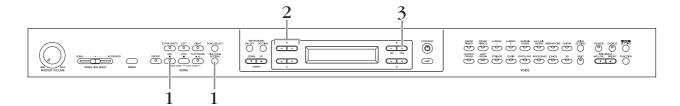

# **Procedure**

# Call up the screen below.

Hold down the [FILE/SONG SETTING] button, and press the [REC] button.

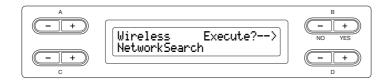

# 2. Turn on the Export mode.

Make sure that a USB flash storage device is connected to the instrument, and then press the A [-][+] button.

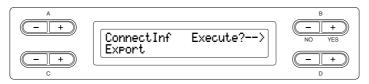

If the "Export" does not appear in the lower left of the screen, press the C [–][+] buttons to call up "Export."

# 3. Start exporting.

Press the B [+ (YES)] button.

## **Overwriting the Connection Information**

A "Overwrite?-->" message will appear on the display if a USB storage device contains a file with the same name as the one you exported before. To overwrite, press the B [+ (YES)] button again. An "Executing" message appears and the Clavinova overwrites the data. When overwriting is complete, a "Completed" message appears for three seconds, before returning to the previous screen. To cancel overwriting, press the B [-(NO)] button instead of the B [+(YES)]button.

The connection information file does not allow you to manually make Internet settings (pages 53 and 57). The connection information file is set to "read only" and cannot be edited.

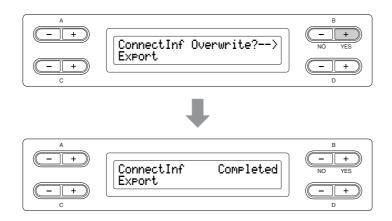

After exporting, connect the USB storage device to your computer, and then open the text file "ConnectionInfo.txt" in the root directory of the USB storage device to check the detailed connection information.

# **Restoring the Internet Settings to Normal (Default) Settings**

Turn on the power while simultaneously holding down the [FILE/SONG SETTING] button and [PLAY/PAUSE] button to restore the Internet settings to default settings.

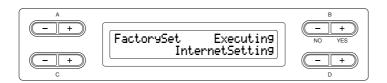

## **CAUTION**

Restoring the instrument resets all Internet settings to the original factory-programmed settings. Yamaha recommends you that you back up your Internet settings before restoring. See "Backing up the Clavinova's internal data [FullBackup] on page 103 for details.

# **Internet Normal (Default) Settings List**

| DHCP         | ON (available)    |
|--------------|-------------------|
| Wireless LAN | OFF (no settings) |
| Proxy server | OFF (no settings) |

The Internet settings are not restored to the default settings when using the "Restoring the normal (default) settings" operation on page 102.

Information contained in the cookies will be restored at the same time.

# Message List (IDC)

The messages are listed in alphabetical order.

| Message                             | Meaning                                                                                                    |
|-------------------------------------|----------------------------------------------------------------------------------------------------|
| CannotOperate Exit>                 | Execution of the operation failed because the recorded data has not been saved. Save the data by following the instructions "Saving recorded songs to a USB storage device [Save]" on page 42.                                                                                    |
| Checkin9LANadaptor                  | Currently checking whether the USB wireless LAN adaptor connected to the musical instrument is compatible or not.  This might take about 5 minutes. Please wait for a while.                                                                                                    |
| Communication Exit><br>Error (xxxx) | An error in communication with the Internet occurred. Confirm whether the connection is correct by "Connecting the Instrument to the Internet" on page 51.  * For detailed information on the error, refer to the "Error Code List (IDC)" on page 66.                             |
| Communication Exit>                 | A communication timeout occurred.  If this message appears repeatedly, the communication may be unreliable. Make sure that your communication environment is appropriate.                                                                                                    |
| ConnectError Exit>                  | The connection test of the instrument to the Internet has failed. Confirm whether the connection is correct by "Connecting the Instrument to the Internet" on page 51.  * For detailed information on the error, refer to the "Error Code List (IDC)" on page 66.                 |
| Connectin9<br>UnknownLANadaptor     | Currently connecting to the Internet by a USB wireless LAN adaptor whose compatibility has not been confirmed.                                                                                                    |
| ConnectionError Exit>               | The instrument could not be successfully connected to the Internet.  Confirm whether the connection is correct by referring to "Connecting the Instrument to the Internet" on page 51.  * For detailed information on the error, refer to the "Error Code List (IDC)" on page 66. |
| ConnectSucceeded OK>                | The connection test of the instrument to the Internet has succeeded.                                                                                                    |
| ErrorOccurred Exit>                 | An error occurred. Check the error code number in the display and refer to the "Error Code List (IDC)" on page 66 for an explanation.                                                                                                    |
| Invalid Exit>                       | The particular USB wireless LAN adaptor which is connected to the instrument is invalid. Use a USB wireless LAN adaptor whose compatibility has been confirmed by Yamaha (page 122).                                                                                              |
| InvalidWEPkey                       | This message is displayed when the WEP key input is incorrect. Re-input the correct WEP key.                                                                                                    |
| NoWirelessAdaptor                   | The USB wireless LAN adaptor is not recognized by the instrument.  Confirm whether the connection of the USB wireless LAN adaptor to the instrument is correct.  Use the [SELECT] switch to select the desired terminal (page 123).                                               |
| UnknownLANadaptor OK>               | The particular USB wireless LAN adaptor which is connected to the instrument is unsupported.                                                                                                    |

| Message                     | Meaning                                                                                                    |
|-----------------------------|----------------------------------------------------------------------------------------------------|
| WirelessNetwork<br>NotFound | <ul> <li>This message appears if the wireless network has not been found.</li> <li>Please check that the power of the access point is turned on and that the settings of the device are correct.</li> <li>Set the instrument within reach of the signal from the access point. The signal will not be received if the distance from the access point is too great or there is an obstacle blocking reception.</li> </ul> |

The characters "(xxxx)" indicate the relevant error code. For detailed information on specific error codes, refer to the "Error Code List (IDC)" on page 66.

# **Error Code List (IDC)**

| Error Code  | Meaning                                                                                                    |
|-------------|----------------------------------------------------------------------------------------------------|
| 1110        | USB wireless LAN adaptor, LAN cable, or router cannot be recognized.  Please check whether a USB wireless LAN adaptor, LAN cable, or router has been correctly connected. Also check that you are not using a damaged cable.                                                                                                    |
| 1120        | The USB wireless LAN adaptor connected to the musical instrument does not function properly.  Make sure to use a USB wireless LAN adaptor whose compatibility has been confirmed by Yamaha (page 53).                                                                                                    |
| 1130        | <ul> <li>Communication with the access point has failed.</li> <li>Please check that all settings of the wireless LAN are correct.</li> <li>Please check that the power of the access point is turned on and that the settings of the device are correct.</li> <li>Set the instrument within reach of the signal from the access point. The signal will not be received if the distance from the access point is too great or there is an obstacle blocking reception.</li> </ul>                                         |
| 1250 – 1252 | <ul> <li>IP address could not be obtained from the router.</li> <li>(When using a cable LAN connection:) Check that the LAN cable is correctly connected and that the cable you are using is not damaged.</li> <li>(When using a wireless LAN connection:) Check that all settings for the wireless LAN are correct.</li> <li>Make sure that the power of the router is turned on. Also, confirm that the router settings allows the use of DHCP.</li> <li>Try turning on the power of the router once again.</li> </ul> |
| 1410 – 1415 | <ul> <li>Connection to the special website has failed.</li> <li>Make sure that the power of the router is turned on. Also, confirm that the router settings are correct.</li> <li>(When using a fixed IP address, proxy server:) Check that all LAN settings are correct.</li> <li>Try turning on the power of the router once again.</li> </ul>                                                                                                    |
| 2001        | Communication error. Check the communication environment. Try connecting again after a while.                                                                                                    |
| 2042        | <ul> <li>Communication timeout occurred.</li> <li>Check that the LAN cable is correctly connected and that the cable you are using is not damaged.</li> <li>Make sure that the power of the router is turned on. Also, confirm that the router settings are correct.</li> <li>Try turning on the router again.</li> </ul>                                                                                                    |
| 2404        | Server was not found. Try again after a while.                                                                                                    |
| 3001        | File access error.                                                                                                    |
| 3002        | File cannot be read.                                                                                                    |
| 3003        | Data cannot be written to the file.                                                                                                    |
| 3004        | There is not enough available memory in the media.                                                                                                    |
| 3011        | There is not enough space in the assigned folder.                                                                                                    |
| 3019        | This media has not been formatted.  Format the media after making sure that there is no important data remaining. Please be careful that all data will be deleted when executing the format.                                                                                                    |
| 3020        | Write-protect has been enabled for the media.                                                                                                    |

# Glossary of Terms (IDC)

| Access point | A device that acts as a communication hub for multiple wireless devices, and conventionally enables both wired and wireless LAN connections.                                                                                                    |
|--------------|----------------------------------------------------------------------------------------------------|
| Broadband    | An Internet connection technology/service (such as ADSL and optical fiber) that allows for high-speed, high-volume data communication.                                                                                                    |
| Browser      | The software used to search for, access, and view web pages. For this instrument, this refers to the display that shows the contents of the web pages.                                                                                                    |
| Cookie       | A system that records certain information that the user transfers when visiting a website and using the Internet. The function is similar to a preference file in a conventional computer program, in that it "remembers" certain information such as your user name and password, so you don't have to reenter the information each time you visit the site.                                                                                                    |
| DHCP         | This is a standard or protocol by which IP addresses and other low-level network configuration information can be dynamically and automatically assigned each time connection is made to the Internet.                                                                                                    |
| Download     | Transferring data over a network, from a larger "host" system to a smaller "client" system's hard drive or other local storage device—much like copying files from your hard disk drive to a floppy disk. For this instrument, this refers to the process of transferring Song and other data from a website to the instrument.                                                                                                    |
| Home page    | The first page shown when opening a browser and connecting to the Internet. This phrase is also used to mean the "front screen" or top page of a website.                                                                                                    |
| Internet     | A huge network made up of networks, the Internet allows high-speed data transfer among computers, mobile phones and other devices.                                                                                                    |
| IP address   | A string of numbers assigned to each computer connected to a network, and indicating the device's location on the network.                                                                                                    |
| LAN          | Short for Local Area Network, this is a data-transfer network that connects a group of computers at a single location (such as an office or home) by means of a special cable.                                                                                                    |
| Link         | Location information in other sentences and images, etc. that are under buttons and character strings on a web page. When the place with the link is clicked, the page selection jumps to the relevant link.                                                                                                    |
| Modem        | A device which connects and allows data transfer between a conventional telephone line and a computer. It converts the digital signals from the computer to analog audio for sending over the phone line, and vice versa.                                                                                                    |
| Provider     | A communications business that offers Internet connection services. In order to connect to the Internet, it is necessary to contract to a provider.                                                                                                    |
| Proxy        | A proxy server is a server that all computers on a local network have to go through before accessing information on the Internet. It intercepts all or designated requests to the real server to see if it can fulfill the requests itself. If not, it forwards the request to the real server. Proxy servers are used to improve performance and speed, and to filter requests, usually for security and to prevent unauthorized access to an internal network. |
| Router       | A device for connecting multiple computer networks. For example, a router is necessary when connecting several computers in a house or office, and allow them to all access the Internet and share data. A router is usually connected between a modem and a computer, although some modems have a built-in router.                                                                                                    |
| Server       | A hardware system or computer used as a central point for a network, providing access to files and services.                                                                                                    |

| Site                                                                | Short for "website," this refers to the group of web pages that are opened together. For example, the collection of web pages whose addresses begin with "http://www.yamaha.com/" is referred to as the Yamaha site. |  |
|---------------------------------------------------------------------|----------------------------------------------------------------------------------------------------|--|
| SSL                                                                 | Short for Secure Sockets Layer, a standard for transmitting confidential data such as credit card numbers over the Internet.                                                                                         |  |
| URL                                                                 | Short for Uniform Resource Locator, a string of characters used to identify and link to specific websites and pages on the Internet. A complete URL usually starts with the characters "http://."                    |  |
| Web page                                                            | Refers to each individual page that makes up a website.                                                                                                    |  |
| WEP                                                                 | Short for Wired Equivalent Privacy, a security protocol for wireless networks. WEP protects communication contents from being intercepted.                                                                           |  |
| Wireless LAN                                                        | A LAN connection that allows data transfer through a wireless, cable-free connection.                                                                                                    |  |
| Wireless Game Adaptor<br>(Wireless Ethernet<br>Converter or Bridge) | Device that allows easy wireless connection with digital consumer electronic devices, printers, and game machines, etc. equipped with [LAN] ports.                                                                   |  |
| Wireless network                                                    | Wireless network where signal is sent and received by using electric waves.                                                                                                    |  |

# **Troubleshooting (IDC)**

| Problem                                                                                | Cause                                                                                              | Solution                                                                                                    |
|----------------------------------------------------------------------------------------|----------------------------------------------------------------------------------------------------|----------------------------------------------------------------------------------------------------|
| The instrument cannot connect to the Internet using the [LAN]                          | The LAN cable is not connected securely to the [LAN] port.                                         | Check the connection of the LAN cable to the [LAN] port.                                                                                                    |
| port.                                                                                  | The LAN cable used for connection may be damaged.                                                  | Use a new LAN cable.                                                                                                    |
| The instrument cannot connect to the Internet using a wireless game adaptor.           | The settings of the wireless game adaptor are incorrect.                                           | The settings of the wireless game adaptor cannot be made on the instrument. For information about how to make settings, read the owner's manual for the particular wireless game adaptor you are using.                                                                                                   |
| The USB wireless LAN adaptor is not recognized by the instrument.                      | The particular USB wireless LAN adaptor you are using is not compatible with the instrument.       | Check the list of USB wireless LAN adaptors whose compatibility has been confirmed by Yamaha (page 122).                                                                                                    |
|                                                                                        | The desired USB [TO DEVICE] terminal has not been selected.                                        | This instrument has two USB [TO DEVICE] terminals; one on the left of the panel and one on the terminal at the front. Use the [SELECT] switch to select the desired terminal (page 123).                                                                                                    |
| The instrument cannot connect to the Internet using a static IP address, proxy server. | The necessary Internet settings have not been made.                                                | Make Internet settings on the instrument as explained in the section "About the Internet Settings" on page 58.                                                                                                    |
| The instrument cannot connect to the Internet using a wireless LAN.                    | The access point is set to conceal the SSID.                                                       | Temporarily remove the setting that conceals SSID, and make the appropriate Internet settings.                                                                                                    |
|                                                                                        | The access point is set to filter the MAC address.                                                 | (When using a USB Wireless LAN Adaptor:) Register the MAC address of USB wireless LAN adaptor you are using in the access point. (When using a Wireless Game Adaptor:) For information about the MAC address that is registered, refer to the owner's manual for the wireless game adaptor you are using. |
|                                                                                        | The access point is set for encryption in a format other than WEP.                                 | This instrument is encrypted in WEP format only.                                                                                                    |
|                                                                                        | No signal from the access point to the instrument is received.                                     | Set the instrument within reach of the signal from the access point. The signal will not be received if the distance from the access point is too great or there is an obstacle blocking reception.                                                                                                    |
|                                                                                        | The WEP key has been entered incorrectly (e.g., incorrect use of uppercase and lowercase letters). | After confirming the characters of the WEP key, including uppercase and lowercase letters, enter it again.                                                                                                    |

# Listening to the Songs on Internet

Yamaha provides a special website with a data service that enables you to play back a range of songs (song data) in various musical genres on your instrument. For the latest services, refer to the Yamaha website: http://music.yamaha.com/idc/

Before connect the instrument to the Internet, be sure to read "Internet Direct Connection (IDC)" on page 51.

Change the Clavinova's character type ("CharacterCode") as appropriate for the selected song (page 47).

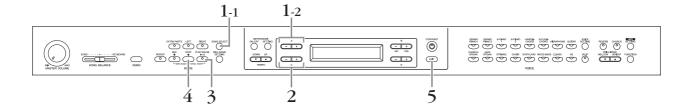

# **Procedure**

- Display the Song Select screen.
- 1-1 Make sure that the instrument is connected to the Internet, then press the [SONG SELECT] button.
- 1-2 Use the A [–][+] buttons to select "INTERNET."

The folder name in the Internet is displayed on the screen.

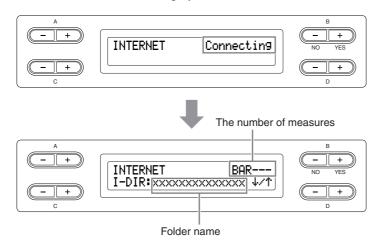

### Internet:

The Internet can be used by the instrument to play back a wide range of songs (song data) in various musical genres.

# 2. Select a song.

# 2-1 Use the C [–][+] buttons to select a folder.

Press the D [+] button to open the folder and press the D [-] button to return to the previous (upper) level.

2-2 Use the C [-][+] buttons to select a desired Internet song.

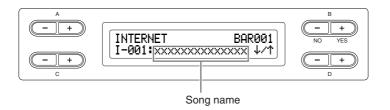

- 3. Start playback. Press the [PLAY/PAUSE] button.
- 4. Stop playback. Press the [STOP] button.
- 5. Return to the main screen. Press the [EXIT] button.

The Sync Start (page 21), Part settings on/off (page 21), and A-B repeat (page 22) become effective only after you play back the song once.

### TIP

If the song name extends beyond what can be displayed in the screen, you can press the D [+] button to move toward the right in steps of one character. Press the D [-] button to move back to the left in steps of one character.

You can play the keyboard along with the Internet song playback. You can change the voice playing on the keyboard.

You might not be able to adjust the tempo of songs from the Internet. In such cases, the default tempo "---' is automatically selected.

## TIP

Song data from the Internet is not transmitted via the MIDI connectors.

# **Connections**

# **Connectors**

# **A** CAUTION

Before connecting the Clavinova to other electronic components, turn off the power to all the components. Before turning the power on or off to all components, set all volume levels to minimum (0). Otherwise, electrical shock or damage to the components may occur.

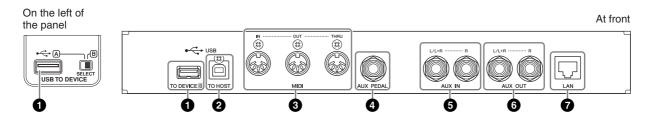

# **1** USB [TO DEVICE] terminal (A/B)

This terminal allows connection to USB storage devices. Refer to "Connecting to a USB storage device" on page 74.

## USB [TO HOST] terminal

This terminal allows direct connection to a personal computer. Refer to "Connecting a personal computer" on page 75 for more information.

## 3 MIDI [IN], [OUT], [THRU] terminals

Use MIDI cables to connect external MIDI devices to these connectors.

MIDI [IN]: Receives MIDI data.

MIDI [OUT]: Transmits MIDI data.

MIDI [THRU]: Transmits data received at the MIDI [IN] terminal as it is.

### **About MIDI**

MIDI (Musical Instrument Digital Interface) is a standard format for data transmission/reception. It enables the transfer of performance data and commands between MIDI devices and personal computers. Using MIDI, you can control a connected MIDI device from the Clavinova, or control the Clavinova from a connected MIDI device or computer.

# [AUX PEDAL] jack

A separately sold FC7 foot controller or FC4/FC5 foot switch can be connected to this jack. By using an FC7 you can control the volume while playing to add expression to your performance, or control various other functions. By using an FC4/FC5, you can switch various selected functions on/off. To select the function that will be controlled, use the [FUNCTION] parameter [AuxPedalFunc] (page 97). The [PLAY/PAUSE] function can also be assigned to a foot switch (page 98).

There are two different types of USB terminals on the instrument: USB [TO DEVICE] and USB [TO HOST]. Take care not to confuse the two terminals and the corresponding cable connectors. Be careful to connect the proper plug in the proper direction.

MIDI performance data and commands are transferred in the form of numeric values

### TIP

Since MIDI data that can be transmitted or received varies depending on the type of MIDI device, check the "MIDI Implementation Chart" to find out what MIDI data and commands your devices can transmit or receive. The Clavinova's MIDI Implementation Chart is available for downloading from the Yamaha Manual Library http://www.yamaha.co.jp/manual/

## riangle CAUTION

Connect or disconnect the pedal when the power is off.

# 6 AUX IN [L/L+R], [R] jacks

The stereo outputs from another instrument can be connected to these jacks, allowing the sound of an external instrument to be reproduced via the Clavinova's speakers. Refer to the diagram below and use audio cables for connection.

### **A** CAUTION

When the Clavinova's AUX IN jacks are connected to an external device, first turn on the power to the external device, then to the Clavinova. Reverse this order when you turn the power off.

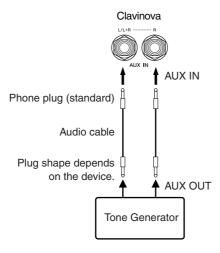

# AUX OUT [L/L+R] [R] jacks

These jacks let you connect the Clavinova to external powered speaker systems, for playing in larger venues at higher volumes.

## **A** CAUTION

When the Clavinova's AUX OUT jacks are connected to an external system, first turn on the power to the Clavinova, then to the external system. Reverse this order when you turn the power off.

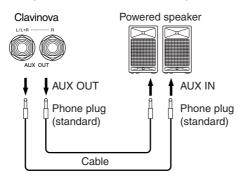

The Clavinova's [MASTER VOLUME] setting will affect the sound that is output from AUX OUT jacks. When the Clavinova's AUX OUT jacks are connected to an external speaker and you want to turn off the speaker sound of the Clavinova, switch the speaker off (page 99). Moreover, the tone quality of the instrument sound output from the speakers and the headphones changes automatically to the appropriate settings according to how the instrument is being used (see chart below).

The Clavinova's [MASTER VOLUME] dial setting affects the input signal from the AUX IN jacks. but the [REVERB], [CHORUS], and BRILLIANCE [MELLOW] [BRIGHT] (page 25) settings do not.

#### TIP

If you connect the Clavinova to a monaural device, use only the AUX IN [L/L+R] jack.

Use audio cables and adaptor plugs with no resistance

When the sound from the AUX OUT jacks is routed to the AUX IN jacks, the input sound will be output from the speaker of the CLP. The output sound may be excessively loud and may cause noise.

### TIP

If you connect the Clavinova to a monaural device, use only the AUX OUT [L/L+R] jack.

|  | Speakers | sound  |       |
|--|----------|--------|-------|
|  | Speakers | do not | sound |

|                          | No plugs to connected to AUX OUT jacks    |                                           | T jacks      | Plugs connected to AUX OUT jacks |                                     |              |
|--------------------------|-------------------------------------------|-------------------------------------------|--------------|----------------------------------|-------------------------------------|--------------|
|                          | Speakers On                               | Speakers Normal (Headphones Switch)       | Speakers Off | Speakers On                      | Speakers Normal (Headphones Switch) | Speakers Off |
| Headphones connected     | Optimum equalization for speakers applied | Flat                                      | Flat         | Flat                             | Flat                                | Flat         |
| Headphones not connected | Optimum equalization for speakers applied | Optimum equalization for speakers applied | Flat         | Flat                             | Flat                                | Flat         |

# 7 [LAN] port

This port allows direct connection of the CLP-380 to the Internet, letting you use a special service on the Yamaha website for playing back songs in a variety of musical genres as background music on the instrument. Before connecting the instrument to the Internet, be sure to read the section "Internet Direct Connection (IDC)" on page 51.

# Connecting to a USB storage device

To connect to a USB storage device, be sure to read the section "Precautions when using the USB [TO DEVICE] terminal" on page 122.

# To display the data in the USB storage device

To view the data of the USB storage device on the CLP display, press the [SONG SELECT] button and select a USB storage device with the A [-][+] buttons to engage the Song Selection mode, or press the [FILE/SONG SETTING] button to engage the File/ Song Setting mode. If you try to engage these modes before connecting the USB storage device, press the [EXIT] button to exit the mode and re-engage the mode.

# Backing up your data to a computer

# ■ Backing up the instrument data to a computer

Once you've saved data to a USB storage device, you can copy the data to the hard disk of your computer, then archive and organize the files as desired. Simply reconnect the device as shown below.

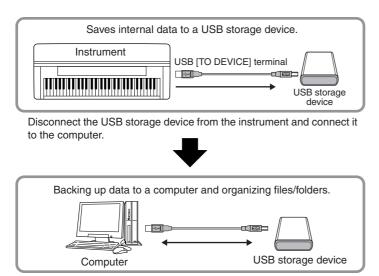

# ■ Copying files from a computer hard disk to a USB storage device

Files contained on the hard disk of a computer can be transferred to the instrument by first copying them to the storage media, then connecting/inserting the media to the instrument.

Not only files created on the instrument itself but also Standard MIDI files created on other devices can be copied to a USB storage device from the hard disk of the computer. Once you've copied the data, connect the device to the USB [TO DEVICE] terminal of the instrument, and play back the data on the instrument.

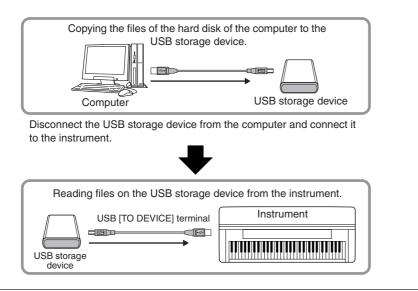

# **Connecting a personal computer**

By connecting a computer to the USB [TO HOST] or MIDI terminals, you can transfer data between the instrument and the computer via MIDI, and take advantage of sophisticated computer music software. Keep in mind that you also need to install an appropriate USB MIDI driver.

There are the two methods by which to connect the Clavinova to a personal computer:

- 1. Connecting the USB port on the computer to the Clavinova's USB [TO HOST] terminal (see below)
- 2. Using a MIDI interface and the Clavinova's MIDI terminals (page 76)

If you are using a computer that has a USB interface, we recommend that you connect the computer and the instrument by USB, rather than by MIDI.

For more information, refer to the following pages.

# **!** CAUTION

When connecting the Clavinova to a personal computer, first turn off the power of the Clavinova and quit any application software that is open on the computer before connecting any cables. After making connections, turn on the power to the Clavinova.

#### **A** CAUTION

If you are not using the connection between the Clavinova and your computer, you must disconnect the cable from the USB [TO HOST] terminal. The Clavinova may not operate correctly if a cable is left connected.

#### **TERMINOLOGY**

#### Driver:

A driver is software that provides a data-transfer interface between the computer's operating system and a connected hardware device. You need to install a USB MIDI driver to connect the computer and the instrument.

# Connecting the USB port on the computer to the Clavinova's USB [TO HOST] terminal

Use a USB cable to connect the USB port on your computer to the USB [TO HOST] terminal on the Clavinova.

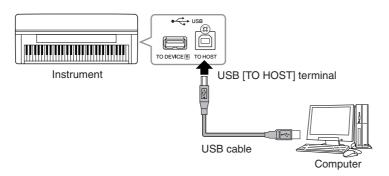

# Precautions when using the USB [TO HOST] terminal

When connecting the computer to the USB [TO HOST] terminal, make sure to observe the following points. Failing to do so risks freezing the computer and corrupting or losing the data. If the computer or the instrument freezes, restart the application software or the computer OS, or turn the power to the instrument off then on again.

### **A** CAUTION

- Use an AB type USB cable of less than about 3 meters.
- Before connecting the computer to the USB [TO HOST] terminal, exit from any power-saving mode of the computer (such as suspended, sleep, standby).
- Before turning on the power to the instrument, connect the computer to the USB [TO HOST] terminal.
- Execute the following before turning the power to the instrument on/off or plugging/unplugging the USB cable to/from the USB [TO HOST] terminal.
  - Quit any open application software on the computer.
  - Make sure that data is not being transmitted from the instrument. (Data is transmitted only by playing notes on the keyboard or playing back a song.)
- While the computer is connected to the instrument, you should wait for six seconds or more between these operations: (1) when turning the power of the instrument off then on again, or (2) when alternately connecting/disconnecting the USB cable.

# Using a MIDI interface and the Clavinova's MIDI terminals

Use a MIDI interface device to connect a computer to the Clavinova using special MIDI cables.

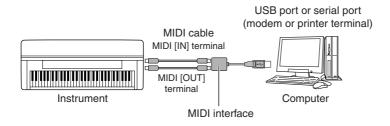

- The instrument will begin transmission a short time after the USB connection is made
- When using a USB cable to connect the instrument to your computer, make the connection directly without passing through a USB hub
- For information on setting up your sequence software, refer to the owner's manual of the relevant software.

# **Detailed Settings**

You can set various parameters to make the best use of Clavinova functions, such as recording and playback, metronome, Voices, iAFC, etc. For basic procedure on making these settings, refer to page 80.

# **Parameter List**

# Recording and playback [FILE/SONG SETTING]

| Settings                                                                         | Parameter name  | Reference page |
|----------------------------------------------------------------------------------|-----------------|----------------|
| Saving recorded songs to a USB storage device                                    | Save            | 42             |
| Deleting a song from the Clavinova's Storage memory or from a USB storage device | Delete          | 43             |
| Renaming files                                                                   | Rename          | 43             |
| Copying files                                                                    | Сору            | 44             |
| Moving files                                                                     | Move            | 45             |
| Making folders in the USB storage device                                         | MakeDir         | 45             |
| Formatting a USB storage device                                                  | Format          | 46             |
| Automatically selecting a song in storage media                                  | SongAutoOpen    | 46             |
| Changing the type of characters on screen                                        | CharacterCode   | 47             |
| Playing back a song/all songs repeatedly                                         | SongRepeat      | 82             |
| Playing back the phrase specified by the phrase number                           | PhraseMark      | 82             |
| Correcting note timing                                                           | Quantize        | 83             |
| Specifying whether playback starts immediately along with the first voicing      | QuickPlay       | 83             |
| Auditioning the channels                                                         | ChannelListen   | 84             |
| Deleting data from each channel                                                  | ChannelClear    | 84             |
| Selecting a record starting method                                               | RecStart        | 33             |
| Selecting a record ending method                                                 | RecEnd          | 33             |
| Recording parts 3 – 16 (Extra Parts)                                             | RecExtraPartsCh | 35             |

# Metronome [METRONOME SETTING]

| Settings                             | Parameter name  | Reference page |
|--------------------------------------|-----------------|----------------|
| Setting the metronome time signature | TimeSignature   | 85             |
| Setting the metronome volume level   | MetronomeVolume | 85             |
| Setting the metronome voice          | MetronomeSound  | 85             |

# Voices [VOICE SETTING]

In Dual mode, parameters with the " $\star$ " mark are set for Voice 1 and Voice 2 individually.

| Settings                                                              | Parameter name                 | Reference page |
|-----------------------------------------------------------------------|--------------------------------|----------------|
| Setting the octave*                                                   | Octave                         | 87             |
| Setting the volume level*                                             | Volume                         | 87             |
| Setting the position of right and left channels*                      | Pan                            | 87             |
| Make fine adjustments to the pitch (only in Dual mode)                | Detune                         | 87             |
| Selecting the reverb type                                             | ReverbType                     | 88             |
| Setting the reverb depth*                                             | ReverbSend                     | 88             |
| Selecting the chorus type                                             | ChorusType                     | 88             |
| Setting the chorus depth*                                             | ChorusSend                     | 88             |
| Setting the chorus on/off                                             | ChorusOnOff                    | 89             |
| Selecting the DSP type*                                               | DSP Type (DSP)                 | 89             |
| Setting the speed of the vibraphone vibrato effect*                   | VibeRotorSpeed                 | 89             |
| Turning the vibraphone vibrato effect on/off*                         | VibeRotorOnOff<br>(RotorOnOff) | 89             |
| Setting the rotation speed of the rotary speaker*                     | RotarySpeed (Rot.Speed)        | 90             |
| Adjusting the depth of the DSP effect*                                | DSPDepth                       | 90             |
| Adjusting the brightness of the sound*                                | Brightness                     | 90             |
| Adjusting the resonance effect*                                       | HarmonicContent (Harmonic)     | 90             |
| Adjusting the low-range frequency of the equalizer*                   | EQ LowFreq.<br>(EQ L.Freq)     | 90             |
| Adjusting the low-range gain (amount of boost/cut) of the equalizer*  | EQ LowGain                     | 91             |
| Adjusting the high-range frequency of the equalizer*                  | EQ HighFreq.<br>(EQ H.Freq)    | 91             |
| Adjusting the high-range gain (amount of boost/cut) of the equalizer* | EQ HighGain                    | 91             |
| Setting the touch sensitivity*                                        | TouchSense                     | 91             |

# iAFC [iAFC SETTING]

| Settings                                  | Parameter name  | Reference page |
|-------------------------------------------|-----------------|----------------|
| Turning iAFC on/off                       | iAFC            | 92             |
| Adjusting the Dynamic Damper Effect depth | DynDmpFX Depth  | 92             |
| Adjusting the Spatial Effect depth        | SpatialFX Depth | 93             |
| Calibration (automatic adjustment)        | Calibration     | 93             |
| Restoring the default calibration setting | iAFC Default    | 93             |

# Other settings [FUNCTION]

| Settings                                                                   | Parameter name       | Reference page |
|----------------------------------------------------------------------------|----------------------|----------------|
| Changing the key                                                           | Transpose            | 94             |
| Selecting a touch response                                                 | TouchResponse        | 94             |
| Fine tuning the pitch                                                      | Tune                 | 95             |
| Selecting a tuning curve for a piano voice                                 | PianoTuningCurve     | 95             |
| Selecting a scale                                                          | Scale                | 95             |
| Specifying the Split Point                                                 | SplitPoint           | 96             |
| Setting the right pedal function                                           | RPedalFunc           | 96             |
| Setting the center pedal function                                          | CPedalFunc           | 96             |
| Setting the left pedal function                                            | LPedalFunc           | 96             |
| Setting the auxiliary pedal function                                       | AuxPedalFunc         | 97             |
| Turning the right pedal function on/off                                    | RPedalOnOff          | 97             |
| Turning the center pedal function on/off                                   | CPedalOnOff          | 97             |
| Turning the left pedal function on/off                                     | LPedalOnOff          | 97             |
| Turning the auxiliary pedal function on/off                                | AuxPedalOnOff        | 98             |
| Assigning the SONG [PLAY/PAUSE] function to the pedal                      | PedalPlay/Pause      | 98             |
| Selecting a type of auxiliary pedal                                        | AuxPedalType         | 98             |
| Setting the point at which the damper pedal starts to affect the sound     | HalfPedalPoint       | 98             |
| Adjusting the depth of the Soft pedal                                      | SoftPedalDepth       | 98             |
| Setting the depth of string resonance                                      | StringResonanceDepth | 99             |
| Setting the depth of sustain sampling for the damper pedal                 | SustainSamplingDepth | 99             |
| Specifying the volume of the key-off sound                                 | KeyOffSamplingDepth  | 99             |
| Setting the range of pitch bend                                            | PitchBendRange       | 99             |
| Switching the speaker on/off                                               | Speaker              | 99             |
| Setting the MIDI transmit channel                                          | MidiOutChannel       | 100            |
| Setting the MIDI receive channel                                           | MidiInChannel        | 100            |
| Turning local control on/off                                               | LocalControl         | 100            |
| Selecting performance from the keyboard or song data for MIDI transmission | MidiOutSelect        | 101            |
| Selecting a type of data received via MIDI                                 | ReceiveParameter     | 101            |
| Selecting a type of data transmitted via MIDI                              | TransmitParameter    | 101            |
| Transmitting the initial settings on the panel                             | InitialSetup         | 101            |
| Selecting items saved at shutdown                                          | MemoryBackup         | 102            |
| Restoring the normal (default) settings                                    | FactorySet           | 102            |
| Backing up the Clavinova's internal data                                   | FullBackup           | 103            |
| Displaying the version number                                              | Version              | 103            |

# Making detailed settings

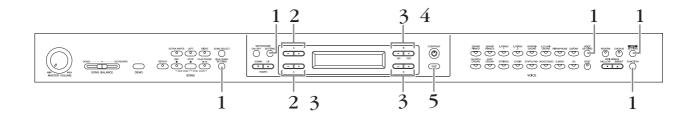

# **Procedure**

# 1. Access a setting menu.

Press the desired setting button ([FILE/SONG SETTING], METRONOME [SETTING], [VOICE SETTING], [iAFC SETTING], or [FUNCTION]) to access the corresponding setting menu.

Press the [EXIT] button any time to close the setting menu.

# 2. Select the desired parameter or part.

Press the setting button, A [-][+], and/or C [-][+] buttons repeatedly as required.

# Set the parameter or part.

Some parameters or parts lead you to more options. Use the B [-(NO)][+(YES)], C [-][+], and D [-][+] buttons to select or set the option.

To restore the normal parameter value, press the [–] and [+] buttons simultaneously.

# $4.\,$ Write, execute, or save the data.

There are two ways to respond to the messages.

# If "Execute?→" or "Start?→" appears:

Press the B [+ (YES)] button to display confirmation ("Sure? $\rightarrow$ "). To proceed, press the B [+ (YES)] button again. The Clavinova displays "Executing" and writes the data. When the operation is complete, it displays "Completed" for three seconds, then returns to the previous screen.

To cancel the operation, press the B [-(NO)] button instead of the B [+(YES)]button.

When "Overwrite?→" appears after the "Completed" message, press the B [+ (YES)] button.

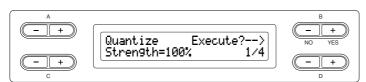

# If "Set?→" appears:

Press the B [+ (YES)] button to execute the setting. The Clavinova displays "Executing" and saves the data. When the operation is complete, it displays "Completed" for three seconds, then returns to the previous screen.

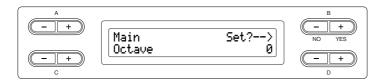

# 5. Close the setting menu.

Press the [EXIT] button.

# Detailed settings for recording and playback [FILE/SONG SETTING]

For information on the settings "Save" - "CharacterCode," see "Handling files such as deleting song files ... [FILE/SONG SETTING]" on page 39.

You can make detailed settings for the selected song. First, select the desired song from preset songs ("PRESET"), memory songs ("MEMORY"), or External songs ("USB1") (see page 48).

#### **Procedure**

Select the desired song and press the [FILE/SONG SETTING] button to access the "File/Song Setting" menu.

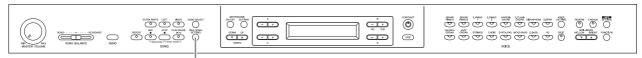

[FILE/SONG SETTING] button

# Playing back a song/all songs repeatedly

### [SongRepeat]

You can repeatedly play back all songs or a single song selected from the 50 preset songs or from the USB storage devices.

When you start playback, the Clavinova plays the song you selected using the front panel, then starts repeat playback of the specified songs until you press the [STOP] button.

See the procedure on page 80.

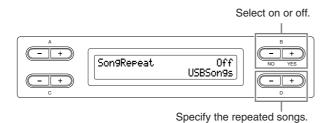

#### Setting range:

[USBSongs] ......All songs in the media inserted in the USB storage device [MemorySongs] ..... All songs in the Clavinova's memory [USB+Memory]..... All songs from "USBSongs" and "MemorySongs" [PresetSongs] ...... All 50 preset songs [ALL] ......All songs from "USBSongs," "MemorySongs," and "PresetSongs" [OneSong] ......One song selected from the front panel

When several USB storage devices are connected, the device which contains the previously selected song is the destination device.

# Playing back the phrase specified by the phrase number

#### [PhraseMark]

If you select a song from an ensemble collection disk, such as the "Disk Orchestra Collection" or one of the "XG for Piano" disks, you can specify phrase numbers in the score to play back from the score from the mark point, or to play back the phrase repeatedly.

If you start playing back a song with "Repeat On" selected, the count down starts, followed by the repeated playback of the specified phrase until you press the [STOP] button.

If you select "Repeat Off," normal playback starts without repeat.

See the procedure on page 80.

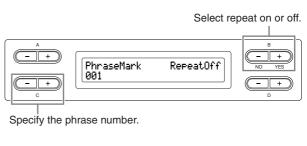

#### Setting range of the phrase number:

--- (not specified)

0 - the last phrase number of the song

If you select any song other than those from the "Disk Orchestra Collection" or one of the "XG for Piano" disks, you can select only "Off."

# Correcting note timing

#### [Quantize]

You can correct the timing of notes. For example, you can adjust recorded notes to precise eighth or sixteenth notes. Changes are made by song.

See the procedure on page 80.

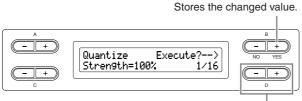

Specifies the type of note.

Notes for which you can adjust the timing:

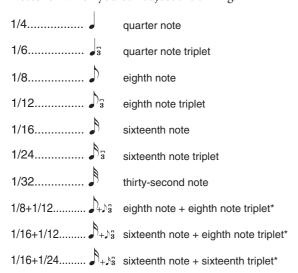

The three Quantize settings marked with asterisks (\*) are exceptionally convenient, since they allow you to quantize two different note values at the same time. For example, when the straight eighth notes and eighth notes triplet are contained in the same part, if you quantize by the straight eighth notes, all notes in the part are quantized to straight eighth notes—completely eliminating any triplet feel. However, if you use the eighth note + eighth note triplet setting, both the straight and triplet notes will be quantized correctly.

From this display, you can determine how strongly the notes will be quantized. A setting of 100% produces exact timing. If a value less than 100% is selected, notes will be moved toward the specified quantization beats according to the specified percentage. Applying less than 100% quantization lets you preserve some of the "human" feel in the recording.

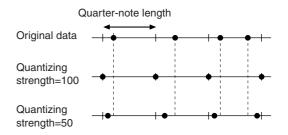

#### Setting range:

0% - 100%

# Specifying whether playback starts immediately along with the first voicing

#### [QuickPlay]

This parameter enables you to specify whether a song that starts from the middle of a bar, or a song with a silence prior to the first note, should be played from the first note or from the top of the bar (rest or blank). See the procedure on page 80.

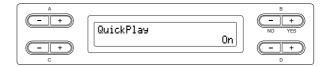

#### Setting range:

| [On]  | Playing from the first note                  |
|-------|----------------------------------------------|
| [Off] | Playing from the top of the bar (including a |
|       | rest or blank)                               |

# **Auditioning the channels**

#### [ChannelListen]

You can select a single channel to listen to its contents. Playback starts from the first note.

See the procedure on page 80.

Playback continues as long as you press and hold down this button.

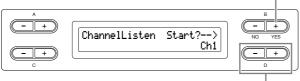

Select the desired channel for playback.

#### Setting range:

Ch1 - Ch16

The song data consists of 16 channels. A channel is assigned to a part, so in this instrument, channel means the same as part.

Even channels that contain no data are displayed.

# **Deleting data from each channel**

#### [ChannelClear]

You can delete data from each of 16 channels. See the procedure on page 80.

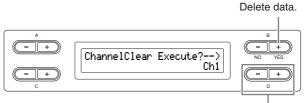

Select the desired channel for deletion.

#### Setting range:

Ch1 - Ch16, ALL (all channels)

TIP

The song data consists of 16 channels. A channel is assigned to a part, so in this instrument, channel means the same as part.

TIP

Even channels that contain no data are displayed.

When you clear all channels using the "ALL" parameter, you can overwrite the song. In this case, the file which contains song settings with no channel data is saved.

For information on the settings "RecStart" and "RecEnd," see "Re-recording a song partially" on page 33.

For information on the setting "RecExtraPartsCh," see "Recording a performance of several different parts" on page 35.

# Detailed settings for the metronome **METRONOME** [SETTING]

You can set the time signature, volume level, and voice of the Clavinova metronome.

# **Procedure**

Press the METRONOME [SETTING] button to access the Metronome Setting menu.

#### **METRONOME [SETTING] button**

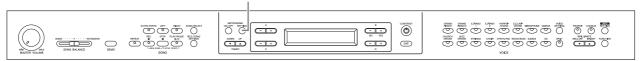

# Setting the metronome time signature

### [TimeSignature]

See the procedure on page 80.

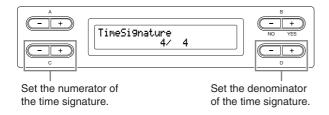

For example, to specify "3/4," use the C [-][+] buttons to select "3" and the D [-][+] buttons to select "4."

#### Setting range for the numerator:

#### Setting options for the denominator:

2. 4. and 8

# Setting the metronome volume level

#### [MetronomeVolume]

See the procedure on page 80.

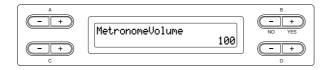

#### Setting range:

0 - 127

# Selecting the metronome voice

#### [MetronomeSound]

See the procedure on page 80.

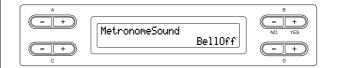

#### Setting range:

| [BellOff]       | . Click (standard metronome sound)   |
|-----------------|--------------------------------------|
| [EnglishVoice]  | . Click and "1, 2, 3, 4" in English  |
| [GermanVoice]   | . Click and "1, 2, 3, 4" in German   |
| [JapaneseVoice] | . Click and "1, 2, 3, 4" in Japanese |
| [FrenchVoice]   | . Click and "1, 2, 3, 4" in French   |
| [SpanishVoice]  | . Click and "1, 2, 3, 4" in Spanish  |
| [BellOn]        | . Click and bell                     |

To mute the beat count, select "BellOff."

# **Detailed settings for the voices** [VOICE SETTING]

This menu enables you to make various detailed settings for the voices in Dual or Split mode and the effects. You can make these settings for each voice (or each combination of voices) individually. You can listen to the notes you play on the keyboard while changing the settings.

## **Procedure**

Select a voice.

Select a voice referring to the section "Selecting and Playing Voices" on page 23.

2. Access the "Voice Setting" menu.

Press the [VOICE SETTING] button to access the "Voice Setting" menu.

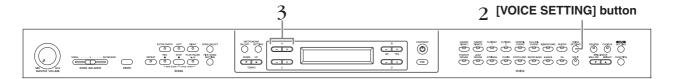

Press the A [-][+] buttons to select the part for which you wish to change the voice.

The range of the displayed part varies depending on the selected voice.

[Main] ...... MAIN voices (displayed with a single voice or in Split mode)

[Main × Layer] ....... MAIN Voice 1 and Voice 2 (displayed when the MAIN side is in Dual mode)

[Left]..... LEFT voice (displayed in Split mode)

[Left × Layer] ....... LEFT Voice 1 and Voice 2 (displayed when the LEFT side is in Dual mode)

In Dual mode, parameters with the "\*" mark are set for Voice 1 and Voice 2 individually. Parameter names enclosed in parentheses ( ) are displayed in Dual mode.

## Setting the octave

#### [Octave]\*

The pitch of a note can be shifted upward or downward in steps of an octave.

See the procedure on page 80.

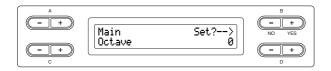

#### In Dual mode:

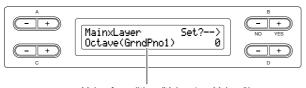

Voice for editing (Voice 1 or Voice 2)

#### Setting range:

-2 (two octaves lower) - 0 (no pitch shift) - +2 (two octaves higher)

# Setting the volume level

#### [Volume]\*

You can set the volume level for each voice part. See the procedure on page 80.

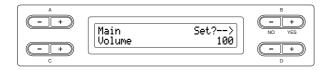

#### In Dual mode:

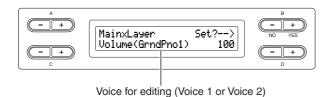

#### Setting range:

0 - 127

# Setting the position of right and left channels

#### [Pan]\*

You can specify the position in the stereo image from which you hear the sound.

See the procedure on page 80.

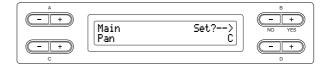

In Dual mode:

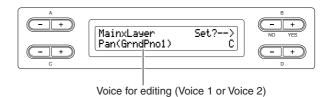

#### Setting range:

L64 (hard left) - C (center) - R63 (hard right)

# Make fine adjustments to the pitch (only in Dual mode)

#### [Detune]

The pitch of the two sounds selected in Dual mode can be "skewed" slightly away from each other.

See the procedure on page 80.

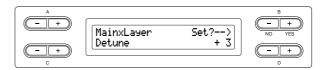

#### Setting range:

-20 - +20 (Positive (+) settings will raise the pitch of the first sound and lower the pitch of the second sound. Negative (-) settings will do the opposite.)

# Setting the reverb type

## [ReverbType]

You cannot set this parameter for the voice parts "Left" and "Left × Layer."

See the procedure on page 80.

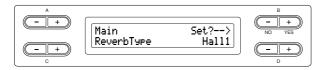

#### Setting range:

| Room  | Simulates reverberation in a room.                                   |
|-------|----------------------------------------------------------------------|
| Hall1 | Simulates reverberation in a concert hall.                           |
| Hall2 | Reverberation is slightly longer than that of "Hall1."               |
| Stage | Reverberation suitable for a solo instrument sound.                  |
| Plate | Reverberation simulating that created by vibration of a metal plate. |

# Setting the reverb depth

#### [ReverbSend]\*

#### TIP

The reverb effect is not applied if the ReverbSend parameter is set to "0."

See the procedure on page 80.

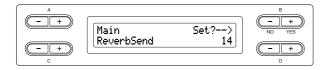

#### In Dual mode:

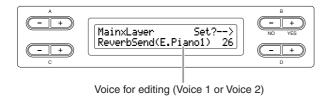

#### Setting range:

0 – 127

# Selecting the chorus type

## [Chorus Type]

You cannot set this parameter for the voice parts "Left" and "Left × Layer."

See the procedure on page 80.

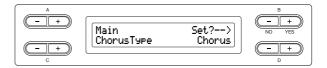

#### Setting range:

| Chorus  | Adds a rich, spacious sound.          |
|---------|---------------------------------------|
| Celeste | Adds swell and a spacious sound.      |
| Flanger | Adds swell effects of an ascending or |
|         | descending jet plane.                 |

# Setting the chorus depth

# [ChorusSend]\*

See the procedure on page 80.

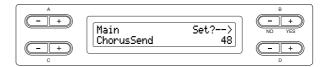

#### In Dual mode:

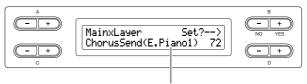

Voice for editing (Voice 1 or Voice 2)

#### Setting range:

0 - 127

# Setting the chorus on/off

#### [ChorusOnOff]

You can set the [CHORUS] button on or off for each voice. When you select a voice, the chorus on/off setting for the voice automatically changes according to this parameter.

Even if this parameter is turned on, the chorus effect is disabled if the ChorusSend parameter is set to 0.

See the procedure on page 80.

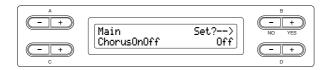

#### Setting range:

On/Off

# Selecting the DSP type\*

#### [DSP Type (DSP)]

You can select other effects (than reverb and chorus). See the procedure on page 80.

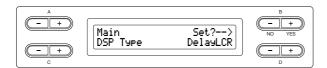

#### Setting range:

| DelayLCR   | .Delay applied at left, center, and right positions.         |
|------------|--------------------------------------------------------------|
| DelayLR    | . Delay applied at left and right positions.                 |
| Echo       | .Echo-like delay                                             |
| CrossDelay | .Left and right delays are crossed.                          |
| Symphonic  | .Adds a rich and deep acoustic effect.                       |
| Rotary     | . Adds the vibrato effect of a rotary speaker.               |
| Tremolo    | .The volume level changes in rapid cycles.                   |
| VibeRotor  | .The vibrato effect of a vibraphone.                         |
| AutoPan    | The sound pans left to right and back and forth.             |
| Phaser     | The phase changes periodically, swelling the sound.          |
| AutoWah    | The center frequency of the wah filter changes periodically. |
| SoundBoard | .Simulates the reverberation of a piano soundboard.          |
| Off        | . No effect.                                                 |

# Setting the speed of the vibraphone vibrato effect\*

# [VibeRotorSpeed]

#### **TERMINOLOGY**

Rotor= The rotating portion of an electrical device etc.

This will be displayed only if VibeRotor is selected for the DSP Type parameter explained above.

This sets the speed of the vibrato effect that is applied when you have selected Vibraphone and are using the VibeRotor pedal.

See the procedure on page 80.

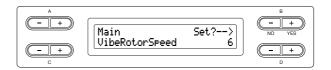

#### Setting range:

1 – 10

# Turning the vibraphone vibrato effect on/off\*

#### [VibeRotorOnOff (RotorOnOff)]

This will be displayed only if VibeRotor is selected for the DSP Type parameter explained above.

It turns on/off the vibrato effect that is applied when you use the VibeRotor pedal.

See the procedure on page 80.

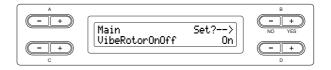

#### Setting range:

On/Off

# Setting the rotation speed of the rotary speaker\*

### [RotarySpeed (Rot.Speed)]

This will be displayed only if Rotary is selected for the DSP Type parameter explained above.

It sets the rotation speed of the rotary speaker effect. See the procedure on page 80.

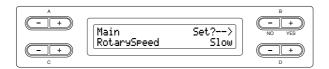

#### Setting range:

Slow/Fast

# Adjusting the depth of the DSP effect\*

#### [DSPDepth]

This sets the depth of the DSP effect (page 89). Some DSP Type settings do not allow you to set the DSPDepth.

See the procedure on page 80.

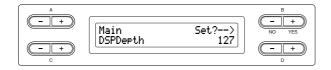

#### Setting range:

1 (output only the original sound with almost no effect applied) – 127 (output only the sound processed by the effect)

# Adjusting the brightness of the sound\*

### [Brightness]

See the procedure on page 80.

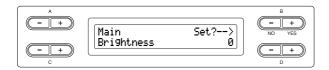

#### Setting range:

-64 - +63

# Adjusting the resonance effect\*

### [HarmonicContent (Harmonic)]

See the procedure on page 80.

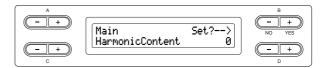

#### Setting range:

-64 - +63

#### TIP

Resonance can produce a distinctive "peaky" tone, making the sound brighter and harder

# Adjusting the low-range frequency of the equalizer\*

[EQ LowFreq. (EQ L.Freq)]

#### **TERMINOLOGY**

#### Equalizer:

An audio equalizer divides the frequency spectrum into multiple regions and enables the user to adjust the relative amplitude of each region.

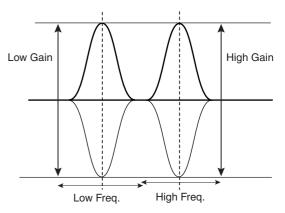

See the procedure on page 80.

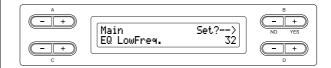

#### Setting range:

32 Hz - 2.0 kHz

# Adjusting the low-range gain (amount of boost/cut) of the equalizer\*

#### [EQ LowGain]

See the procedure on page 80.

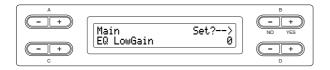

#### Setting range:

-12 - +12 dB

# Adjusting the high-range frequency of the equalizer\*

### [EQ HighFreq. (EQ H.Freq)]

See the procedure on page 80.

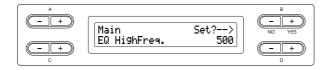

#### Setting range:

500 Hz - 16.0 kHz

# Adjusting the high-range gain (amount of boost/cut) of the equalizer\*

#### [EQ HighGain]

See the procedure on page 80.

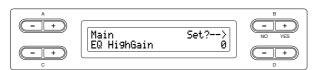

#### Setting range:

-12 - +12 dB

# Setting the touch sensitivity

#### [TouchSense]\*

This parameter enables determines the manner and degree to which the volume level changes in response to your touch on the keyboard (how hard you play). Since the volume level of the harpsichords and pipe organs do not change regardless of how you play the keyboard, the normal setting for these voices is 127. (See the setting range below.)

See the procedure on page 80.

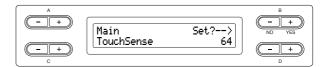

In Dual mode:

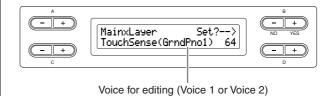

#### Setting range:

0 (softest) - 64 (largest changes in the level) - 127 (loudest and fixed)

# **Detailed settings for iAFC [iAFC SETTING]**

When iAFC is engaged, the Clavinova will sound deeper and more resonant, similar to an acoustic musical instruments. This lets you experience the ambience and reverberation that are characteristic of performing on stage or simulates the sustain sound that occur when you press the damper pedal of a grand piano.

This section describes how to make various settings for the iAFC function. You can also perform an automatic adjustment in order to obtain the optimal iAFC effect.

#### **Procedure**

Press [iAFC SETTING] button to enter iAFC Setting mode.

#### [iAFC SETTING] button

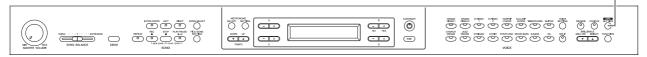

Perform the automatic adjustment after you turn on the power of the Clavinova for the first time, and after each time you move the Clavinova (page 93).

When the [iAFC SETTING] button is pressed before performing the automatic adjustment, the "Calibration" screen will be displayed.

iAFC cannot be used in the following cases When the Speaker setting is Normal, and headphones are connected When the Speaker setting is off.

When using iAFC, do not block the speaker located on the rear panel of the Clavinova. The optimal iAFC effect cannot be obtained if this speaker is

iAFC uses Yamaha's EMR (Electronic Microphone Rotator) technology to ensure stability against acoustic feedback

## Turning iAFC on/off

See the procedure on page 80.

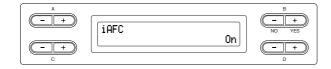

#### Setting range:

On/Off

## Adjusting the Dynamic Damper Effect depth

#### [DynDmpFX Depth]

Dynamic Damper Effect is one type of the iAFC effect. Dynamic Damper Effect simulates the sustain sound that occurs when you press the damper pedal of a grand piano. The internal microphones are not used, but the sound produced within the Clavinova is processed to create a spacious sensation, as you press the damper pedal and play the keyboard.

See the procedure on page 80.

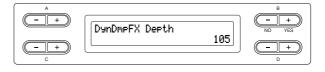

#### Setting range:

0 - 127

# Adjusting the Spatial Effect depth [SpatialFX Depth]

Spatial Effect is one type of the iAFC effect. Spatial Effect creates a sense of reverberation and spaciousness by picking up the output sound using internal microphones and output the sound from the speaker on the rear of the instrument. The spread and spaciousness of the sound is different depending on the depth. For lower depth settings, this creates the resonance and enhances the acoustic realism of the sound that is characteristic of acoustic instruments by creating a virtual soundboard. For deeper depth settings, the sound of the instrument itself and the sound of singing and other instruments played nearby is picked up by internal microphones, and processed to simulate the spatial characteristics of performing together on stage. See the procedure on page 80.

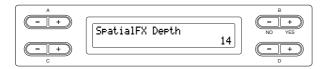

#### Setting range:

0 - 127

## Calibration (automatic adjustment)

#### [Calibration]

This automatically adjusts the sensitivity and response of iAFC so that the optimal iAFC effect will be obtained. When automatic adjust begins, a test sound (noise) will sound for about five seconds.

While automatic adjustment is being performed, do not make audible noises in the vicinity of the Clavinova. See the procedure on page 80.

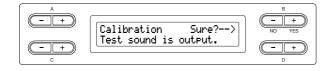

The keyboard will not produce sound while automatic adjustment is being performed. Nor is it possible to adjust the volume of the Clavinova.

# Restoring the default calibration setting

## [iAFC Default]

This sets the calibration function to the default setting. See the procedure on page 80.

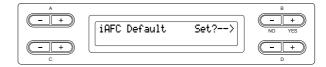

# Other settings [FUNCTION]

You can make detailed settings for touch, tuning, scale, etc.

## **Procedure**

Press the [FUNCTION] button to enter Function mode.

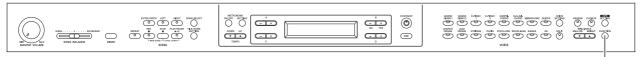

[FUNCTION] button

# Changing the key

#### [Transpose]

#### TRANSPOSE= To change the key

(Changing the key: To raise or lower the overall pitch of the entire song.)

The Clavinova's Transpose function makes it possible to shift the pitch of the entire keyboard up or down in semitone intervals to facilitate playing in difficult key signatures, and to let you easily match the pitch of the keyboard to the range of a singer or other instruments. For example, if you set the transposition amount to "5," playing key C produces pitch F. In this way, you can play the song as if it were in C major, and the Clavinova will transpose it to the key of F.

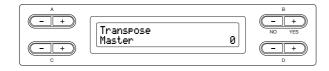

#### Setting for:

| Master   | .The sound of the entire instrument (the |
|----------|------------------------------------------|
|          | manually-played sound and the song       |
|          | playback)                                |
| Keyboard | .The manually-played sound               |
| Song     | .The song playback                       |

#### Setting range:

-12 (-1 octave) - 0 (normal pitch) - +12 (+1 octave)

# Selecting a touch response

### [TouchResponse]

You can specify a touch response (how the sound responds to the way you play the keys). See the procedure on page 80.

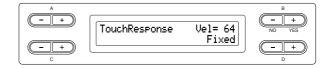

#### Setting range:

| Light  | . With a soft touch, the Clavinova produces a loud sound. The volume level of tones tends to be consistent.                                                   |
|--------|----------------------------------------------------------------------------------------------------|
| Medium | . Standard touch response.                                                                                                    |
| Heavy  | . You must hit the key very hard to generate a loud volume. This allows for versatile expression, from pianissimo to fortissimo tones.                        |
| Fixed  | . No touch response. The volume level will be the same regardless of how hard you play the keys. Use the B [- (NO)][+ (YES)] buttons to set the volume level. |

#### Setting range of the "Fixed" volume level:

1 - 127

# Fine tuning the pitch

#### [Tune]

You can fine tune the pitch of the entire instrument. This function is useful when you play the Clavinova along with other instruments or CD music.

See the procedure on page 80.

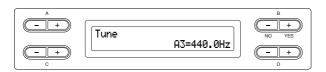

#### Setting range:

A3 = 414.8 Hz - 466.8 Hz (0.2 Hz steps)

# Selecting a tuning curve for a piano

## [PianoTuningCurve]

You can select a tuning curve from "GrandPiano1" and "GrandPiano2." Select "Flat" if you feel the tuning curve of the piano voice does not quite match that of other instruments voices.

See the procedure on page 80.

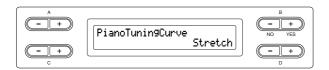

#### Setting range:

| Stretch | Tuning curve particularly for pianos    |
|---------|-----------------------------------------|
| Flat    | Tuning curve in which the frequency is  |
|         | octave doubled over the entire keyboard |
|         | range                                   |

## Selecting a scale

#### [Scale]

You can select various scales.

Equal Temperament is the most common contemporary piano tuning scale. However, history has known numerous other scales, many of which serve as the basis for certain genres of music. You can experience the tunings of these genres.

See the procedure on page 80.

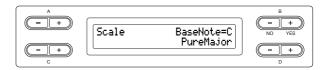

#### Setting range:

Equal ...... One octave is divided into twelve equal intervals. Currently most popular piano tuning scale.

#### PureMajor/PureMinor

...... Based on natural overtones, three major chords using these scales produce a beautiful, pure sound.

Pythagorean ....... This scale, designed by Pythagoras, a Greek philosopher, is based on the interval of a perfect 5th. The 3rd produces swells, but the 4th and 5th are beautiful and suitable for some leads.

MeanTone ..... This scale is an improvement of the Pythagorean in that the swell of the 3rd has been eliminated. It spread during the late 16th century through the late 18th century. Handel used this scale.

#### Werckmeister/Kirnberger

...... These scales combine Mean Tone and Pythagorean in different ways. With these scales, modulation changes the impression and feel of the songs. They were often used in the era of Bach and Beethoven. They are also often used now to reproduce the music of that era on harpsichords.

#### Normal setting:

Equal

If you select a scale other than Equal, you need to specify the root note using the B [-(NO)][+(YES)] buttons.

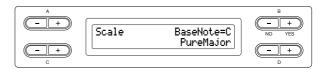

#### Setting range:

C, C#, D, Eb, E, F, F#, G, Ab, A, Bb, B

# **Specifying the Split Point**

#### [Split Point]

You can specify the split point (the boundary between the right-hand and left-hand keyboard areas). See the procedure on page 80.

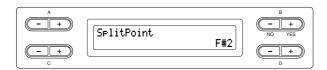

#### Setting range:

A - 1 - C7

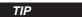

You can also use [SPLIT] to set the split point (page 29).

# Setting the right pedal function

#### [RPedalFunc]

See the procedure on page 80.

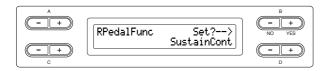

#### Setting range:

| Sustain        | ON/OFF switch type damper                                                                                                  |
|----------------|----------------------------------------------------------------------------------------------------|
| SustainCont    | Damper that sustains the sound proportionately to how deeply you press the pedal                                           |
| Sostenuto      | Sostenuto (page 24)                                                                                                    |
| Soft           | Soft (page 24)                                                                                                    |
| Expression     | A function that lets you create changes in dynamics (volume) as you play                                                   |
| PitchBend Up   | A function that smoothly raises the pitch                                                                                  |
| PitchBend Down | A function that smoothly lowers the pitch                                                                                  |
| RotarySpeed    | Change the rotational speed of the<br>JazzOrgan rotary speaker (switch between<br>fast/slow each time you press the pedal) |
| VibeRotor      | Switch the vibraphone vibrato on/off (switch on/off each time you press the pedal)                                         |

#### Normal setting:

SustainCont

# Setting the center pedal function

# [CPedalFunc]

See the procedure on page 80.

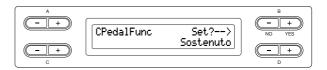

#### Setting range:

Same as "Setting the right pedal function" above, except for the following parameters.

- SustainCont
- Expression
- PitchBend Up
- PitchBend Down

#### **Normal Setting:**

Sostenuto

# Setting the left pedal function

## [LPedalFunc]

See the procedure on page 80.

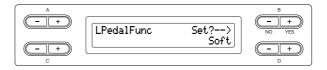

#### Setting range:

Same as "Setting the right pedal function" above, except for the following parameters.

- SustainCont
- Expression
- PitchBend Up
- PitchBend Down

#### **Normal Setting:**

Soft (for all voices other than JazzOrgan, MellowOrgan and VibraPhone), Rotary Speed (JazzOrgan and MellowOrgan), Vibraphone (VibeRotor)

# Setting the auxiliary pedal function

#### [AuxPedalFunc]

You can assign a function to the pedal connected to the Clavinova's AUX PEDAL jack.

See the procedure on page 80.

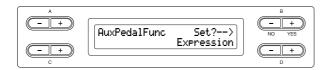

#### Setting range:

Same as "Right pedal function assignment" (page 96).

#### Normal setting:

Expression

#### Yamaha FC7 foot controller

This foot controller is suitable for controlling Expression, SustainCont, or PitchBend Up/Down.

#### Yamaha FC4 foot switch

#### Yamaha FC5 foot switch

These foot switches are suitable for controlling Sustain, Sostenuto, Soft, RotarySpeed, or VibeRotor.

# Turning the right pedal function on/off

### [RPedalOnOff]

This turns the right pedal function on or off for the relevant voice part. In other words, you can select the desired voice part (Main, MainLayer, Left, LeftLayer) and determine whether the right pedal function (set on page 96) will affect that part or not. See the procedure on page 80.

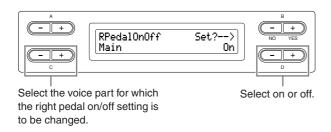

#### Setting for:

Main, MLayer (MainLayer), Left, LLayer (LeftLayer)

#### Setting range:

On/Off

#### **Normal Setting:**

Different for each voice.

# Turning the center pedal function on/off

#### [CPedalOnOff]

This turns the center pedal function on or off for the relevant voice part. In other words, you can select the desired voice part (Main, MainLayer, Left, LeftLayer) and determine whether the center pedal function (set on page 96) will affect that part or not.

See the procedure on page 80.

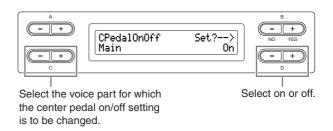

#### Setting for:

Main, MLayer (MainLayer), Left, LLayer (LeftLayer)

#### Setting range:

On/Off

#### **Normal Setting:**

Different for each voice.

# Turning the left pedal function on/off

#### [LPedalOnOff]

This turns the left pedal function on or off for the relevant voice part. In other words, you can select the desired voice part (Main, MainLayer, Left, LeftLayer) and determine whether the left pedal function (set on page 96) will affect that part or not. See the procedure on page 80.

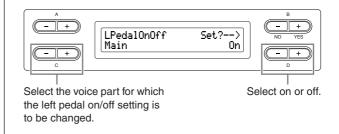

#### Setting for:

Main, MLayer (MainLayer), Left, LLayer (LeftLayer)

#### Setting range:

On/Off

#### **Normal Setting:**

Different for each voice.

# Turning the auxiliary pedal function

#### [AuxPedalOnOff]

This turns the auxiliary pedal function on or off for the relevant voice part. In other words, you can select the desired voice part (Main, MainLayer, Left, LeftLayer) and determine whether the auxiliary pedal function (set on page 97) will affect that part or not.

See the procedure on page 80.

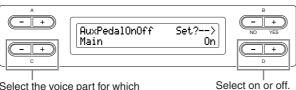

Select the voice part for which the AUX pedal on/off setting is to be changed.

#### Setting for:

Main, MLayer (MainLayer), Left, LLayer (LeftLayer)

#### Setting range:

On/Off

#### **Normal Setting:**

Different for each voice.

# Assigning the SONG [PLAY/PAUSE] function to the pedal

## [PedalPlay/Pause]

If you assign the SONG PLAY/PAUSE function to a pedal and turn the function On, the pedal function assigned to the pedal in the Function menu (pages 96 and 97) is disabled.

See the procedure on page 80.

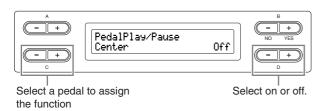

#### Setting for:

Left, Center, AUX

#### Setting range:

On/Off

#### Normal setting:

Off for all pedals

# Selecting a type of auxiliary pedal

### [AuxPedalType]

A pedal connected to the [AUX PEDAL] jack may switch on and off differently. For example, some pedals turn on the effects and others turn them off when you press them. Use this parameter to reverse this mechanism.

See the procedure on page 80.

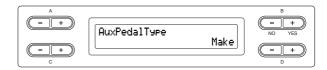

#### Setting range:

Make, Break

# Setting the point at which the damper pedal starts to affect the sound

#### [HalfPedalPoint]

Here you can specify the point to which you must depress the pedal (right and AUX) before the assigned effect begins to be applied. This setting applies only to the "SustainCont" effect (page 96) that is assigned to the right or AUX pedal.

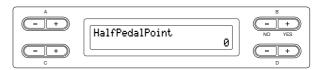

#### Setting range:

-2 (effective with the shallowest press) -0 - +2 (effective with the deepest press)

# Adjusting the depth of the Soft pedal

#### [SoftPedalDepth]

See the procedure on page 80.

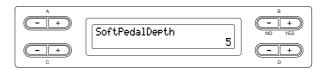

#### Setting range:

1 - 10

# Setting the depth of string resonance

### [StringResonanceDepth]

This parameter is effective on the voices, such as "Grand Piano 1."

See the procedure on page 80.

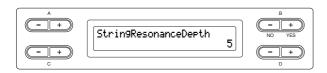

#### Setting range:

Off, 1 – 10

# Setting the depth of sustain sampling for the damper pedal

### [SustainSamplingDepth]

This parameter is effective only on the voice group "GRANDPIANO1."

See the procedure on page 80.

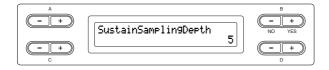

#### Setting range:

Off, 1 - 10

# Specifying the volume of the key-off sound

# [KeyOffSamplingDepth]

You can adjust the volume of the key-off sound (the subtle sound that occurs when you release a key) This is effective on the voice groups "Grand Piano1," "Harpsichord," and "E.Clavichord" and on the voice "E.Piano2."

See the procedure on page 80.

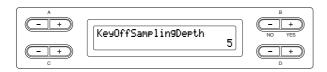

### Setting range:

Off, 1 - 10

# Setting the range of pitch bend

### [PitchBendRange]

This specifies the amount of change that can be produced by the pitch bend function which smoothly varies the

This setting applies only to the manually-played sound. This setting can be made in semitone steps.

You can set the pedal function (page 96) to specify whether the pitch will be raised or lowered.

See the procedure on page 80.

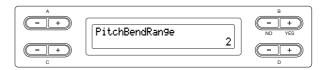

#### Setting range:

0 - +12 (Pressing the pedal will raise/lower the pitch by 12 semitones [1 octave])

#### Normal setting:

# Switching the speaker on/off

### [Speaker]

This setting lets you switch the speaker on/off. See the procedure on page 80.

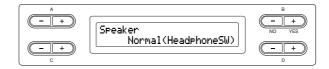

#### Setting range:

| Normal (HeadphoneSW) | .The speaker will sound only if |
|----------------------|---------------------------------|
|                      | headphones are not connected.   |
| On                   | .The speaker will always sound. |
| Off                  | .The speaker will not sound.    |

# Setting the MIDI transmit channel

### [MidiOutChannel]

This parameter enables you to specify the channel on which the Clavinova transmits MIDI data. See the procedure on page 80.

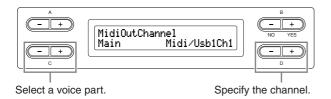

#### Setting for:

Main, Left, Layer, Left Layer

#### Setting range:

Midi/Usb1 Ch1 - Ch16, Off (Not transmitted.)

#### Normal setting:

| Main       | .Midi/Usb1 Ch1 |
|------------|----------------|
| Left       | .Midi/Usb1 Ch2 |
| Layer      | .Midi/Usb1 Ch3 |
| Left Layer | .Midi/Usb1 Ch4 |

# Setting the MIDI receive channel

#### [MidiInChannel]

You can specify whether each channel of data from MIDI [IN] and USB [TO HOST] will be received. See the procedure on page 80.

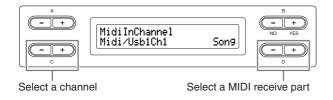

#### Setting for:

Midi/Usb1 Ch1 - Ch16 Usb2 Ch1 - 16

### Setting range:

Song, Main, Left, Layer, LeftLayer, Keyboard, Off

### Normal setting:

| Midi/Usb1 Ch1 - Ch16 | Song      |
|----------------------|-----------|
| Usb2 Ch1             | Keyboard  |
| Usb2 Ch2             | Main      |
| Usb2 Ch3             | Left      |
| Usb2 Ch4             | Layer     |
| Usb2 Ch5             | LeftLayer |
| Others               | Off       |

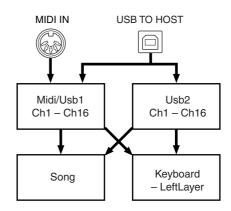

# **Turning Local control on/off**

### [LocalControl]

"Local Control On" is a state in which the Clavinova produces the sound from its tone generator when you play the keyboard. In "Local Control Off" state, the keyboard and the tone generator are cut off from each other. This means that even if you play the keyboard, the Clavinova will not produce the sound. Instead, the keyboard data can be transmitted via MIDI to a connected MIDI device, which can produce the sound. The "Local Control Off" setting is useful when you wish to play an external sound source while playing the keys on the Clavinova.

See the procedure on page 80.

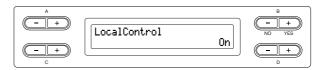

#### Setting range:

On/Off

#### Normal setting:

On

# Selecting performance from the keyboard or song data for MIDI transmission

#### [MidiOutSelect]

You can select whether your performance data or song playback data is sent via MIDI.

See the procedure on page 80.

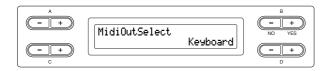

#### Setting range:

Keyboard .....performance data played on the keyboard Song.....song playback data

#### Normal setting:

Keyboard

# Selecting a type of data received via

#### [ReceiveParameter]

This parameter enables you to specify which MIDI data the Clavinova can receive.

See the procedure on page 80.

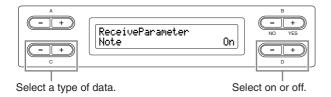

### Type of data:

Note, Control, Program, Pitch Bend, SysEx (System Exclusive)

#### Setting range:

On/Off

#### Normal setting:

On for all types of data

## Selecting a type of data transmitted via MIDI

#### [TransmitParameter]

This parameter enables you to specify which MIDI data the Clavinova can transmit.

See the procedure on page 80.

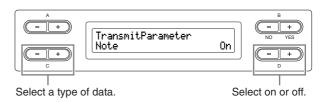

#### Type of data:

Note, Control, Program, Pitch Bend, SystemRealTime, SysEx (System Exclusive)

#### Setting range:

On/Off

#### Normal setting:

On for all types of data

# Transmitting the initial settings on the panel

#### [InitialSetup]

You can transmit the panel data, such as voice selection, to a connected sequencer. Before you record performance data to a sequencer, it is useful if you first send and record (at the beginning of the performance data) the panel setup data for your performance during playback. See the procedure on page 80.

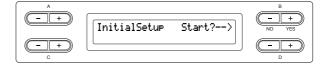

# Selecting items saved at shutdown

### [MemoryBackup]

You can back up some settings, such as voice selection and metronome setting, so that they will not be lost after you turn off the power to the Clavinova.

Memory songs (saved in the Clavinova's memory), the backup on/off setting (this parameter setting), and the "CharacterCode" parameter setting (page 47) are always backed up.

See the procedure on page 80.

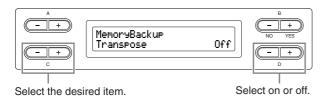

#### Setting for:

Transpose

Brilliance

ReverbOnOff

iAfc

SplitPoint

Main/LeftVoice

MetronomeSetting

File/SongSetting

MidiSetting ("MidiOutChannel" - "TransmitParameter" in the Function settings)

Function (except for Transpose, SplitPoint and Midi settings).

#### Setting range:

On/Off

#### Normal setting:

The Transpose, Main/LeftVoice, MetronomeSetting, and Function (except for Transpose and SplitPoint setting) parameters are set to Off. Other parameters are set to On.

# Restoring the normal (default) settings

## [FactorySet]

You can reset the Clavinova to its normal (factory default) settings.

The CharacterCode parameter setting (page 47) does not change.

The MemoryBackup parameter setting (On/Off) (left column) is reset to the normal setting.

You can specify whether the memory songs are erased or

See the procedure on page 80.

#### **A** CAUTION

Do not turn off the power during factory set. Doing so could result in damage to the data.

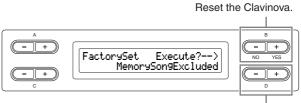

Select whether the memory songs are erased or kept.

#### Selecting for "MemorySong":

MemorySongExcluded...... Memory songs are kept. MemorySongIncluded...... Memory songs are erased.

# Other method for restoring the normal settings

Press and hold down the white key on the right end (C7) and press the [POWER] switch to turn on the power to the Clavinova. In this case, the Memory songs saved in the storage memory are not erased.

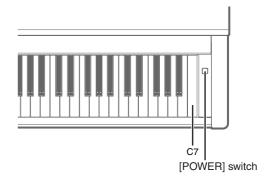

# **Backing up the Clavinova's internal** data

### [FullBackup]

For maximum data security Yamaha recommends that you copy or save your important data to a USB storage device. This provides a convenient backup if the internal memory is damaged. Perform the operation after connecting the USB storage device.

See the procedure on page 80.

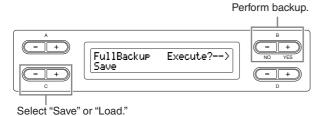

#### TIP

It's best not to connect several USB storage devices when backing up your data. When several devices are connected, a specific device cannot be identified for saving data.

#### **A** CAUTION

Do not execute "FullBackup" during file operations such as loading songs. Doing so could result in damage to the data.

#### TIP

It may take 1 – 2 minutes to complete the backup.

#### **A** CAUTION

Do not turn off the power during full backup. Doing so could result in damage to the data.

Protected songs (indicated by MS/Ms in the display) cannot be saved. Move the songs to the USB storage device before executing Full Backup. If you do not move the protected songs and keep the data only in the internal memory, the data will be deleted when you load the backup settings to the instrument.

# Displaying the version number

#### [Version]

You can display the version number of the program of this instrument, [LAN] port driver, and USB-LAN adaptor driver.

See the procedure on page 80.

#### Setting for:

- •Program (the program of this instrument)
- •LAN port ([LAN] port driver)
- •USB-LAN adaptor (USB-LAN adaptor driver)

# **Message List**

The messages are listed in alphabetical order.

| Message                                     | Meaning                                                                                                    |
|---------------------------------------------|----------------------------------------------------------------------------------------------------|
| AccessError AccessError                     | <ul> <li>This message appears when data has failed to be written or loaded to the Storage memory or USB storage device. When you write or load data via USB storage device, check the USB cable connection and try again. If you still see this message, the Storage memory/media/device may have malfunctioned or may be damaged.</li> <li>This message appears when a Read-Only file is selected to be overwritten. The file cannot to be overwritten.</li> </ul> |
| AllFiles?>                                  | When you delete a folder, this message asks you whether you want to delete all of the files in that folder. To delete all files in the folder, press the D $[+ (YES)]$ button. To cancel, press the D $[- (NO)]$ button.                                                                                                    |
| BackupMemoryFull                            | This message will appear when there is insufficient empty space in backup memory. Turn the power switch off and turn it on again to delete unnecessary backup data.                                                                                                    |
| CalibrationError<br>DefaultReset            | This message means that automatic adjustment of iAFC is not possible and the settings reset to their default values. In this case, perform the automatic adjustment once again.                                                                                                    |
| Calibration<br>Speaker sound is off         | This message means that automatic adjustment of iAFC is not possible because no sound is output from the rear speaker. In this case if the "Speaker" setting is Off, turn "Speaker" On. If "Speaker" is set to Normal and headphones are connected, unplug the headphones.                                                                                                    |
| Calibration Sure?><br>Test sound is output. | This message will appear to confirm start of the iAFC calibration. When calibrating, a test tone will sound from the instrument.                                                                                                    |
| Canceled                                    | This message confirms that the operation has been cancelled.                                                                                                    |
| Caution ProtectedSon9                       | This message appears when you do the following operation to a protected song:  Overwrite (protected songs cannot be overwritten)  Save with a new name (protected songs cannot be used with "Save as" function)  Delete (this message confirms that the protected song will be deleted)  Rename (renamed protected songs may not be played back)                                                                                                    |
| Completed                                   | This message is displayed following the message "Executing." The Clavinova's internal processing is complete. You may proceed to the next step.                                                                                                    |
| DriveError                                  | This message appears when a communication error occurred between the instrument and drive. Check the USB cable connection and try again. If you still see this message, use a drive whose compatibility has been confirmed by Yamaha (page 122).                                                                                                    |
| DriveNumLimitOver                           | The number of drives exceeds the limitation. Two USB storage devices can be connected to one USB [TO DEVICE] terminal using a hub device. This instrument can recognize up to four drives in one USB storage device.                                                                                                    |
| DrivePowerError                             | The power consumption of the connected USB device exceeds the predetermined value. When a bus-powered USB hub is used, this message appears. The USB hub must be self-powered (with its own power source) and the power must be on.                                                                                                    |
| DriveRemoved                                | This message appears when the USB storage device is removed from the instrument.                                                                                                    |

| Message                                    | Meaning                                                                                                    |
|--------------------------------------------|----------------------------------------------------------------------------------------------------|
| DuplicateName                              | When you attempted to rename a song and save it in "Rename" (page 43), this message will appear if an identically-named song already exists. Three seconds after this message is displayed, you will return to the previous screen. Please specify a different name.                                                                                                    |
| Execute?>                                  | This message prompts you to execute a file-related operation. Press the B [+ (YES)] button to proceed, or press the [EXIT] button to cancel.                                                                                                    |
| Executing                                  | The Clavinova is processing the data internally. Wait until the message disappears, then proceed to the next step.                                                                                                    |
| FactorySet Completed<br>Restart            | This message appears when factory set is completed. The instrument is then restarted.                                                                                                    |
| FactorySet Executing<br>MemorySongExcluded | The normal (factory default) settings (including the memory song setting) ("FactorySet" on page 102) have been restored. This message also appears if you press and hold down the C7 and turn on the power to the Clavinova (page 102).                                                                                                    |
| FactorySet Executing<br>MemorySongIncluded | The normal (factory default) settings (except for the memory song setting) ("FactorySet" on page 102) have been restored.                                                                                                    |
| FullBackup Completed<br>Restart            | This message will appear when loading of the backup file is completed. The instrument is then restarted.                                                                                                    |
| HostError                                  | <ul> <li>There is a problem with the USB [TO HOST] terminal</li> <li>When using the CLP-380 connected to your personal computer: The driver or MIDI application on your computer is not functioning correctly, perhaps because the computer is turned off, the cable is not connected correctly. In this case, turn off the power of the CLP-380 and your computer, and check the cable connections. Then turn on the power in the order of your computer → CLP-380, and check that the driver and MIDI application on your computer are functioning correctly.</li> <li>When using the CLP-380 by itself: This message may appear if a cable is left connected to the USB [TO HOST] terminal of the CLP-380. In this case, turn off the power of the CLP-380, disconnect the cable, and then turn on the power again. If the cable is left connected, the CLP-380 may not function correctly.</li> </ul> |
| LastPowerOffIlle9al<br>MemoryCheckin9      | This message will appear when the power is turned on after turning off the power while saving a song or internal settings. The internal memory is being checked while this message appears. If the internal settings are damaged, they will be reset to the initial settings. If Memory songs are damaged, they will be deleted.                                                                                                    |
| MakeDir<br>:Select USB Drive               | This message appears when you attempt to create a folder to a USB storage device that cannot be accessed. Check that the USB storage device is connected to the instrument and that the [SELECT] switch specifies the appropriate device, then try again.                                                                                                    |
| MemoryFull                                 | There is not enough memory space left and you cannot save any more songs. Save songs to an external device (page 42) or delete some songs in the storage memory, then save new data to memory.                                                                                                    |
| NoDrive                                    | A USB storage device was not connected to the instrument when you attempted to perform a drive-related function. Connect the device and continue.                                                                                                    |
| NoFile                                     | <ul> <li>This message will appear when there is no file to load from the media, even if the file name is displayed. Securely insert the media.</li> <li>This message will appear when two-byte letters are included in the file name.</li> </ul>                                                                                                    |

| Message                               | Meaning                                                                                                    |
|---------------------------------------|----------------------------------------------------------------------------------------------------|
| NoSon9ToCopy                          | You tried to copy a song that does not exist in the Storage memory or on USB storage device. Select a Memory song or External song via the [SONG SELECT] button.                                                                                                    |
| NoSon9ToMove                          | You tried to move a song that does not exist in the Storage memory or on USB storage device. Select a Memory song or External song via the [SONG SELECT] button.                                                                                                    |
| NoSongToRename                        | You tried to rename a song that does not exist in the Storage memory or on USB storage device. Select a Memory song or External song via the [SONG SELECT] button.                                                                                                    |
| OverCurrent                           | The connection has been cut off because of an abnormal power surge to the drive. To recover from this, turn the power switch of the hub off and on again, or disconnect the USB storage device from the instrument and turn the power switch of the instrument off and on again.            |
| Overwrite?>                           | This message prompts you to select whether you wish to overwrite the existing data with new data. Press the B [+ (YES)] button to allow overwriting. Press the B [- (NO)] button to cancel.                                                                                                 |
| PC<->CLP<br>InCommunication           | This message appears when Musicsoft Downloader is started on a computer connected to the instrument. When this message appears, you cannot operate the instrument.                                                                                                    |
| PleaseWait                            | You tried to start playing a song or perform another operation right after you select the song. Wait until the message disappears.                                                                                                    |
| ProtectedDrive                        | This message appears when you try to write (save), copy, or delete data on a protected drive/media. Set protect to off and try again. If you still see this message, the disk is internally protected (such as commercially available music data). You cannot write or copy to such a disk. |
| ProtectedDriveError                   | This message appears when a protected song and the drive are not compatible. Use a drive whose compatibility has been confirmed by Yamaha (page 122).                                                                                                    |
| ProtectedFile                         | You tried to copy or delete data in internally-protected files (such as commercially available music data). You cannot write to, copy, or delete such files.                                                                                                    |
| ProtectedFileFormatError              | This message appears when you play back a protected song which has a file format error.                                                                                                    |
| ProtectedSon9                         | After you load an internally-protected song into the Clavinova's Current memory or storage memory, you tried to save the song to a USB storage device. You cannot save such a song to another disk. You cannot write or copy to such a disk.                                                |
| ProtectedSong:UseMove                 | This message appears when you copy a protected song. Protected songs cannot be copied. However, you can move the song (page 45).                                                                                                    |
| SecuritySon9IsProtected<br>CannotSave | This message appears when you attempt to save a protected song (security song). Protected songs cannot be saved.                                                                                                    |
| Set?>                                 | This message prompts you to select whether you wish to save the edited settings. Press the B [+ (YES)] button to save the settings. Press the [EXIT] button to cancel.                                                                                                    |

| Message                  | Meaning                                                                                                    |
|--------------------------|----------------------------------------------------------------------------------------------------|
| SongChanged Clear?       | This message appears when you record or edit the protected song and select another song. The recorded/edited protected song cannot be saved. The song will be deleted when you select another song.                                                                                                    |
| SongChanged Save?        | You tried to perform another operation before saving the recorded song to storage memory or an external device. If you continue the operation, the recorded song will be lost. To delete the new recording, press the B $[-(NO)]$ button. To keep the recording, press the B $[+(YES)]$ button. The Clavinova displays the "Save" parameter screen. Save the recorded song and proceed to another operation.                                                                                                    |
| SongError                | This message will appear if a problem is found with the song data when you select a song or while the song is playing. In this case, reselect the song, and try once again to play it back. If the message still appears, the song data may have been damaged.                                                                                                    |
| SongTooBig               | <ol> <li>This message will be displayed if current memory fills up during recording. Recording will stop automatically at this point. The data that had been recorded up to that point will remain. This message will also be displayed when you attempt to enter Record mode for additional recording if that song already occupies all of current memory. In this case, additional recording will not be possible. If there is an already-recorded part that you do not need to keep, you can use "ChannelClear" (page 84) to delete the unneeded part, so that you will then be able to record the equivalent amount of additional material.</li> <li>This message will be displayed when you select a song if that song is larger than the capacity of the current memory (page 39). This song cannot be loaded into the CLP-380, and cannot be played back. Please select a different song.</li> </ol> |
| Start?>                  | This message prompts you to start the operation. To start, press the B [+ (YES)] button. Press the [EXIT] button to cancel the operation.                                                                                                    |
| Sure?>                   | This message prompts you to confirm the execution. Press the B [+ (YES)] button to continue. Press the B [– (NO)] button to cancel.                                                                                                    |
| SystemLimit              | This message appears when the number of files and folders exceeds the system limit. The maximum number of files/folders which can be stored in a folder is 250. Try again after deleting/moving the unnecessary file(s).                                                                                                    |
| UnformattedDrive         | You tried to perform a file- or drive-related operation using an unformatted media. Eject the media, format it using the "Format" parameter (page 46), then try again.                                                                                                    |
| UnformattedDrive Format? | You tried to perform a file- or drive-related operation using an unformatted media. To cancel the operation, press the B [– (NO)] button. To format the disk and try again, press the B [+ (YES)] button to display the format parameter (page 46).                                                                                                    |
| UnsupportedDrive         | This message appears when you connect an unsupported drive. Use a drive whose compatibility has been confirmed by Yamaha (page 122).                                                                                                    |
| WrongDrive               | <ul> <li>The connected drive does not support use of protected songs. Use only drives whose compatibility has been confirmed by Yamaha (page 122).</li> <li>This message appears when the connected USB storage device is damaged and cannot be accessed.</li> </ul>                                                                                                    |
| Wron9Name                | You used a period or space at the beginning of a song name or you tried to change a song name that includes a character (or characters) not supported by the CLP-380, and the CLP-380 could not process the name. The Clavinova displays the previous screen in three seconds. Rename the song correctly.                                                                                                    |
| Wron9Selection           | This message appears when, in copying a song, the same folder has been selected for both the source and destination. You cannot select the same folder for both the source and destination. Select the different folder as the destination folder.                                                                                                    |

# **Questions about Operations and Functions**

### ■ The buttons do not respond.

While you are using a function, some buttons not used for the function are disabled. If the song is playing, stop the playback. Otherwise, press the [EXIT] button to return to the main screen. Then, perform the desired operation.

# ■ The sound sustains indefinitely and does not decay when I press the sostenuto pedal.

With the voices in the CHURCH ORGAN, JAZZ ORGAN, STRINGS, CHOIR group, or some voices in the XG group, the sound continues sustaining while you are holding down the sostenuto pedal.

# ■ Higher or lower notes does not sound correctly when the transpose or octave setting is made.

The setting range for the transposition and octave setting is C-2-G8. (With the normal setting, the Clavinova's 88 keys covers the range of A -1 - C7.) If the lowest key is set to a note lower than C -2, it will produce a sound one octave higher. If the highest key is set to a note higher than G8, it will produce a sound one octave lower.

# ■ How can I return to the recording or song select screen during song recording or playback?

Press the [SONG SELECT] button once.

# ■ The tempo does not change even though I recorded with tempo changes.

Depending on the timing of tempo changes, the changed tempo may not be recorded. In this case, the recording will be played back at the original tempo.

Make tempo changes when the recording part is selected and a red part indicator is flashing. The same trick applies to editing the tempo after recording.

### ■ Performance in Dual or Split mode is not recorded.

#### Part data is lost unexpectedly.

For Dual or Split mode recording, the recording part for the second voice (that is, the voice for the left-hand part) is automatically assigned (page 27). Therefore, if the part already has data, the data will be overwritten during recording. Also, switching to Dual mode or Split mode in the middle of the song is not recorded. Therefore, the notes you played with the second voice (or the notes lower than the Split point) are not recorded.

## What type of data is recorded?

#### Data recorded in the parts:

- Note data (notes you play)
- · Voice selection
- · Clavinova pedals and external pedal on/off
- Reverb depth [ReverbSend]
- Chorus depth [ChorusSend]
- DSP effect depth [DSPDepth]
- · Sound brightness [Brightness]
- Resonance effect setting [HarmonicContent]
- Equalizer's low-range frequency setting [EQLowFreq.]
- Equalizer's low-range gain setting [EQLowGain]
- Equalizer's high-range frequency setting [EQHighFreq.]
- Equalizer's high-range gain setting [EQHighGain]
- Octave setting of the voice [Octave]
- Volume setting of each voice [Volume]
- · Left/right position of each sound [Pan]
- Fine pitch adjustment between two voices (Dual only)
- · Volume change in response to playing strength for each voice [TouchSense]

#### Data recorded globally in all parts:

- · Tempo
- · Time signature
- · Reverb type
- · Chorus type
- · DSP effect type

You can change all data except for note data, Octave setting or Time Signature after recording.

## ■ How much data can I record?

- Current memory (page 39): About 300KB
- Storage memory (page 39): About 1,513KB

# ■ The on/off setting of the pedal connected to the AUX PEDAL jack is reversed.

Some types of pedals may turn on and off in opposite fashion. Use the "AuxPedalType" parameter (page 98) in the "FUNCTION" menu to change the external pedal setting.

## ■ The song title is not correct.

The "CharacterCode" setting may be different than that used when you named the song. Also, if the song was recorded on another instrument, the title might be displayed incorrectly. Use the "CharacterCode" parameter (page 47) in the FILE/SONG SETTING menu to change the setting. However, if the song was recorded on another instrument, changing the "CharacterCode" parameter setting may not resolve the problem.

# ■ What is the difference between "TouchSense" and "TouchResponse" MIDI data?

"TouchSense" determines the manner and degree to which the volume level changes in response to your touch on the keyboard. The MIDI note-on velocity data is not changed. It changes the volume level at the same velocity

"TouchResponse" determines the touch sensitivity of an instrument. The MIDI note-on velocity data is changed when you play the keyboard with a consistent touch.

# ■ Only "PhraseMark" can be selected via the [FILE/SONG SETTING] button during song playback.

The "PhraseMark" parameter can only be set via the [FILE/SONG SETTING] button during song playback. If you desired to select other parameters, stop the song and try once again.

# **Troubleshooting**

| Problem                                                                                  | Cause                                                                                     | Solution                                                                                                    |
|------------------------------------------------------------------------------------------|-------------------------------------------------------------------------------------------|----------------------------------------------------------------------------------------------------|
| The power of the Clavinova does not turn on.                                             | The power cable is not plugged in (check at the Clavinova and at the electrical outlet).  | Insert the power cable plug firmly into the Clavinova and into the electrical outlet of the correct voltage (page 15).                                                     |
| There is a clicking noise when you press the [POWER] button to turn the power on or off. | This is caused by the electrical power within the instrument.                             | This is not a malfunction.                                                                                                    |
| Noise is heard from the Clavinova.                                                       | A portable telephone is being used near the Clavinova (or the ring tone is sounding).     | Turn off the power of the portable telephone located near the Clavinova. Noise may be heard if a portable telephone is used near the Clavinova or if the ring tone occurs. |
| The overall volume is too low. Or, there is no sound at all.                             | The [MASTER VOLUME] dial is lowered.                                                      | Raise the [MASTER VOLUME] dial (page 16).                                                                                                    |
|                                                                                          | The volume level for the keyboard performance is set too low.                             | Move the [SONG BALANCE] slider toward the keyboard to increase the keyboard volume.                                                                                        |
|                                                                                          | Headphones are connected (only if the Speaker setting is "Normal HeadphoneSW") (page 99). | Disconnect the headphone plug.                                                                                                    |
|                                                                                          | Speaker setting is off.                                                                   | Set [Speaker] to "Normal" or "ON" (page 99).                                                                                                    |
|                                                                                          | Local Control is turned off.                                                              | Set Local Control ON (page 100).                                                                                                    |
|                                                                                          | "Expression" is assigned to the right pedal or the AUX pedal.                             | Assign any function other than "Expression" to the pedal.                                                                                                    |
| The keyboard volume is lower than the song playback volume.                              | The volume level for the keyboard performance is set too low.                             | Move the [SONG BALANCE] slider toward the keyboard to increase the keyboard volume.                                                                                        |
| Sound is still heard from the speakers even though headphones are plugged in.            | Speaker setting is On.                                                                    | Set the speaker setting to "Normal (HeadphoneSW)" (page 99).                                                                                                    |
| The tone quality and/or volume from the speaker or headphones has changed.               | Plugs are connected to the AUX OUT jacks.                                                 | Disconnect the plugs.                                                                                                    |
| Feedback occurs when you turn iAFC on.                                                   | iAFC was not automatically adjusted correctly.                                            | Turn iAFC OFF, and perform the automatic adjustment (page 93).                                                                                                    |
| Damper pedal does not function.                                                          | The plug of the pedal cable is not inserted into the [PEDAL] jack.                        | Plug the pedal cable firmly into the [PEDAL] jack. (Refer to "Keyboard Stand Assembly" beginning on page 117.)                                                             |

| Problem                                                     | Cause                                                                                                    | Solution                                                                                                    |
|-------------------------------------------------------------|----------------------------------------------------------------------------------------------------|----------------------------------------------------------------------------------------------------|
| The USB storage device is not recognized by the instrument. | The USB storage device may not be recognized by the instrument depending on the timing of the device connection or the setting of the [SELECT] switch.                                                                               | Disconnect the USB storage device and connect it again and select a device using the [SELECT] switch. To view the data of the USB storage device on the CLP display, press the [SONG SELECT] button to engage song selection mode or press the [FILE/SONG SETTING] button to engage file/song setting mode. If you try to engage these modes before connecting the USB storage device, press the [EXIT] button to exit the mode and re-engage the mode. If the device is still not recognized, it may not be supported by Yamaha. Only use devices supported by Yamaha (page 122). |
| The USB storage device has hung up (stopped).               | The USB storage device is not compatible with the instrument.                                                                                                    | Only use devices whose compatibility has been confirmed by Yamaha (page 122).                                                                                                    |
|                                                             | The USB storage device does not operate properly.                                                                                                    | Disconnect the device and connect it to the instrument again.                                                                                                    |
| The folder name does not change.                            | A maximum of 13 characters from a folder name can be displayed. Therefore, if several folders have the same 13 characters at the start of their names, it will appear that they do not change when the C [-][+] buttons are pressed. | Shorten long folder names on your computer before using them.                                                                                                    |

# **Data Compatibility**

This section covers basic information on data compatibility: whether or not other MIDI devices can playback the data recorded by CLP-380, and whether or not the CLP-380 can playback commercially available song data or song data created for other instruments or on a computer.

Depending on the MIDI device or data characteristics, you may be able to play back the data without any problem, or you may have to perform some special operations before the data can be played back. If you run into problems playing back data, please refer to the information below.

# **Basic Check Points**

The data and the MIDI device must match in regards to the items below.

- · Sequence format
- · Voice allocation format
- Disk Format (floppy disk drive is optional)

# **Sequence Format**

The system which records song data is called "sequence

Playback is only possible when the sequence format of the disk matches that of the MIDI device.

The CLP-380 is compatible with the following formats.

## ■ SMF (Standard MIDI File)

This is the most common sequence format.

- · Standard MIDI Files are generally available as one of two types: Format 0 or Format 1.
- Many MIDI devices are compatible with Format 0, and most commercially available software is recorded as Format 0.
- The CLP-380 is compatible with both Format 0 and Format 1.
- Performance data recorded on the CLP-380 is saved in the SMF format 0.

## **■** ESEO

This sequence format is compatible with many of Yamaha's MIDI devices, including the Clavinova series instruments. This is a common format used with various Yamaha software.

# Voice Allocation Format

With MIDI, voices are assigned to specific numbers, called "program numbers." The numbering standard (order of voice allocation) is referred to as the "voice allocation format."

Voices may not play back as expected unless the voice allocation format of the song data matches that of the compatible MIDI device used for playback.

The CLP-380 is compatible with the following formats.

# ■ GM System Level 1 Mill

This is one of the most common voice allocation formats. Many MIDI devices are compatible with GM System Level 1, as is most commercially available software.

# ■ GM System Level 2 min 2

"GM System Level 2" is a standard specification hat enhances the original "GM System Level 1" and improves song data compatibility. It provides for increased polyphony, greater voice selection, expanded voice parameters, and integrated effect processing.

# ■ XG XG

XG is a major enhancement of the GM System Level 1 format, and was developed by Yamaha specifically to provide more voices and variations, as well as greater expressive control over voices and effects, and to ensure compatibility of data well into the future.

Song data recorded on the CLP-380 using voices in the XG category is XG-compatible.

# ■ DOC (Disk Orchestra Collection)

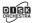

This voice allocation format is compatible with many of Yamaha's MIDI devices, including the Clavinova series instruments.

This is also common format used with various Yamaha software.

# ■ GS **G**

GS was developed by the Roland Corporation. In the same way as Yamaha XG, GS is a major enhancement of the GM specifically to provide more voices and drum kits and their variations, as well as greater expressive control over voices and effects.

Even if the devices and data used satisfy all the conditions above, the data may still not be completely compatible, depending on the specifications of the devices and particular data recording methods.

# **Disk format**

It is necessary to first configure the floppy disk to the system of the device being used. This operation is called "formatting."

- There are two types of floppy disks: MF2DD (double sided, double density) and MF2HD (double sided, high density), and each type has different formatting systems.
- Playback is only possible when the MIDI device to be used is compatible with the format of the disk.

# **Preset Voice List**

○: Yes ×: No

|                  |                      |                    |                |                  |                    |                     | O. les X. No                                                                                                    |
|------------------|----------------------|--------------------|----------------|------------------|--------------------|---------------------|----------------------------------------------------------------------------------------------------|
| Voice group      | Voice name           | Stereo<br>sampling | Touch<br>Sense | Dynamic sampling | Key-off<br>samples | String<br>resonance | Voice description                                                                                                    |
| GRAND<br>PIANO1  | GrandPiano1          | 0                  | 0              | 0                | 0                  | 0                   | This sound was newly sampled from a full concert grand piano. Five stages of dynamics were sampled, and no effort has been spared in making the sound virtually identical to that of an acoustic piano. Even the tonal changes produced by the damper pedal and the subtle sounds of releasing a key are reproduced. The sympathetic vibration (string resonance) that occurs between the strings of an acoustic piano has also been simulated. Suitable not only for classical compositions but also for piano pieces of any style. |
|                  | MellowPiano          | 0                  | 0              | 0                | 0                  | 0                   | A warm and mellow piano sound. Ideal for classical music.                                                                                                    |
|                  | RockPiano            | 0                  | 0              | 0                | 0                  | 0                   | A bright-sounding piano. Ideal for rock styles.                                                                                                    |
|                  | HonkyTonk<br>Piano   | 0                  | 0              | 0                | 0                  | ×                   | A honky-tonk style piano. Enjoy a tonal character that is quite different than a grand piano.                                                                                                    |
| GRAND            | GrandPiano2          | 0                  | 0              | ×                | ×                  | ×                   | A spacious and clear piano sound with a bright resonance. Ideal for popular music.                                                                                                    |
| PIANO2           | BrightPiano          | 0                  | 0              | ×                | ×                  | ×                   | A spacious and bright piano sound. Ideal for popular and rock music.                                                                                                    |
| E.PIANO1         | E.Piano1             | ×                  | 0              | 0                | ×                  | ×                   | An electronic piano sound produced by an FM synthesizer. The tone will change as you vary your playing touch. Ideal for popular music.                                                                                                    |
| E.PIANOT         | SynthPiano           | ×                  | 0              | ×                | ×                  | ×                   | This voice simulates the electric piano sound produced by synthesizers in popular music. It also goes well with the acoustic piano sound.                                                                                                    |
| E.PIANO2         | E.Piano2             | ×                  | 0              | 0                | 0                  | ×                   | The sound of an electric piano using hammer-<br>struck metallic "tines." Soft tone when played<br>lightly, and an aggressive tone when played<br>hard.                                                                                                    |
|                  | Vintage<br>E.Piano   | ×                  | 0              | 0                | ×                  | ×                   | A different type of electric piano sound.<br>Widely used in rock and popular music.                                                                                                    |
| HARPSI<br>CHORD  | Harpsichord8'        | 0                  | ×              | ×                | 0                  | ×                   | The sound of the instrument frequently used in baroque music. Variations in playing touch will not affect the volume, and a characteristic sound will be heard when you release the key.                                                                                                    |
|                  | Harpsichord<br>8'+4' | 0                  | ×              | ×                | 0                  | ×                   | A harpsichord with an added upper octave.<br>Produces a more brilliant sound.                                                                                                    |
| E.CLAVI<br>CHORD | E.Clavichord         | ×                  | 0              | ×                | 0                  | ×                   | This is the voice of a keyboard that produces sound by striking the strings with magnetic pickups. This funky sound is popular in black contemporary music. Because of its unique structure, the instrument produces a peculiar sound when you release the keys.                                                                                                    |
|                  | Wah Clavi.           | ×                  | 0              | ×                | 0                  | ×                   | A distinctive effect is preset.                                                                                                    |
|                  | Vibraphone           | 0                  | 0              | 0                | ×                  | ×                   | Vibraphone played with relatively soft mallets.<br>The tone becomes more metallic the harder<br>you play.                                                                                                    |
| VIBRA-           | Marimba              | 0                  | 0              | ×                | ×                  | ×                   | A marimba sound, sampled in stereo for spaciousness and realism.                                                                                                    |
| PHONE            | Celesta              | 0                  | 0              | 0                | ×                  | ×                   | The sound of a celesta (a percussion instrument in which hammers strike metallic bars to produce sound). This instrument is well-known for its appearance in "Dance of the Sugar-plum Fairies" from Tchaikovsky's "Nutcracker Suite."                                                                                                    |
| GUITAR           | NylonGuitar          | 0                  | 0              | 0                | ×                  | ×                   | A warm and natural nylon-string guitar sound.<br>Enjoy the atmosphere it adds to a quiet song.                                                                                                    |
| GOTIAIT          | SteelGuitar          | ×                  | 0              | ×                | ×                  | ×                   | A bright steel guitar sound. Ideal for popular music.                                                                                                    |

| Voice group     | Voice name             | Stereo<br>sampling | Touch<br>Sense | Dynamic sampling | Key-off<br>samples | String resonance | Voice description                                                                                                    |
|-----------------|------------------------|--------------------|----------------|------------------|--------------------|------------------|----------------------------------------------------------------------------------------------------|
|                 | PipeOrgan<br>Principal | 0                  | ×              | ×                | ×                  | ×                | This voice features the combination of pipes (8'+4'+2') of a principal (brass instrument) organ. It is suitable for Baroque church music.                                    |
|                 | PipeOrgan<br>Tutti     | 0                  | ×              | ×                | ×                  | ×                | This voice features a full coupler of a pipe organ, famous for the sound used in Toccatta and Fugue by Bach.                                                                 |
| CHURCH<br>ORGAN | PipeOrgan<br>Flute1    | 0                  | ×              | ×                | ×                  | ×                | A pipe organ sound that combines flute-type (woodwind type) stops of different pitches (8' + 4'). This is a gentle sound that is ideal for accompanying hymns.               |
|                 | PipeOrgan<br>Flute2    | 0                  | ×              | ×                | ×                  | ×                | A pipe organ sound that combines flute-type (woodwind type) stops of different pitches (8' + 4' + 1-1/3'). This is brighter than PipeOrganFlute1, and is suitable for solos. |
|                 | JazzOrgan              | ×                  | ×              | ×                | ×                  | ×                | The sound of a "tonewheel" type electric organ. Often heard in jazz and rock idioms.                                                                                         |
| JAZZOR-<br>GAN  | RotaryOrgan            | ×                  | ×              | ×                | ×                  | ×                | A bright electric organ sound.                                                                                                    |
|                 | MellowOrgan            | ×                  | ×              | ×                | ×                  | ×                | A mellow electric organ sound. Ideal for calmer songs.                                                                                                    |
|                 | Strings                | 0                  | 0              | ×                | ×                  | ×                | Stereo-sampled, large-scale strings ensemble with realistic reverb. Try combining this voice with piano in the Dual mode.                                                    |
| STRINGS         | SynthStrings           | ×                  | 0              | ×                | ×                  | ×                | A bright and spacious strings sound. Suitable for sustained parts in the background of an ensemble.                                                                          |
|                 | SlowStrings            | 0                  | 0              | ×                | ×                  | ×                | The sound of a string ensemble, with a slow attack. Suitable for use in Dual mode with GRAND PIANO or E.PIANO.                                                               |
|                 | Choir                  | ×                  | 0              | ×                | ×                  | ×                | A big, spacious choir voice. Perfect for creating rich harmonies in slow pieces.                                                                                             |
| CHOIR           | SlowChoir              | ×                  | 0              | ×                | ×                  | ×                | The sound of a choir with a slow attack. Suitable for use in Dual mode with GRAND PIANO or E.PIANO.                                                                          |
|                 | Scat                   | ×                  | 0              | 0                | ×                  | ×                | You can enjoy jazz "scatting" with this voice. Depending on how hard and what note range you play, different sounds will be produced.                                        |
| SYNTH.          | SynthPad1              | ×                  | 0              | ×                | ×                  | ×                | A warm, mellow, and spacious synth sound. Ideal for sustained parts in the background of an ensemble.                                                                        |
| PAD             | SynthPad2              | ×                  | 0              | ×                | ×                  | ×                | A clear and spacious synth sound. Ideal for sustained parts in the background of an ensemble.                                                                                |
| WOOD            | WoodBass               | ×                  | 0              | 0                | ×                  | ×                | The sound of a finger-plucked upright bass. Frequently used in jazz and Latin music.                                                                                         |
| BASS            | Bass&Cymbal            | ×                  | 0              | 0                | ×                  | ×                | The sound of a cymbal has been layered onto the bass. Effective when used for jazz walking-bass lines.                                                                       |
| E.BASS          | ElectricBass           | ×                  | 0              | ×                | ×                  | ×                | The sound of an electric bass. Frequently used in jazz, rock, and popular music.                                                                                             |
| 2.5, 100        | FretlessBass           | ×                  | 0              | ×                | ×                  | ×                | The sound of a fretless bass. Suitable for styles such as jazz and fusion.                                                                                                   |

# **Voice Combination Examples (Dual and Split)**

# Dual

| MAIN + MAIN | GrandPiano1 + E.Piano1<br>GrandPiano1 + E.Piano2 | This combination is often used in popular music.                                                                                        |
|-------------|--------------------------------------------------|----------------------------------------------------------------------------------------------------|
| MAIN + MAIN | GrandPiano1 + SynthPiano                         | This produces a fantasy, spacious piano sound.                                                                                          |
| MAIN + MAIN | GrandPiano2 + GrandPiano2                        | This combination sounds as if you are playing two notes that are one octave apart. It is suitable for the accompaniment of Salsa music. |
| MAIN + MAIN | E.Piano1 + SlowChoir                             | This is suitable for romantic ballads.                                                                                                  |
| MAIN + MAIN | E.Piano2 + E.Clavichord                          | This is suitable for funk, rhythm & blues, and soul music.                                                                              |
| MAIN + MAIN | Harpsichord8' + Strings                          | This combination is very suitable for Baroque music.                                                                                    |
| MAIN + MAIN | Celesta + SynthStirngs                           | This combination adds strings and bell sound. A delay effect is automatically applied.                                                  |

# Split

| MAIN / LEFT | GrandPiano1 / WoodBass or Bass&Cymbal | This is recommended for light Jazz music. The damper pedal is effective on the voice assigned to the right-hand range.      |
|-------------|---------------------------------------|----------------------------------------------------------------------------------------------------|
| MAIN / LEFT | Celesta / Choir                       | This is suitable for a peaceful, somewhat cute song.                                                                        |
| MAIN / LEFT | Choir / GrandPiano1                   | Play these voices elegantly along with piano arpeggio. Playing the Choir voice in chords would be more effective.           |
| MAIN / LEFT | Scat / WoodBass                       | This combination features a cool (stylish) jazz chorus. The Scat voice is touch sensitive, adding a variety of expressions. |
| MAIN / LEFT | E.Piano2 / Scat                       | Playing the Scat voice for a bass part may create an interesting sound.                                                     |

# **Dual + Split**

| MAIN + MAIN / LEFT        | GrandPiano1 + SynthString / GrandPiano1                   | This combination creates the thick sound of a layered piano and strings.                                                                                                    |
|---------------------------|-----------------------------------------------------------|----------------------------------------------------------------------------------------------------|
| MAIN + MAIN / LEFT        | GrandPiano2 + E.Piano1 / ElectricBass                     | This sound is suitable for fusion. Deeper reverb and chorus (page 88) will improve the groove. The damper pedal is effective on the voice assigned to the right-hand range. |
| MAIN + MAIN / LEFT + LEFT | Harpsichord8' + 4' + Strings /<br>Harpsichord8' + Strings | This combination makes a very brilliant sound.                                                                                                    |

# **Keyboard Stand Assembly**

# **A** CAUTION

- · Be careful not to confuse parts, and be sure to install all parts in the correct direction. Please assemble in accordance with the sequence given below.
- Assembly should be carried out by at least two persons.
- Be sure to use the correct screw size, as indicated below. Use of incorrect screws can cause damage.
- Assemble the stand on a flat floor with ample space.
- Be sure to tighten up all screws upon completing assembly of each unit.
- To disassemble, reverse the assembly sequence given below.

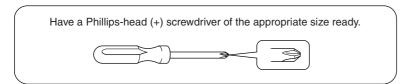

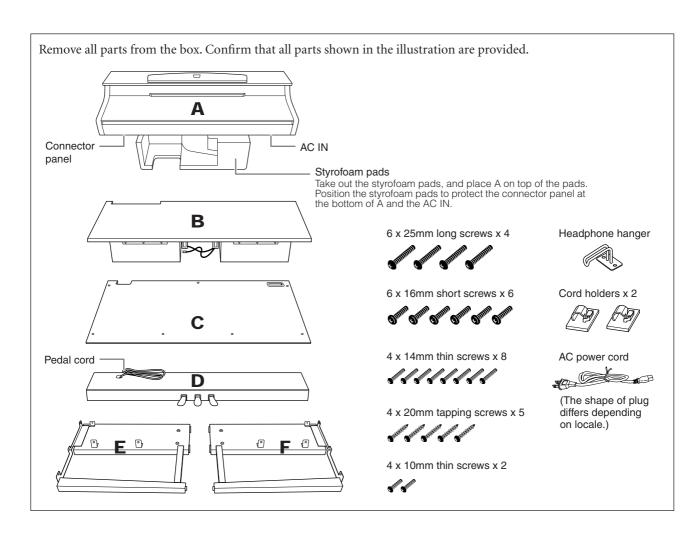

# 1. Attach E and F to D.

- **1-1** Secure D using the four 6 x 25mm long screws.
- 1-2 Remove the twist tie from the folded pedal cord. Do not remove the twist tie located next to the

Don't discard the twist tie, you'll need it later in step 6.

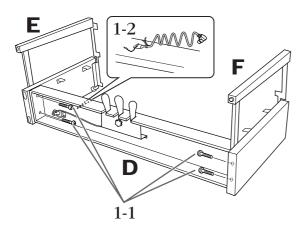

# 2. Attach B.

**2-1** Insert B between E and F as shown in the illustration.

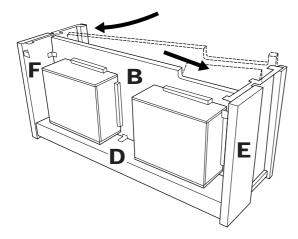

- 2-2 Align and attach B to the front side of D, E and F.
- 2-3 Secure B using the 4 x 14mm thin screws.
  - \* Insert two screws into the smaller holes on the brackets.
- **2-4** Temporarily secure with 4 x 14mm thin screws.
  - \* Insert four screws into the smaller holes on the brackets.

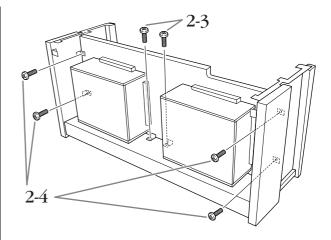

# 3. Lay A into position.

Align the screw threads on the bottom of A with the screw threads of E and F, while gently lowering A into position.

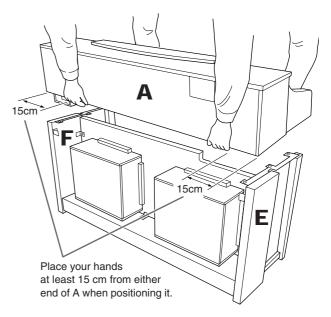

## **A** CAUTION

Fingers can become pinched between the main unit and the rear or side panels, be extra careful so as not to drop the main unit.

## **CAUTION**

Do not hold the keyboard in any position other than the position shown in the illustration.

# 4. Attach A.

- 4-1 Adjust the position of A so that the left and right ends of A will project beyond E and F equally (as seen from the rear).
- 4-2 Secure A using two 6 x 16mm short screws from
- **4-3** Secure A using four 6 x 16mm short screws from the front.

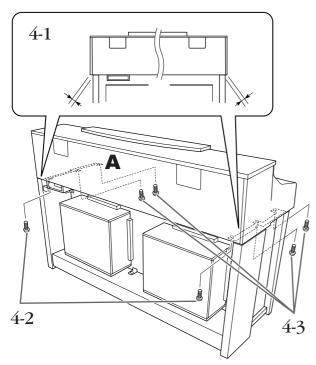

4-4 Firmly tighten the screws from the upper parts you temporarily fastened in step 2-4 above (assembly B).

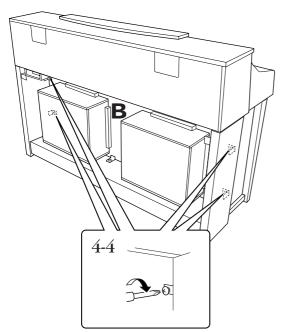

# 5. Connect the speaker cord.

- **5-1** Remove the twist tie attaching the speaker cord.
- 5-2 Insert the speaker cord plug into the connector so that the tab extends toward the front when viewed from the rear.

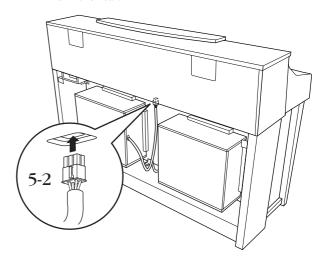

# 6. Connect the pedal cord.

- 6-1 Insert the pedal cord plug into the [PEDAL] connector.
- 6-2 Attach the cord holders to the instrument, then clip the cord into the holders. At this time, be careful that the pedal cord isn't loose between the plug and cord holder.
- 6-3 Use a twist tie to bundle the pedal cord.

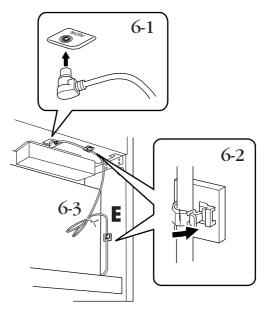

# 7. Attach C.

- 7-1 Place on D, the stopper-wood at the bottom edges of C, then secure the top.
- 7-2 Secure upper right and left of C using two 4 x 14mm thin screws.
- 7-3 Secure upper center and lower of C using five 4 x 20mm tapping screws.

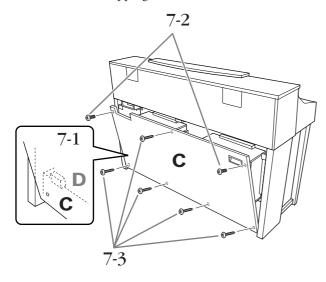

# Connect the power cord.

Insert the AC power cord plug into the [AC IN].

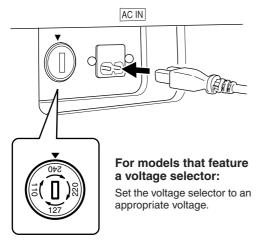

# **Voltage Selector**

Before connecting the AC power cord, check the setting of the voltage selector which is provided in some areas. To set the selector for 110V, 127V, 220V or 240V main voltages, use a "minus" screwdriver to rotate the selector dial so that the correct voltage for your region appears next to the pointer on the panel. The voltage selector is set at 240V when the unit is initially shipped.

After the proper voltage has been selected, connect the AC power cord to the [AC IN] and an AC wall outlet. A plug adaptor may be also provided in some areas to match the pin configuration of the AC wall outlets in your area.

# **⚠** WARNING

An improper voltage setting can cause serious damage to the Clavinova or result in improper operation.

# 9. Set the adjuster.

Rotate the adjuster until it comes in firm contact with the floor surface.

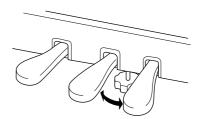

# 10. Attach the headphone hanger.

You can attach a headphone hanger on the Clavinova to hang the headphones. Install the headphone hanger using included two screws (4 x 10mm) as shown in the figure.

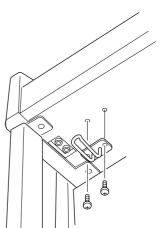

# After completing the assembly, please check the following.

- Are there any parts left over? Review the assembly procedure and correct any errors.
- · Is the Clavinova clear of doors and other movable fixtures?

Move the Clavinova to an appropriate location.

• Does the Clavinova make a rattling noise when you shake it?

Tighten all screws.

• Does the pedal box rattle or give way when you step on the pedals?

Turn the adjuster so that it is set firmly against the

• Is the power cord inserted securely into the socket?

Check the connection.

• If the main unit creaks or is otherwise unsteady when you play on the keyboard, refer to the assembly diagrams and retighten all screws.

# **A** CAUTION

When moving the instrument after assembly, always hold instrument by the lower surface in the front of the main unit and by the handles in the rear panel.

Do not hold the key cover. Improper handling can result in damage to the instrument or personal injury.

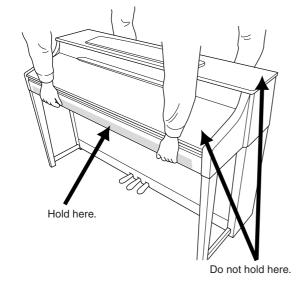

After transporting the instrument, do the following to ensure optimum performance of the iAFC function (page 92):

- Place the Clavinova so that its rear panel is at least 10 cm away from the wall.
- Perform the automatic adjustment of the iAFC function (page 93).

# Precautions when using the USB [TO **DEVICE**] terminal

This instrument features a built-in USB [TO DEVICE] terminal. When connecting a USB device to the terminal, be sure to handle the USB device with care. Follow the important precautions below.

For more information about the handling of USB devices, refer to the owner's manual of the USB device.

# **Compatible USB devices**

- USB storage devices (flash memory, floppy disk drive, hard disk drive, etc.)
- · USB hub
- · USB-LAN adaptor

The instrument does not necessarily support all commercially available USB devices. Yamaha cannot guarantee operation of USB devices that you purchase. Before purchasing a USB device for use with this instrument, please visit the following web page: http://music.yamaha.com/download/

Other USB devices such as a computer keyboard or mouse cannot be used.

# **Connecting USB device**

• When connecting a USB device to the USB [TO DEVICE] terminal, make sure that the connector on the device is appropriate and that it is connected in the proper direction.

## **CAUTION**

When connecting a USB device to the USB [TO DEVICE] terminal on the top panel, remove it before closing the key cover. If the key cover is closed with the USB device connected, the USB device may be damaged.

- If you intend to connect two or three devices at the same time to a terminal, you should use a USB hub device. The USB hub must be self-powered (with its own power source) and the power must be on. Only one USB hub can be used. If an error message appears while using the USB hub, disconnect the hub from the instrument, then turn on the power of the instrument and re-connect the USB hub.
- Though the instrument supports the USB 1.1 standard, you can connect and use a USB 2.0 storage device with the instrument. However, note that the transfer speed is that of USB 1.1.

# **Using USB Storage Devices**

By connecting the instrument to a USB storage device, you can save data you've created to the connected device, as well as read data from the connected device.

Although CD-R/RW drives can be used to read data to the instrument, they cannot be used for saving data.

This instrument has two USB [TO DEVICE] terminals; one on the left of the panel and one on the terminal at the front.

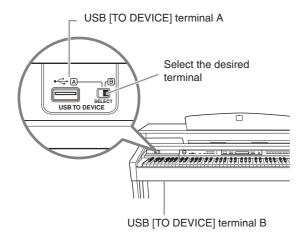

Both are the same terminal; however, both cannot be used at the same time. Use the [SELECT] switch to select the desired terminal. Switching to "A" selects the terminal on the left of the panel, while switching to "B" selects the terminal panel at the front.

### **A** CAUTION

While the USB storage device is connected to the instrument, do NOT use the [SELECT] switch.

# **A** CAUTION

While the instrument is accessing data (such as in the Save, Copy and Delete operations), do NOT use the [SELECT] switch. Doing so may corrupt the media or data.

If you connect USB storage devices to both USB [TO DEVICE] terminals, the devices may not operate properly.

# The number of USB storage device to be used

Up to two USB storage devices can be connected to the USB [TO DEVICE] terminal. (If necessary, use a USB hub. The number of USB storage devices that can be used simultaneously with musical instruments even when a USB hub is used is a maximum of two.) This instrument can recognize up to four drives in one USB storage device.

# Formatting USB storage media

When a USB storage device is connected or media is inserted, a message may appear prompting you to format the device/media. If so, execute the Format operation (page 46).

## **!** CAUTION

The format operation overwrites any previously existing data. Make sure that the media you are formatting does not contain important data. Proceed with caution, especially when connecting multiple USB storage media.

# To protect your data (write-protect)

To prevent important data from being inadvertently erased, apply the write-protect provided with each storage device or media. If you are saving data to the USB storage device, make sure to disable write-protect.

# Connecting/removing USB storage device

Before removing the media from the device, make sure that the instrument is not accessing data (such as in the Save, Copy and Delete operations).

#### / CAUTION

Avoid frequently turning the power on/off to the USB storage device, or connecting/disconnecting the device too often. Doing so may result in the operation of the instrument "freezing" or hanging up. While the instrument is accessing data (such as during Save, Copy, Delete, Load and Format operations) or is mounting the USB storage device (shortly after the connection). do NOT unplug the USB connector, do NOT remove the media from the device, and do NOT turn the power off to either device. Doing so may corrupt the data on either or both devices.

# Handling the Floppy Disk Drive (FDD) and **Floppy Disks (Optional)**

An optional floppy disk drive can be installed to this instrument. For instructions on installing the floppy disk drive, see page 125.

The floppy disk drive lets you save original data you've created on the instrument to floppy disk, and allows you to load data from floppy disk to the instrument. Be sure to handle floppy disks and treat the disk drive with care. Follow the important precautions below.

# Floppy Disk Compatibility

3.5" 2DD and 2HD type floppy disks can be used.

# Formatting a Floppy Disk

If you find that you are unable to use new, blank disks or old disks that have been used with other devices, you may need to format them. For details on how to format a disk, see page 46. Keep in mind that all data on the disk will be lost after formatting. Make sure to check beforehand whether or not the disk contains important data.

Floppy disks formatted on this device may or may not be useable as is on other devices.

# Inserting/Removing Floppy Disks

### Inserting a Floppy Disk into the Disk Drive:

Hold the disk so that the label of the disk is facing upward and the sliding shutter is facing forward, towards the disk slot. Carefully insert the disk into the slot, slowly pushing it all the way in until it clicks into place and the eject button pops out.

**ENOTE** Never insert anything but floppy disks into the disk drive. Other objects may cause damage to the disk drive or floppy disks.

## Removing a Floppy Disk

After checking that the instrument is not accessing\* the floppy disk (checking that the use lamp on the floppy disk drive is off), firmly press the eject button at the upper right of the disk slot all the way in. When the floppy disk is ejected, pull it out of the drive. If the floppy disk cannot be removed because it is stuck, do not try to force it, but instead try pressing the eject button again, or try reinserting the disk and attempt to eject it again.

\* Access of the disk indicates an active operation, such as recording, playback, or deletion of data. If a floppy disk is inserted while the power is on, the disk is automatically accessed, since the instrument checks whether the disk has data.

## **!** CAUTION

Do not remove the floppy disk or turn off the instrument itself while the disk is being accessed.

Doing so may result not only in loss of data on the disk but also damage to the floppy disk drive.

Be sure to remove the floppy disk from the disk drive before turning off the power. A floppy disk left in the drive for extended periods can easily pick up dust and dirt that can cause data-read and -write errors.

# Cleaning the Disk Drive Read/Write Head

Clean the read/write head regularly. This instrument employs a precision magnetic read/write head which, after an extended period of use, will pick up a layer of magnetic particles from the disks used that will eventually cause read and write errors.

To maintain the disk drive in optimum working order Yamaha recommends that you use a commerciallyavailable dry-type head cleaning disk to clean the head about once a month. Ask your Yamaha dealer about the availability of proper head cleaning disks.

## **About Floppy Disks**

# Handle floppy disks with care, and follow these precautions:

- Do not place heavy objects on a disk or bend or apply pressure to the disk in any way. Always keep floppy disks in their protective cases when they are not in use.
- Do not expose the disk to direct sunlight, extremely high or low temperatures, or excessive humidity, dust or liquids.
- Do not open the sliding shutter and touch the exposed surface of the floppy disk inside.
- Do not expose the disk to magnetic fields, such as those produced by televisions, speakers, motors, etc., since magnetic fields can partially or completely erase data on the disk, rendering it unreadable.
- Never use a floppy disk with a deformed shutter or housing.
- Do not attach anything other than the provided labels to a floppy disk. Also make sure that labels are attached in the proper location.

## To Protect Your Data (Write-protect Tab):

To prevent accidental erasure of important data, slide the disk's write-protect tab to the "protect" position (tab open). When saving data, make sure that the disk's writeprotect tab is set to the "overwrite" position (tab closed).

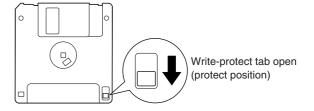

# **Installing the Floppy Disk Drive (Optional)**

The optional UD-FD01 floppy disk drive can be installed to the bottom of the instrument by using the included floppy disk drive case and screws.

Have a Phillips-head (+) screwdriver of the appropriate size ready.

 $1. \,\,$  Remove the three backing papers from the adhesive tape in the case, and fit the floppy disk drive into the case.

> Insert the drive to the case, with the side having the rubber stoppers facing the case.

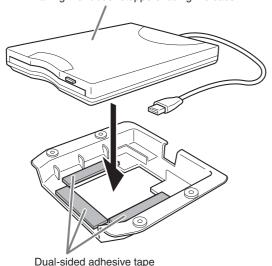

Fold the USB cable inside the case as shown.

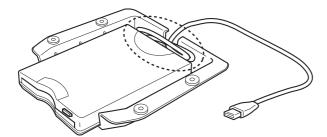

3. Attach the drive and case assembly to the left underside of the instrument, using the included four screws (4mm x 10mm).

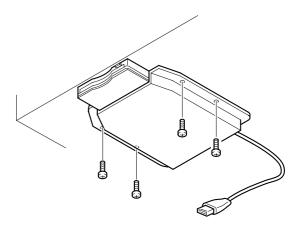

Connect the USB cable to the USB [TO DEVICE] terminal.

# **Options**

## ■ BC-100 Bench

A comfortable bench styled to match your Yamaha Clavinova.

# **■** HPE-160 Stereo Headphones

High-performance lightweight dynamic headphones with extra-soft ear pads.

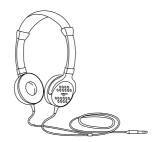

# ■ UD-FD01 USB-FDD Unit

Floppy disk drive for connecting to the instrument and saving/loading data.

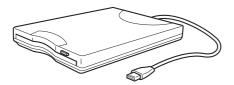

# **Specifications**

| Item                 |                           |                            | CLP-380                                                                    |
|----------------------|---------------------------|----------------------------|----------------------------------------------------------------------------|
|                      | Τ                         | Width                      | 1406mm (55 3/8")                                                           |
| Size/Weight          | Dimensions                | Height                     | 943mm (37 1/8")<br>With music rest: 1037mm (40 13/16")                     |
|                      |                           | Depth                      | 512mm (20 3/16")                                                           |
|                      | Weight                    | Weight                     | 95kg (209 lb 7 oz)                                                         |
|                      |                           | Number of Keys             | 88                                                                         |
|                      | Keyboard                  | Туре                       | NW (Natural Wood) with synthetic ivory keytops (with real-wood white keys) |
|                      |                           | Touch Sensitivity          | Yes                                                                        |
|                      |                           | Number of Pedals           | 3                                                                          |
|                      | Pedal                     | Half Pedal                 | Yes                                                                        |
| Control<br>Interface |                           | Functions                  | Damper (with half-pedal effect), Sostenuto, Soft                           |
| interface            |                           | Туре                       | LCD                                                                        |
|                      |                           | Size                       | 24-character x 2-line                                                      |
|                      | Display                   | Color                      | Monochrome                                                                 |
|                      |                           | Contrast                   | Yes                                                                        |
|                      |                           | Language                   | English, Japanese                                                          |
|                      | Panel                     | Language                   | English                                                                    |
|                      | Key Cover                 | Key Cover Style            | Sliding                                                                    |
| Cabinet              | Music Rest                |                            | Yes                                                                        |
|                      | Music Clips               |                            | Yes                                                                        |
|                      |                           | Tone Generation Technology | AWM Dynamic Stereo Sampling                                                |
|                      |                           | Number of Dynamic Levels   | 5                                                                          |
|                      | Tone Generation           | Stereo Sustain Samples     | Yes                                                                        |
|                      |                           | Key-off Samples            | Yes                                                                        |
|                      |                           | String Resonance           | Yes                                                                        |
| Voices               | Polyphony                 | Number of Polyphony (Max.) | 128                                                                        |
|                      | Preset                    | Number of Voices           | 38 + 480 XG + 12 Drum Kits                                                 |
|                      |                           | XG                         | Yes                                                                        |
|                      | Compatibility             | GS                         | Yes                                                                        |
|                      | Compatibility             | GM                         | Yes                                                                        |
|                      |                           | GM2                        | Yes                                                                        |
|                      |                           | Reverb                     | 5                                                                          |
|                      |                           | Chorus                     | 3                                                                          |
|                      | Types                     | Brilliance                 | 7                                                                          |
| Effects              |                           | DSP                        | 12                                                                         |
|                      |                           | iAFC                       | Yes                                                                        |
| _                    | Functions                 | Dual/Layers                | Yes                                                                        |
|                      | 1 UTICUOTIS               | Split                      | Yes                                                                        |
|                      | Preset                    | Number of Preset Songs     | 50                                                                         |
|                      |                           | Number of Songs (max.)     | 250                                                                        |
| Songs                | Recording                 | Number of Tracks           | 16                                                                         |
| Jongs                |                           | Data Capacity              | 1.47MB                                                                     |
|                      | Compatible Data<br>Format | Playback                   | SMF (Format 0 & 1), ESEQ                                                   |
|                      |                           | Recording                  | SMF (Format 0)                                                             |

| lhous                   |                          |                                         | CLP-380                                                                                                    |
|-------------------------|--------------------------|-----------------------------------------|----------------------------------------------------------------------------------------------------|
| Item                    |                          |                                         | CLP-380                                                                                                    |
|                         | nctions Overall Controls | Metronome                               | Yes                                                                                                    |
|                         |                          | Tempo Range                             | 5 – 500                                                                                                    |
| Functions               |                          | Transpose                               | -12 to 0, 0 to +12                                                                                                    |
|                         |                          | Tuning                                  | Yes                                                                                                    |
|                         |                          | Scale Type                              | 7 types                                                                                                    |
|                         |                          | Floppy Disk Drive                       | Optional                                                                                                    |
|                         | Storage                  | Internal Memory                         | 1.47MB                                                                                                    |
|                         | ctorage                  | External Drives<br>(USB Storage Device) | Optional                                                                                                    |
|                         |                          | Headphones                              | x 2                                                                                                    |
| Storage and             |                          | MIDI                                    | [IN][OUT][THRU]                                                                                                    |
| Connectivity            |                          | AUX IN                                  | [L/L+R][R]                                                                                                    |
|                         | Commonton                | AUX OUT                                 | [L/L+R][R]                                                                                                    |
|                         | Connectors               | [AUX PEDAL]                             | Yes                                                                                                    |
|                         |                          | USB [TO DEVICE]                         | x 2 (selectable)                                                                                                    |
|                         |                          | USB [TO HOST]                           | Yes                                                                                                    |
|                         |                          | [LAN]                                   | Yes                                                                                                    |
|                         | Amplifiers               | •                                       | 35W x 2 + 20W x 2 + 20W x 2 + 12W x 2                                                                                                    |
| Amplifiers and Speakers | Speakers                 |                                         | 16cm x 2, 2.5cm (DOME) x 2, 8cm x 4                                                                                                    |
| Орошкого                | Tri-Amp System           |                                         | Yes                                                                                                    |
| Service                 | Internet Direct Con      | nection (IDC)                           | Yes                                                                                                    |
| Bundled<br>Software     | CD-ROM                   |                                         | Yes                                                                                                    |
| Accessories             | Included Accessories     |                                         | Owner's Manual, Accessory CD-ROM for Windows<br>Installation Guide, "50 greats for the Piano" Score<br>Collection, AC Power Cord, Bench (included or<br>optional depending on locale), Data List, My Yamaha<br>Product User Registration |

<sup>\*</sup> Specifications and descriptions in this owner's manual are for information purposes only. Yamaha Corp. reserves the right to change or modify products or specifications at any time without prior notice. Since specifications, equipment or options may not be the same in every locale, please check with your Yamaha dealer.

# Index

You can search the desired section using not only the terminology in this manual but also commonly-used words. The \* mark indicates that the corresponding page includes the terminology explanation in the right column.

| Numerics                                               |
|--------------------------------------------------------|
| 50 greats for the Piano                                |
| 50 Piano Preset Songs                                  |
| Practicing a one-hand part21                           |
| A                                                      |
| A – D [–][+] buttons                                   |
| A-B repeat                                             |
| Accessories                                            |
| Adding variation to the sound → Effect function25      |
| Assembly                                               |
| Assigning the SONG [PLAY/PAUSE] function to a pedal 98 |
| AUX IN [L/L+R] [R] jacks                               |
| AUX OUT [L/L+R] [R] jacks                              |
| [AUX PEDAL] jack                                       |
| Auxiliary pedal function                               |
| В                                                      |
| <u>-</u>                                               |
| Backup                                                 |
| Bench                                                  |
| BRILLIANCE [MELLOW]/[BRIGHT] buttons25                 |
| C                                                      |
| Calibration93                                          |
| Center pedal24                                         |
| Center pedal function96                                |
| CharacterCode                                          |
| Characters47                                           |
| [CHORUS] button                                        |
| combining two voices → Dual mode                       |
| Connection                                             |
| computer                                               |
| Other Components                                       |
| Speaker                                                |
| USB [TO HOST]76                                        |
| [CONTRAST] knob                                        |
| CONTRAST*                                              |
| Copy                                                   |
| Current memory                                         |
| Current song                                           |
| D                                                      |
| Damper (right) pedal24                                 |
| Data Compatibility                                     |
| Data type                                              |
| Default (Normal) setting*                              |
| Delete                                                 |
| [DEMO] button                                          |
| Demonstration tunes                                    |

| Detaile                                                                                        | d Settings77                  |
|------------------------------------------------------------------------------------------------|-------------------------------|
|                                                                                                | Function94                    |
|                                                                                                | iAFC92                        |
|                                                                                                | Metronome85                   |
|                                                                                                | recording and playback82      |
|                                                                                                | voices86                      |
|                                                                                                | 12                            |
|                                                                                                | contrast15                    |
|                                                                                                | Disk Orchestra Collection)113 |
| DOWN                                                                                           | V (TEMPO)                     |
|                                                                                                | 50 Piano Preset Songs20       |
|                                                                                                | metronome30                   |
| Driver                                                                                         | 75                            |
| Dual                                                                                           |                               |
|                                                                                                | Detailed settings86           |
|                                                                                                | Recording                     |
| Dual m                                                                                         | node → combining two voices27 |
| _                                                                                              |                               |
| E                                                                                              |                               |
| Effect f                                                                                       | unction25                     |
|                                                                                                | er                            |
|                                                                                                |                               |
|                                                                                                |                               |
|                                                                                                | button                        |
|                                                                                                | al song                       |
| $\bot EXTR$                                                                                    | A DARTS   button 31 35        |
| [                                                                                              | A PARTS] button31, 35         |
| F                                                                                              |                               |
| F                                                                                              |                               |
| Factory                                                                                        | rSet102                       |
| Factory                                                                                        |                               |
| Factory<br>Fast for                                                                            | rSet102                       |
| Factory Fast for FILE*                                                                         | Set                           |
| Factory Fast for FILE*. [FILE/S                                                                | Set                           |
| Factory Fast for FILE* . [FILE/S                                                               | Set                           |
| Factory Fast for FILE* . [FILE/S                                                               | Set                           |
| Factory Fast for FILE*. [FILE/S Floppy Floppy Format                                           | Set                           |
| Factory Fast for FILE*. [FILE/S Floppy Floppy Format                                           | Set                           |
| Factory Fast for FILE*. [FILE/S Floppy Floppy Format                                           | Set                           |
| Factory Fast for FILE*. [FILE/S Floppy Floppy Format [FUNC                                     | PSet                          |
| Factory Fast for FILE*.  [FILE/S Floppy Floppy Format [FUNC  G GM Sy                           | Set                           |
| Factory Fast for FILE*. [FILE/S Floppy Floppy Format [FUNC  G  GM Sy GM Sy                     | Set                           |
| Factory Fast for FILE*. [FILE/S Floppy Floppy Format [FUNC  G  GM Sy GM Sy                     | Set                           |
| Factory Fast for FILE*. [FILE/S Floppy Floppy Format [FUNC  G  GM Sy GM Sy GS                  | Set                           |
| Factory Fast for FILE*. [FILE/S Floppy Floppy Format [FUNC  G  GM Sy GM Sy                     | Set                           |
| Factory Fast for FILE*. [FILE/S Floppy Floppy Format [FUNC  G  GM Sy GM Sy GS                  | Set                           |
| Factory Fast for FILE*. [FILE/S Floppy Floppy Format [FUNC  G  GM Sy GM Sy GS                  | Set                           |
| Factory Fast for FILE*. [FILE/S Floppy Floppy Format [FUNC  G  GM Sy GM Sy GS                  | Set                           |
| Factory Fast for FILE*. [FILE/S Floppy Floppy Format [FUNC  G  GM Sy GM Sy GS  H  Headpi       | Set                           |
| Factory Fast for FILE*. [FILE/S Floppy Floppy Format [FUNC  G  GM Sy GM Sy GS                  | PSet                          |
| Factory Fast for FILE*. [FILE/S Floppy Floppy Format [FUNC  G  GM Sy GM Sy GS  H  Headp!  iAFC | PSet                          |
| Factory Fast for FILE*. [FILE/S Floppy Floppy Format [FUNC  G  GM Sy GS  H  Headpi  iAFC       | PSet                          |

# **Jacks** AUX OUT .......73 AUX PEDAL ......72 K LCD → Screen Left × Layer .......86 Left pedal ......24 Left pedal function ......96 List M M ......40 MakeDir .......45 [MASTER VOLUME] dial ......16 MASTER VOLUME\* ......16 MEMORY .......48 METRONOME [ON/OFF] button .......30 MIDI [IN][OUT][THRU] terminals ......72 MP ......40 MS ......40 Ms .......40 Music Data .......48

| N                                              |
|------------------------------------------------|
| New Song31                                     |
| Normal setting*                                |
| 0                                              |
| Other settings94                               |
| P                                              |
| P                                              |
| Parameter List                                 |
| Pedal Function                                 |
| Auxiliary97                                    |
| Center96                                       |
| Left96                                         |
| Right96                                        |
| Pedals24                                       |
| Personal computer                              |
| [PHONES] jacks16                               |
| PhraseMark82                                   |
| PLAY/PAUSE                                     |
| 50 Piano Preset Songs20                        |
| Recorded Songs and Music Data49                |
| [PLAY/PAUSE] button                            |
| Playback                                       |
| 50 Piano Preset Songs20                        |
| Demo Songs                                     |
| Recorded Songs and Music Data49                |
| Playing back repeatedly (song)82               |
| playing two voices → Split mode28              |
| [POWER] switch15                               |
| Practicing a one-hand part (50 preset songs)21 |
| PRESET                                         |
| 50 Piano Preset Songs                          |
| Preset song memory                             |
| Preset Voice List                              |
| R                                              |
| [REC] button32                                 |
| Recording in Dual38                            |
| Recording in Split38                           |
| Recording Your Performance31                   |
| Rename                                         |
| [REPEAT] button22                              |
| Repeat Playback22                              |
| Re-recording a song partially33                |
| [REVERB] button26                              |
| Rewind                                         |
| [RIGHT] button                                 |
| Right pedal24                                  |
| Right pedal function96                         |
| RIGHT/LEFT                                     |
| 50 Piano Preset Songs21                        |

| S                                                                     |
|-----------------------------------------------------------------------|
| Save                                                                  |
| Scale99                                                               |
| Select                                                                |
| 50 piano preset songs19                                               |
| Demo Songs12                                                          |
| [SELECT] switch                                                       |
| Selecting a touch response94                                          |
| SMF (Standard MIDI File)112                                           |
| Soft (left) pedal24                                                   |
| Song                                                                  |
| Data Type50                                                           |
| Detailed settings82                                                   |
| Playing back repeatedly82                                             |
| [SONG BALANCE] slider                                                 |
| SONG SELECT                                                           |
| Recorded Songs and Music Data48                                       |
| [SONG SELECT] button                                                  |
| SongAutoOpen40                                                        |
| Sostenuto (center) pedal24                                            |
| Sound                                                                 |
| brilliance2                                                           |
| expression25                                                          |
| reverberation20                                                       |
| spread and spaciousness20                                             |
| Soundboard reverb                                                     |
| Split                                                                 |
| Detailed settings80                                                   |
| Recording38                                                           |
| [SPLIT] button                                                        |
| Split mode → playing two voices                                       |
| Split point                                                           |
| Splitting the keyboard range and playing two different voices 25 STOP |
| 50 Piano Preset Songs20                                               |
| Recorded Songs and Music Data49                                       |
| [STOP] button                                                         |
| Storage memory                                                        |
| StringResonance99                                                     |
| SustainSampling99                                                     |
| Sync Start                                                            |
| 50 preset songs                                                       |
| Recorded Songs and Music Data49                                       |
| т                                                                     |
| TEMPO                                                                 |
| 50 Piano Preset Songs20                                               |
| metronome30                                                           |
| Recorded Songs and Music Data49                                       |
| TEMPO [UP] [DOWN] buttons30                                           |
| Terminals                                                             |
| MIDI [IN] [OUT] [THRU]                                                |
| USB [TO DEVICE]72                                                     |
| USB [TO HOST]72                                                       |
| TouchResponse 94                                                      |

| Transpose                | 94   |
|--------------------------|------|
| Troubleshooting          |      |
| Tune                     |      |
| Type of characters       |      |
| Type of data (recorded)  |      |
| U                        |      |
| U1                       |      |
| U1P                      | 40   |
| U1S                      | 40   |
| U1s                      | 40   |
| UP (TEMPO)               |      |
| 50 Piano Preset Songs    | 20   |
| metronome                | 30   |
| USB [TO DEVICE] terminal | 72   |
| USB [TO HOST] terminal   | 72   |
| USB1                     | 48   |
| V                        |      |
| Voice group buttons23    | , 28 |
| [VOICE SETTING] button   | 78   |
| Voices*                  | 23   |
| Detailed settings        | 86   |
| Volume                   |      |
| Balance (SONG BLANCE)    | 38   |
| Setting                  | 16   |
| X                        |      |
| Y.G.                     | 112  |

# Memo

# Memo

# **FCC INFORMATION (U.S.A.)**

(FCC DoC)

#### 1. IMPORTANT NOTICE: DO NOT MODIFY THIS UNIT!

This product, when installed as indicated in the instructions contained in this manual, meets FCC requirements. Modifications not expressly approved by Yamaha may void your authority, granted by the FCC, to use the product.

- 2. IMPORTANT: When connecting this product to accessories and/ or another product use only high quality shielded cables. Cable/s supplied with this product MUST be used. Follow all installation instructions. Failure to follow instructions could void your FCC authorization to use this product in the USA.
- 3. NOTE: This product has been tested and found to comply with the requirements listed in FCC Regulations, Part 15 for Class "B" digital devices. Compliance with these requirements provides a reasonable level of assurance that your use of this product in a residential environment will not result in harmful interference with other electronic devices. This equipment generates/uses radio frequencies and, if not installed and used according to the instructions found in the users manual, may cause interference harmful to the operation of other electronic devices. Compliance with FCC regulations does

not guarantee that interference will not occur in all installations. If this product is found to be the source of interference, which can be determined by turning the unit "OFF" and "ON", please try to eliminate the problem by using one of the following measures:

Relocate either this product or the device that is being affected by the interference.

Utilize power outlets that are on different branch (circuit breaker or fuse) circuits or install AC line filter/s.

In the case of radio or TV interference, relocate/reorient the antenna. If the antenna lead-in is 300 ohm ribbon lead, change the lead-in to co-axial type cable.

If these corrective measures do not produce satisfactory results, please contact the local retailer authorized to distribute this type of product. If you can not locate the appropriate retailer, please contact Yamaha Corporation of America, Electronic Service Division, 6600 Orangethorpe Ave, Buena Park, CA90620

The above statements apply ONLY to those products distributed by Yamaha Corporation of America or its subsidiaries.

(class B)

# COMPLIANCE INFORMATION STATEMENT (DECLARATION OF CONFORMITY PROCEDURE)

Responsible Party: Yamaha Corporation of America

Address: 6600 Orangethorpe Ave., Buena Park,

Calif. 90620

Telephone: 714-522-9011
Type of Equipment: Digital Piano
Model Name: CLP-380PE/380PM

This device complies with Part 15 of the FCC Rules. Operation is subject to the following two conditions: 1) this device may not cause harmful interference, and

2) this device must accept any interference received including interfer-

ence that may cause undesired operation.

See user manual instructions if interference to radio reception is suspected.

\* This applies only to products distributed by YAMAHA CORPORATION OF AMERICA.

# IMPORTANT NOTICE FOR THE UNITED KINGDOM Connecting the Plug and Cord

IMPORTANT. The wires in this mains lead are coloured in accordance with the following code:

BLUE : NEUTRAL BROWN : LIVE

As the colours of the wires in the mains lead of this apparatus may not correspond with the coloured makings identifying the terminals in your plug proceed as follows:

The wire which is coloured BLUE must be connected to the terminal which is marked with the letter N or coloured BLACK.

The wire which is coloured BROWN must be connected to the terminal which is marked with the letter L or coloured RED.

Making sure that neither core is connected to the earth terminal of the three pin plug.

• This applies only to products distributed by Yamaha Music U.K. Ltd.

(2 wires)

<sup>\*</sup> This applies only to products distributed by YAMAHA CORPORATION OF AMERICA.

For details of products, please contact your nearest Yamaha representative or the authorized distributor listed below.

Pour plus de détails sur les produits, veuillez-vous adresser à Yamaha ou au distributeur le plus proche de vous figurant dans la liste suivante.

Die Einzelheiten zu Produkten sind bei Ihrer unten aufgeführten Niederlassung und bei Yamaha Vertragshändlern in den jeweiligen Bestimmungsländern erhältlich.

Para detalles sobre productos, contacte su tienda Yamaha más cercana o el distribuidor autorizado que se lista debajo.

#### **NORTH AMERICA**

#### **CANADA**

Yamaha Canada Music Ltd.

135 Milner Avenue, Scarborough, Ontario, M1S 3R1, Canada Tel: 416-298-1311

Yamaha Corporation of America

6600 Orangethorpe Ave., Buena Park, Calif. 90620, Tel: 714-522-9011

## CENTRAL & SOUTH AMERICA

Yamaha de México S.A. de C.V.

Calz. Javier Rojo Gómez #1149, Col. Guadalupe del Moral C.P. 09300, México, D.F., México Tel: 55-5804-0600

Yamaha Musical do Brasil Ltda.

Rua Joaquim Floriano, 913 - 4' andar, Itaim Bibi, CEP 04534-013 Sao Paulo, SP. BRAZIL Tel: 011-3704-1377

Yamaha Music Latin America, S.A.

Sucursal de Argentina

Olga Cossettini 1553, Piso 4 Norte Madero Este-C1107CEK Buenos Aires, Argentina Tel: 011-4119-7000

#### PANAMA AND OTHER LATIN AMERICAN COUNTRIES/ **CARIBBEAN COUNTRIES**

Yamaha Music Latin America, S.A.

Torre Banco General, Piso 7, Urbanización Marbella, Calle 47 y Aquilino de la Guardia, Ciudad de Panamá, Panamá Tel: +507-269-5311

## **EUROPE**

#### THE UNITED KINGDOM/IRELAND

Yamaha Music U.K. Ltd.

Sherbourne Drive, Tilbrook, Milton Keynes, MK7 8BL, England Tel: 01908-366700

#### GERMANY

Yamaha Music Europe GmbH Siemensstraße 22-34, 25462 Rellingen, Germany Tel: 04101-3030

#### SWITZERLAND/LIECHTENSTEIN

Yamaha Music Europe GmbH

Branch Switzerland in Zürich

Seefeldstrasse 94, 8008 Zürich, Switzerland Tel: 01-383 3990

#### AUSTRIA

Yamaha Music Europe GmbH Branch Austria Schleiergasse 20, A-1100 Wien, Austria Tel: 01-60203900

#### CZECH REPUBLIC/SLOVAKIA/ **HUNGARY/SLOVENIA**

Yamaha Music Europe GmbH Branch Austria Schleiergasse 20, A-1100 Wien, Austria Tel: 01-602039025

Yamaha Music Europe GmbH Branch Sp.z o.o. Oddział w Polsce

ul. 17 Stycznia 56, PL-02-146 Warszawa, Poland Tel: 022-868-07-57

#### THE NETHERLANDS/ **BELGIUM/LUXEMBOURG**

Yamaha Music Europe Branch Benelux Clarissenhof 5-b, 4133 AB Vianen, The Netherlands Tel: 0347-358 040

#### **FRANCE**

Yamaha Musique France

BP 70-77312 Marne-la-Vallée Cedex 2, France Tel: 01-64-61-4000

Yamaha Musica Italia S.P.A.

Viale Italia 88, 20020 Lainate (Milano), Italy Tel: 02-935-771

#### SPAIN/PORTUGAL

Yamaha Música Ibérica, S.A.

Ctra. de la Coruna km. 17, 200, 28230 Las Rozas (Madrid), Spain Tel: 91-639-8888

#### GREECE

Philippos Nakas S.A. The Music House

147 Skiathou Street, 112-55 Athens, Greece Tel: 01-228 2160

#### **SWEDEN**

Yamaha Scandinavia AB

J. A. Wettergrens Gata 1, Box 30053 S-400 43 Göteborg, Sweden Tel: 031 89 34 00

#### **DENMARK**

**YS Copenhagen Liaison Office** 

Generatorvej 6A, DK-2730 Herlev, Denmark Tel: 44 92 49 00

F-Musiikki Ov

Kluuvikatu 6, P.O. Box 260, SF-00101 Helsinki, Finland Tel: 09 618511

Norsk filial av Yamaha Scandinavia AB

Grini Næringspark 1, N-1345 Østerås, Norway Tel: 67 16 77 70

Skifan HF

Skeifan 17 P.O. Box 8120, IS-128 Reykjavik, Iceland Tel: 525 5000

#### RUSSIA

Yamaha Music (Russia)

Office 4015, entrance 2, 21/5 Kuznetskii Most street, Moscow, 107996, Russia Tel: 495 626 0660

## OTHER EUROPEAN COUNTRIES

Yamaha Music Europe GmbH

Siemensstraße 22-34, 25462 Rellingen, Germany Tel: +49-4101-3030

## **AFRICA**

Yamaha Corporation,

**Asia-Pacific Music Marketing Group** 

Nakazawa-cho 10-1, Naka-ku, Hamamatsu, Japan 430-8650 Tel: +81-53-460-2312

### MIDDLE EAST

### TURKEY/CYPRUS

Yamaha Music Europe GmbH

Siemensstraße 22-34, 25462 Rellingen, Germany Tel: 04101-3030

## **OTHER COUNTRIES**

Yamaha Music Gulf FZE

LOB 16-513, P.O.Box 17328, Jubel Ali, Dubai, United Arab Emirates Tel: +971-4-881-5868

#### ASIA

#### THE PEOPLE'S REPUBLIC OF CHINA

Yamaha Music & Electronics (China) Co.,Ltd. 2F, Yunhedasha, 1818 Xinzha-lu, Jingan-qu, Shanghai, China

Tel: 021-6247-2211

#### HONG KONG

Tom Lee Music Co., Ltd. 11/F., Silvercord Tower 1, 30 Canton Road, Tsimshatsui, Kowloon, Hong Kong Tel: 2737-7688

#### INDIA

Yamaha Music India Pvt. Ltd.

5F Ambience Corporate Tower Ambience Mall Complex Ambience Island, NH-8, Gurgaon-122001, Haryana, India Tel: 0124-466-5551

#### INDONESIA

PT. Yamaha Music Indonesia (Distributor) PT. Nusantik

Gedung Yamaha Music Center, Jalan Jend. Gatot Subroto Kav. 4, Jakarta 12930, Indonesia Tel: 21-520-2577

#### **KOREA**

Yamaha Music Korea Ltd.

8F, 9F, Dongsung Bldg. 158-9 Samsung-Dong, Kangnam-Gu, Seoul, Korea Tel: 080-004-0022

#### **MALAYSIA**

Yamaha Music Malaysia, Sdn., Bhd.

Lot 8, Jalan Perbandaran, 47301 Kelana Jaya, Petaling Jaya, Selangor, Malaysia Tel: 3-78030900

#### **PHILIPPINES**

Yupangco Music Corporation

339 Gil J. Puyat Avenue, P.O. Box 885 MCPO, Makati, Metro Manila, Philippines Tel: 819-7551

## **SINGAPORE**

Yamaha Music Asia Pte., Ltd. #03-11 A-Z Building 140 Paya Lebor Road, Singapore 409015

Tel: 747-4374

TAIWAN Yamaha KHS Music Co., Ltd.

3F, #6, Sec.2, Nan Jing E. Rd. Taipei. Taiwan 104. R.O.C. Tel: 02-2511-8688

#### THAILAND

**Siam Music Yamaha Co., Ltd.** 4, 6, 15 and 16<sup>th</sup> floor, Siam Motors Building, 891/1 Rama 1 Road, Wangmai, Pathumwan, Bangkok 10330, Thailand Tel: 02-215-2626

## OTHER ASIAN COUNTRIES

Yamaha Corporation,

Asia-Pacific Music Marketing Group Nakazawa-cho 10-1, Naka-ku, Hamamatsu, Japan 430-8650

Tel: +81-53-460-2317

### **OCEANIA**

# AUSTRALIA

Yamaha Music Australia Pty. Ltd.

Level 1, 99 Queensbridge Street, Southbank, Victoria 3006, Australia Tel: 3-9693-5111

#### **NEW ZEALAND**

Music Works LTD

P.O.BOX 6246 Wellesley, Auckland 4680, New Zealand Tel: 9-634-0099

#### COUNTRIES AND TRUST TERRITORIES IN PACIFIC OCEAN

Yamaha Corporation,

Asia-Pacific Music Marketing Group Nakazawa-cho 10-1, Naka-ku, Hamamatsu, Japan 430-8650

Tel: +81-53-460-2312

Nakazawa-cho 10-1, Naka-ku, Hamamatsu, Japan 430-8650 Tel: +81-53-460-3273

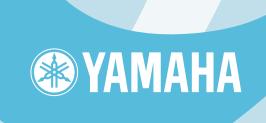

Clavinova Web site http://music.yamaha.com/homekeyboard/

Yamaha Manual Library http://www.yamaha.co.jp/manual/